- **● Verbundsteuerungssystem für Kälteanlagen Kann 3 komplette Verbunde oder maximal 3 Solesätze steuern**
- **Steuert Verdichter / Verflüssiger und bis zu 128 vernetzte Kühlstellenregler**
- **Wärmepumpensteuerung möglich**
- **Kaskadensteuerung möglich**
- **LCD-Bildschirm für alle Anlagendaten**
- **Bezieht Kühlstellen in Optimierungsverfahren ein**
- **Integrierte Störmelde-Verarbeitung**
- **Integrierte 12-Kanal-Schaltuhr**
- **● Kommunikation per Netzwerk, E-Mail, Modem**

### Sehr geehrter Kunde !

Mit dem Verbund-Regelsystem VPR 5240-2 haben sie eine neue Generation unserer VPR 5240 Serie erworben, die wieder einmal um moderne Funktionen erweitert wurde. Es ist unumgänglich, sich vor der Inbetriebnahme mit dem System vertraut zu machen, denn die Menge der Möglichkeiten ist auf den ersten Blick nicht überschaubar.

Die vorliegende Betriebsanleitung soll Ihnen möglichst viel Wissen über das System verschaffen, gleichzeitig setzen wir bei Ihnen eine kältetechnische Wissensbasis voraus. Für Rückfragen stehen wir jederzeit gerne zur Verfügung.

Ihr ELREHA Team

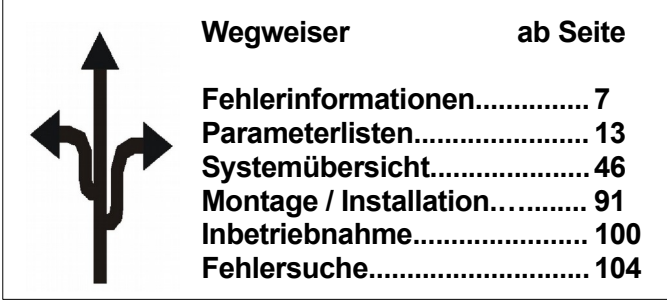

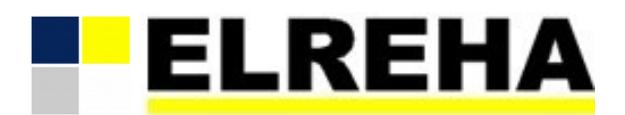

### ELEKTRONISCHE REGELUNGEN GMBH

### Betriebsanleitung **5311265-02/18g/05** Verbund-Zentrale 2019-11-13 tkd/wr ab Software Version S 02.28.04

# Type: **VPR 5240-2**

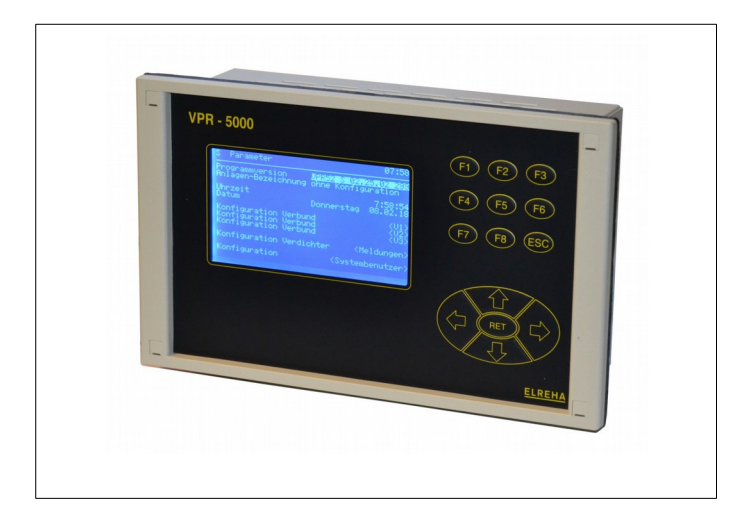

*Eine VPR 5240-2 Zentraleinheit konfigurieren und bestellen* Nur Sie wissen bei der Planung Ihrer Anlage, wie viele Kompressoren, Ventilatoren oder Pumpen Sie steuern müssen oder wie viele Meldungen Sie verarbeiten wollen. Auf den ersten Blick ist aber weder die Art und Menge der benötigten Busmodule ersichtlich noch wie das Gerät angeschlossen werden muss, da die Ein- /Ausgänge nicht fest bestimmten Funktionen zugeordnet sind. Diese Informationen liefert das kostenlose VPR-Planungsprogramm "**VPR52PLAN**". So gehen Sie vor:

- Sie starten auf Ihrem PC das VPR-Planungsprogramm "VPR52PLAN". Dieses Programm läuft unter MS-Windows XP/W7. Sie können es bei uns kostenlos anfordern oder direkt von unserer Internet-Seite "*www.elreha.de*" herunterladen.
- Sie geben in dieses Programm alle wichtigen Daten, wie Verdichter/ Lüfteranzahl, Störmeldeverarbeitung, Fühler, etc. ein.
- Als Ergebnis erhalten Sie:
- 1. Eine Übersicht über alle Ressourcen des VPR-Systems<br>2. Finen Klemmenplan, den Sie sofort für die Erstellung
- Einen Klemmenplan, den Sie sofort für die Erstellung
- Ihrer Anlagenpläne verwenden können.<br>3 Eine Teileliste, die als Grundlage für Ihre 3. Eine Teileliste, die als Grundlage für Ihre Bestellung dient
- 4. Eine Parameterliste mit den für die Inbetriebnahme wichtigen Parametern.

### *Zubehör (nicht im Lieferumfang)*

- **•** Standard-Telefonmodem oder SMS-Modem
- **•** Software **CV-Scheduler** für Win XP, W7, 8, 8.1, Für Bedienung, Konfiguration, UP-/Download, Protokollierung und Störungs-Weiterleitung

**Tipp** Kostenlos auf jeder INFO-CD oder auf "*www.elreha.de*":

- **•** Der Programmteil "**COOLVision-MES**" der DEMO-Version zur Bedienung/Konfiguration bleibt auch nach Ablauf der Demo-Zeit unbegrenzt lauffähig.
- **•** VPR-Planungsprogramm "VPR52PLAN" (MS-Windows) zum Erstellen von Klemmenplan, Hardwarebedarf und Parameterliste.

# **Bitte Sicherheitshinweise beachten !**

 **Bitte beachten, dass die in dieser Anleitung beschriebenen Funktionen nur für Geräte gelten, die auch die oben angegebene Softwareversion enthalten. Diese Versionsnummer finden Sie auf der "Parameterseite".**

## **Inhalt**

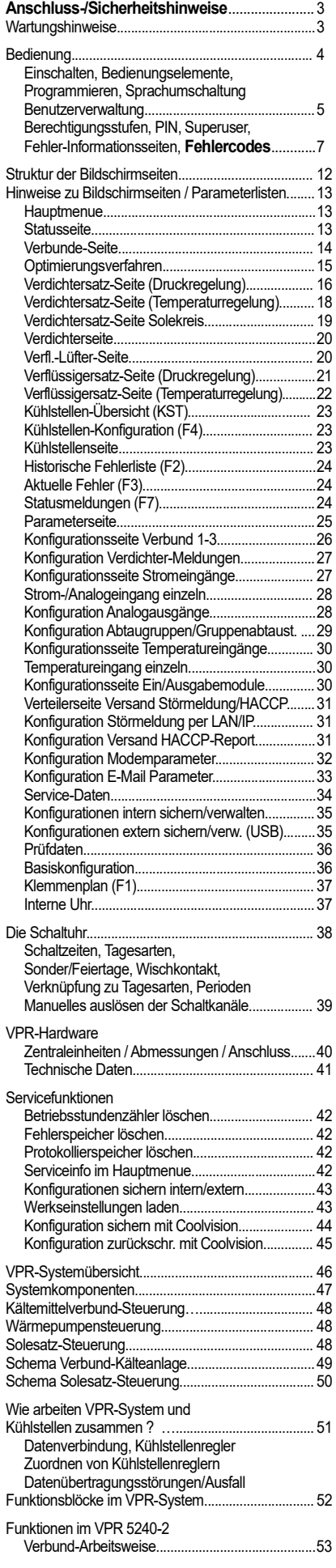

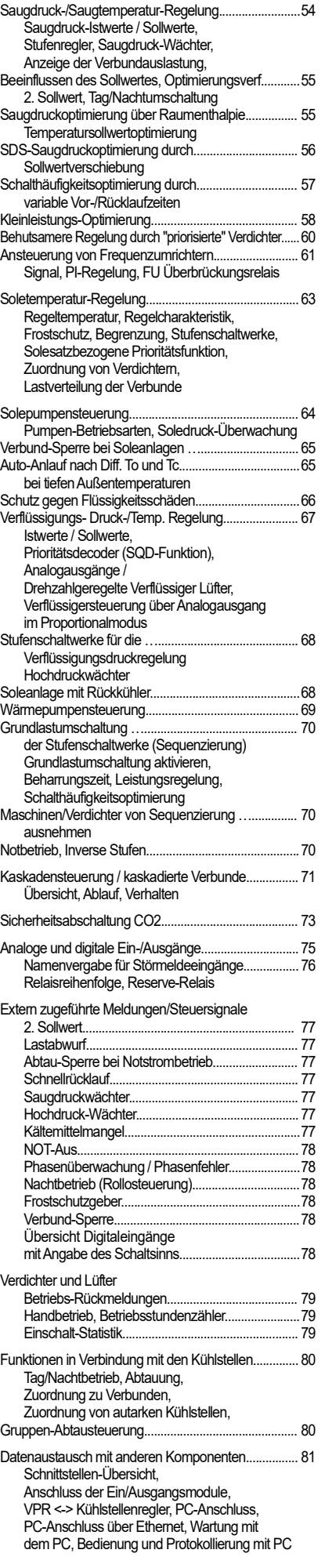

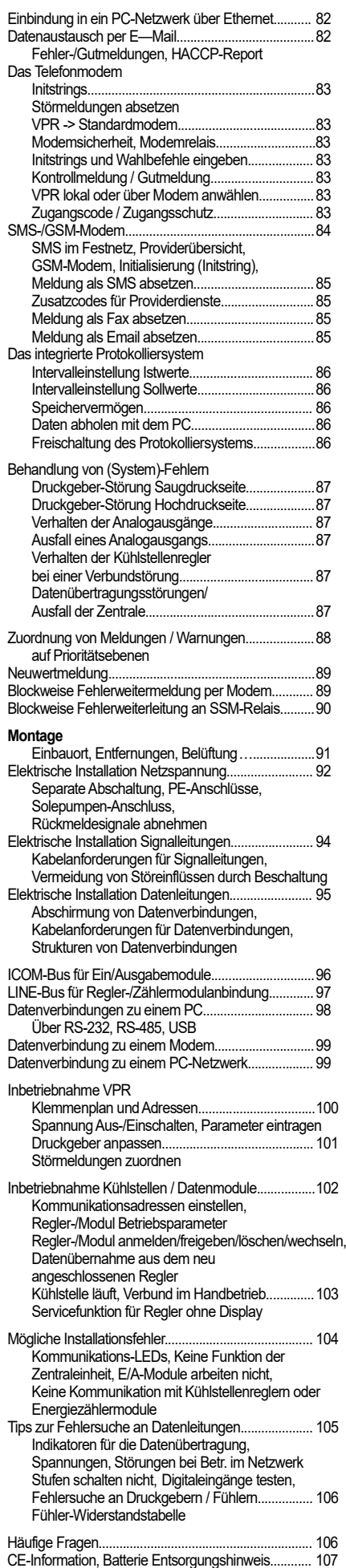

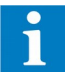

Diese Anleitung muss dem Nutzer jederzeit zugänglich sein. Bei Schäden, die durch unsachgemäße Handhabung oder Nichtbeachten der Anleitung und der Sicherheitshinweise verursacht werden, übernehmen wir keine Haftung! In solchen Fällen erlischt jeglicher Garantieanspruch.

Diese Anleitung enthält zusätzliche Sicherheitshinweise in der Produktbeschreibung. Bitte beachten!

Der einwandfreie und sichere Betrieb dieses Gerätes setzt sachgemäßen Transport, fachgerechte Lagerung, Aufstellung und Montage sowie sorgfältige Bedienung voraus. Wenn anzunehmen ist, dass ein gefahrloser Betrieb nicht mehr möglich ist, z.B. :

- wenn das Gerät sichtbare Beschädigungen aufweist,
- wenn das Gerät trotz intakter Netzversorgung nicht mehr arbeitet,
- nach längerer Lagerung unter ungünstigen Bedingungen,
- starken Verschmutzungen oder Feuchtigkeit,
- nach schweren Transportbeanspruchungen .
- nach Fall aus großer Höhe auch ohne sichtbare äußere Beschädigungen

so ist das Gerät unverzüglich außer Betrieb zu setzen und gegen unbeabsichtigte Inbetriebnahme zu sichern. Es besteht Lebensgefahr!

- **• Die Installation und Inbetriebnahme des Gerätes darf nur durch eine Elektrofachkraft oder unter der Aufsicht einer Elektrofachkraft durchgeführt werden.**
- **• Halten Sie das Gerät bei der Montage sicher vom Stromnetz getrennt! Stromschlaggefahr!**
- **Betreiben Sie das Gerät niemals ohne Gehäuse. Stromschlaggefahr!**
- **Aus Gründen der Berührsicherheit darf das Gerät nur im geschlossenen Schaltschrank bzw. Schaltkasten betrieben werden.**
- **• Eine vorhandene PE-Klemme des Gerätes muss auf PE gelegt werden! Stromschlaggefahr!** Zusätzlich funktioniert die interne Filterung von Störungen nur eingeschränkt, fehlerhafte Anzeigen können die Folge sein.
- Das Gerät darf nur für den auf Seite 1 beschriebenen Einsatzzweck verwendet werden.
- Bitte beachten Sie die am Einsatzort vorgeschriebenen Sicherheitsvorschriften und Normen.
- Bitte prüfen Sie vor dem Einsatz des Reglers dessen technische Grenzen (siehe Technische Daten), z.B.:
	- Spannungsversorgung (auf dem Gerät aufgedruckt)
	- Vorgeschriebene Umgebungsbedingungen (Temperatur- bzw. Feuchtegrenzen)
	- Maximale Belastung der Relaiskontakte im Zusammenhang mit den maximalen
	- Anlaufströmen der Verbraucher (z.B. Motore, Heizungen). Bei Nichtbeachtung sind Fehlfunktionen oder Beschädigungen möglich.
- Fühlerleitungen müssen abgeschirmt sein und dürfen nicht parallel zu netzführenden Leitungen verlegt werden. Die Abschirmung ist einseitig, möglichst nahe am Regler, zu erden. Wenn nicht, sind induktive Störungen möglich!
- Bei Verlängerung von Fühlerkabeln beachten: Der Querschnitt ist unkritisch, sollte aber mind. 0,5mm² betragen. Zu dünne Kabel können Fehlanzeigen verursachen.
- Vermeiden Sie den Einbau in unmittelbarer Nähe von großen Schützen (starke Störeinstrahlung möglich).
- Bitte beachten Sie bei der Installation von Datenleitungen die dafür nötigen Anforderungen.
- Bei dauerhafter Verwendung von TF-Temperaturfühlern in Flüssigkeiten müssen Tauchhülsen verwendet werden! Bei starken Temperaturschwankungen besteht Beschädigungsgefahr des Fühlers!

Das Gerät wird vor der Auslieferung unterschiedlichen Prüfungen unterzogen. Wird ein Gerät geöffnet, müssen alle Prüfungen wiederholt werden.

### **Achtung! Für Geräte, die vom Kunden geöffnet wurden, kann keine Gewährleistung übernommen werden.**

Instandsetzungs- und Justierarbeiten können nur im Herstellerwerk durchgeführt werden.

Die Reinigung der Frontfolie kann mit einem weichen Tuch und haushaltsüblichen Reinigungsmitteln erfolgen. Säuren und säurehaltige Mittel dürfen zum Reinigen nicht verwendet werden.

## *ANSCHLUSS- & SICHERHEITS-HINWEISE*

![](_page_2_Picture_33.jpeg)

![](_page_2_Picture_34.jpeg)

## *Wartungshinweise*

### **Prüfungen**

![](_page_2_Picture_37.jpeg)

**Instandsetzung und Justierung**

**Frontfolie / Reinigung**

Die gesamte Bedienung erfolgt über ein Tastenfeld. Alle Informationen sind auf Bildschirmseiten sinnvoll verteilt und werden (teilweise abgekürzt) im Klartext dargestellt. Zwischen diesen Bildschirmseiten kann mit einem einfachen, vom PC her bekannten Verfahren, gewechselt werden.

Mit dem Einschalten erscheint eine Grafik, nach ca. 15 Sekunden erscheint das Hauptm

Wurde ca. 30 Minuten lang keine Taste mehr gedrückt, wird der Bildschirm dunkel Beim Druck auf eine beliebige Taste schaltet die Hintergrundbeleuchtung wieder ein.

Taste "=>" markiert die nächste Möglichkeit. Die inverse Markierung nennen wir "Cursor"

"RET".........(Eingabetaste) Verzweigt zu Unterseiten, startet oder beendet die Programr

" $\Leftrightarrow$   $\Diamond$   $\Diamond$   $\Diamond$  .... Bewegt den Cursor bei jedem Tastendruck eine Position weiter. Durch Halte läuft der Cursor mit sich steigernder Geschwindigkeit automatisch weiter.

### **"ESC"**........ Sie verlassen die Seite wieder und kehren zur vorherigen Seite zurück.

![](_page_3_Figure_7.jpeg)

- **""** …........... Bewegt den Cursor auf den nächsten zu verändernden Buchstaben
- **""** …............ Neuen Buchstaben auswählen, usw.
- **"RET"** …...........Bestätigt den neuen Text, das Blinken der Zeile hört auf.

Der VPR kann zusätzlich zu der im Betriebsprogramm fest installierten Standardsprache (n noch bis zu 4 Fremdsprachen gleichzeitig vorhalten. Auf diese Sprachen kann während de umgeschaltet werden, alle Texte und Fehlermeldungen werden dann in der ausgewählten angezeigt. Autorisierte Mitarbeiter können mit Hilfe des PC-Serviceprogramms "Flashloade Fremdsprachen jederzeit nachrüsten. Vom Hauptmenü aus mit "**F6**" die Sprachenseite aufrufen. Die unter "selection" markierte Sprache ersetzt dann die Standardsprache.

![](_page_3_Figure_12.jpeg)

In diesem Beispiel enthält der VPR noch die zusätzlichen Sprachmodule englisch (en), französisch (fr), niederländisch (nl) und polnisch (pl). Steht an dieser Stelle ein "--" dann ist keine zusätzliche Sprache installiert.

## *Bedienung*

![](_page_3_Picture_335.jpeg)

Das VPR ist ein komplexes System, in dem es sehr viele Einstellmöglichkeiten und dadurch auch Fehlerquellen gibt. Aus diesem Grund darf Personal, welches keinen Überblick über die Auswirkungen von Einstellungen hat, grundsätzlich keine Möglichkeit haben, Veränderungen vorzunehmen. Um entsprechende Rechte zu regeln, enthält das VPR-System eine Benutzerverwaltung, mit der genau festgelegt werden kann, welche Rechte bis zu **10** anlegbare Nutzer haben. Versucht ein Anwender, einen Parameter zu ändern, erscheint der Anmeldebildschirm, sofern der Nutzer noch nicht angemeldet ist.

Benutzer an/abmelden

Name

Müller<br>Müller<br>Schmidt

Hausmeister

Benutzer 5<br>Benutzer 6

Benutzer

Benutzer

Benutzer

Admin

Nr.

 $\frac{1}{2}$ <br>  $\frac{1}{2}$ <br>  $\frac{2}{3}$ 

 $42$ 

 $\overline{5}$ 

 $\frac{6}{3}$ 

 $<8$ 

 $55$ 

 $<10$ 

## *Benutzerverwaltung*

![](_page_4_Picture_450.jpeg)

Systembenutzerseite in der Werkseinstellung

Sollten die PIN-Nummern einmal vergessen werden, kann für einen Noteinstieg die Benutzerv Werkseinstellungen zurückgesetzt werden. Dabei gehen alle Benutzereinträge und PINs verlo

+ Programmierung der Benutzerstufen bis max. 4

• Jede Benutzeranmeldung wird in der Fehlerhistorie eingetragen

**5**. **Alles** Uneingeschränkter Zugriff

Für bis zu 10 Benutzer ist hier ein Name, eine Berechtigungsstufe und eine PIN-Nummer festgelegt, mit der sich dieser Nutzer anmelden

Die Berechtigungsstufen legen fest, welche Parameter bzw. Parametergruppen der

Anwender verändern darf.

kann.

1..

• Jeder Benutzer kann seinen eigenen Benutzernamen und seine eigene PIN verändern

. **Nur lesen** Für jedermann möglich, keine Anmeldung erforderlich . **Sollwerte Kst** Wie 1. + Programmierung von Kühlstellen-Sollwerten . **Sollwerte** Wie 2. + Programmierung von Verbund-Sollwerten . **Konfiguration** Wie 3. + Programmierung der Konfigurationsparameter

- Ein Benutzer kann seine eigene Benutzerstufe nicht verändern
- Wenn der Benutzer 15 Minuten lang keine Taste mehr gedrückt hat, wird er automatisch aus es ist eine neue PIN-Eingabe erforderlich.
- Gibt der Benutzer für sich selbst eine ungültige PIN-Nummer ein, erlischt die Zugangsberechtigung sofort.

![](_page_4_Picture_451.jpeg)

Werkseinstellungen der **Benutzerverwaltung** 

Die Benutzerverwaltung erreichen Sie über "Parameter" und "Konfiguration <Systembenutzer> auch automatisch aufgerufen, wenn Sie einen Parameter verändern wollen und noch nicht ange

> S Benutzer an/abmelden 11:05 ----------------------------------------------------------------------------------- Nr. Name Status<br>
> <1> Benutzer 1 1

<1>
Benutzer 1<br>
<2>
Benutzer 2 <2> Benutzer 2<br><3> Benutzer 3 <3> Benutzer 3<br><4> Benutzer 4 <4>Benutzer 4<br><5>Benutzer 5 <5> Benutzer 5<br><6> Benutzer 6 <6> Benutzer 6<br><7> Benutzer 7 <7>
Benutzer 7<br>
<8>
Benutzer 8 <8> Benutzer 8<br><9> Benutzer 9 Benutzer 9

"Nr": Über diese Benutzernummer wird die Konfigurationsseite für den entsprechenden Benutzer aufgerufen.

"Name": Der für diesen Benutzer festgelegte Name.

"Status": Hier wird die PIN eingeben. 'aktiv' zeigt an, dass die eingegebene PIN richtig ist und der Benutzer angemeldet ist.

Der Superuser ist derjenige, der uneingeschränkten Zugriff auf das System hat und damit das Recht, weitere Benutzer anzulegen. In der Werkseinstellung ist dies der Benutzer Nr.10.

- Cursor auf Status von Benutzer 10 plazieren<br>• PIN eingeben (Werkseinstellung: Letzte
- PIN eingeben *(Werkseinstellung: Letzte 3 Stellen der Seriennummer, zu finden in "Parameter/ Servicedaten/Elreha-Prüfdaten")*
- Cursor auf <10> plazieren
- Mit 'RET' auf die Konfigurationsseite dieses Benutzers verzweigen

![](_page_5_Picture_376.jpeg)

Hier können Sie nun einen neuen Namen für Benutzer 10 sowie eine neue PIN-Nummer festlegen. Der Name kann maximal 20 Zeichen lang sein.

- Cursor auf Namen von Benutzer 10 plazieren
- **RET** drücken
- Mit " $\Leftrightarrow$ " das zu ändernde Zeichen anwählen<br>• Mit " $\Omega$  " das Zeichen ändern
- Mit "" das Zeichen ändern
- Mit **RET** abschließen
- Cursor auf den PIN-Code bzw. im Benutzerverwaltungsfenster auf "Status"plazieren
- **RET** drücken
- Mit "⇔⇔" das zu ändernde Zeichen anwählen
- Mit " $\hat{v} \psi$ " die gewünschte PIN eingeben
- Mit **RET** abschließen

Um weitere Nutzer anlegen zu können, müssen Sie folgende Vorraussetzungen schaffen:

- Anmelden als "Superuser" wenn Sie beliebige Benutzer festlegen wollen *oder*
- Anmelden als Benutzer mit der Berechtigungsstufe 4, um neue Nutzer mit den Stufen 1-4 festlegen zu können.
- Konfigurationsseite des entsprechden Nutzers aufrufen (Im Beispiel Benutzer 5)

S Konfiguration Benutzer 11:30 ------------------------------------------------------------------------------- Nr. 5 Name Benutzer 5<br>Berechtigung Nur lesen Berechtigung N<br>PIN-Code 0 PIN-Code

- Cursor auf Namen von Benutzer 5 plazieren
- **RET** drücken
- Mit " $\Leftrightarrow$ " das zu ändernde Zeichen anwählen<br>• Mit " $\Omega$  " das Zeichen ändern
- Mit "" das Zeichen ändern
- Mit **RET** abschließen
- Cursor auf "Berechtigung" plazieren
- **RET** drücken
- Mit " $\hat{v} \, \theta$ " die gewünschte Berechtigungsstufe wählen
- Mit **RET** abschließen
- Cursor auf den PIN-Code plazieren
- **RET** drücken
- Mit " $\hat{v} \, \theta$ " die gewünschte PIN eingeben
- Mit RET abschließen
- Sprechen Sie Ihren Superuser an *oder*
- Sprechen Sie den ELREHA-Kundenservice an

![](_page_5_Picture_37.jpeg)

Werkseinstellungen vorliegt.

**Benutzername ändern**

Konfigurationsseite für Benutzer 10

**PIN eingeben / ändern**

in der Werkseinstellung

**Weitere Benutzer anlegen**

**Benutzername ändern**

**Berechtigungsstufe ändern**

**PIN Code ändern**

![](_page_5_Picture_44.jpeg)

 **Benutzerverwaltung auf Werkseinstellungen zurücksetzen**

Der VPR stellt Informationen über noch anstehende oder vergangene Fehlerereignisse auf verschiedenen Bildschirmen dar, die per Funktionstaste (F2, F3, F7) erreichbar sind:

- **F2** Die letzten dreihundert (300) Stör- und Gutmeldungen im Klartext.<br>**F3** Die im Moment anstehenden Fehler der Anlage.<br>F7 Alle aktuellen externen Störmeldungen, denen keine Fehlerprioritä
- **F3** Die im Moment anstehenden Fehler der Anlage.
- **F7** Alle aktuellen externen Störmeldungen, denen keine Fehlerpriorität zugeordnet wurde.

Auf dieser und den folgenden Seiten finden Sie die Auflistung aller möglichen Fehlermeldungen mit Ihren Fehlercodes. Bestimmte Fehlermeldungen, wie z.B. Warnungen von Kühlstellen, werden noch um genauere Informationen ergänzt. Für diese zusätzlichen Meldungen haben wir deren erweiterte Fehlercodes mit abgedruckt, sie können aber nicht einzeln priorisiert werden. 1................ System-Ausfall

![](_page_6_Picture_1136.jpeg)

Die Fehlermeldung "Identifikation" wird durch folgende Meldungen genauer beschrieben (erweiterter Code):

![](_page_6_Picture_1137.jpeg)

![](_page_6_Picture_1138.jpeg)

## *Fehler-Informationsseiten*

## *Fehlercodes*

![](_page_6_Picture_1139.jpeg)

![](_page_7_Picture_934.jpeg)

\*309...............V1-Verdichter 10 Einzelstörung \*310...............V1-Verdichter 11 Einzelstörung

![](_page_7_Picture_935.jpeg)

![](_page_7_Picture_936.jpeg)

524..........Kühlstellen- (KST) Ausfall Adr.24/Line2

![](_page_8_Picture_1247.jpeg)

609..........Kühlstellen- (KST) Warng. Adr.39/Line2

![](_page_8_Picture_1248.jpeg)

![](_page_8_Picture_1249.jpeg)

![](_page_9_Picture_1010.jpeg)

900......... Abtaueinl. Kühlstelle- (KST) Adr.36/Line2 901..........Abtaueinl. Kühlstelle- (KST) Adr.37/Line2

![](_page_9_Picture_1011.jpeg)

#### **Kühlstellen-Warnungen werden um folgende Meldungen ergänzt (X= Warncode der KST-Adresse):**

![](_page_9_Picture_1012.jpeg)

![](_page_9_Picture_1013.jpeg)

x\_25...........FBruchF5 x\_26...........FKurzF1

![](_page_10_Picture_910.jpeg)

- x\_115.........KommunikSl2
- x\_116.........KommunikSl3 x\_117.........KommunikSl4
- 

![](_page_10_Picture_5.jpeg)

x\_30...........Übertemperatur x\_31...........LineAdresse

x\_27...........FKurzF2<br>x\_28...........FKurzF3 x<sup>-</sup>28...........FKurzF3<br>x 29...........FKurzF4 x\_29...........FKurzF4<br>x 30...........FKurzF5 x\_30...........FKurzF5<br>x\_31...........Untertem x\_31............Untertemperatur<br>x\_31...........Untertemperatur x\_32............ Übertemperatur<br>x\_33............ LineAdresse x<sup>-</sup>33...........LineAdresse<br>x 34...........ReglerEin x\_34...........ReglerEin<br>x 35...........ReglerAus x\_35...........ReglerAus<br>x\_36...........Zuordnung x\_36...........Zuordnung

x\_37...........Intern **EVP 1130 Kühlstellenregler** x\_1.............DatenInit<br>x\_2..............Hardware ............Hardwarefehler x\_3.............NetzEinReset x\_4.............NetzAus x\_5.............Sicherheitsk(ette) x\_6.............Optokoppler x\_7.............Türkontakt x\_8.............Laufz. Tür

x\_15...........FBruchF1<br>x\_16...........FBruchF2 x\_16...........FBruchF2 x\_19...........FKurzF1<br>x\_20...........FKurzF2 x\_20...........FKurzF2<br>x\_23...........Untertem x<sup>-</sup>23...........Untertemperatur<br>x<sup>-</sup>24........... Übertemperatur x\_24............ Übertemperatur<br>x\_27............LineAdresse x<sup>-</sup>27...........LineAdresse<br>x 28...........ReglerEin x\_28...........ReglerEin x\_29...........ReglerAus x\_30...........Zuordnung x\_31...........Intern **EVP 1140 Kühlstellenregler** x\_1.............DatenInit<br>x\_2..............Hardware x\_2............. Hardwarefehler<br>x\_3.............. NetzEinReset x<sup>-3</sup>.............NetzEinReset<br>x\_4.............NetzAus x\_4..............NetzAus<br>x\_5..............Sicherhe x\_5............. Sicherheitsk(ette)<br>x\_6............. Optokoppler . Optokoppler x\_7.............Tuerkontakt x\_8.............LaufzTuer x\_9.............LaufzKuehlung<br>x\_10............AbtauLaufzeit x\_10...........AbtauLaufzeit<br>x\_15............FBruchF1 x\_15...........FBruchF1<br>x\_16...........FBruchF2 x\_16...........FBruchF2 x\_17...........FBruchF3 x\_18...........FBruchF4 x\_19............FBruchF5<br>x\_19...........FBruchF5 ......<u>.........</u><br>....FKurzF1 x\_21...........FKurzF2 x<sup>-</sup>22...........FKurzF3<br>x 23...........FKurzF4 x\_23...........FKurzF4<br>x\_24...........FKurzF5 x<sup>-24</sup>...........FKurzF5<br>x<sup>25</sup>...........Unterten

. \_aa.\_. . ....<br>. Laufz. Kühlung

![](_page_10_Picture_911.jpeg)

x\_22...........FKurzF2

x\_32...........ReglerEin<br>x 33...........ReglerAus x\_33...........ReglerAus<br>x\_36...........BattSteppe x\_36...........BattStepper<br>x\_38...........KommStenn

............<br>KommStepper

![](_page_10_Picture_912.jpeg)

x\_23...........FKurzF3 x\_24...........FKurzF4<br>x\_25...........FKurzF5 x\_25...........FKurzF5<br>x\_26...........FKurzF6 x\_26...........FKurzF6<br>x\_31...........LineAdre x\_31...........LineAdresse x\_32...........ReglerEin<br>x\_33...........ReglerAus x\_33...........ReglerAus<br>x\_49...........Zuordnung x\_49...........Zuordnung<br>x\_50........... Intern . Intern

x\_1.............DatenInit<br>x\_2.............Hardware

NetzEinReset

**TEV-Regler**

![](_page_10_Picture_8.jpeg)

**Wenn der Fehler Nr.46 "NOT-AUS" ansteht, werden die mit einem "\*" markierten Fehlermeldungen unterdrückt.**

![](_page_11_Figure_0.jpeg)

## *Struktur der Bilschirmseiten*

Im Bild links sehen Sie eine Übersicht der vorhandenen Bildschirmseiten und die Wege, auf denen man sie erreichen kann.

![](_page_11_Picture_268.jpeg)

Auf den folgenden Seiten finden Sie alle vorhandenen Bildschirmseiten mit allen darstellbaren Parametern in Listenform. An Positionen die mit "RET" gekennzeichnet sind, kann in weitere Unterseiten verzweigt werden.

Die Bezeichnungen der beiden Verbunde sind in den Parameterlisten immer als V1 bzw. V2 angegeben, dies entspricht der Werksvorgabe. Wenn diese Bezeichnung auf der Parameterseite geändert wurde ("Bezeichnung Verbund X"), dann finden sich diese neuen Bezeichnungen durchgängig auf allen Parameterlisten.

Werkseinstellungen werden als "Defaultwerte" bezeichnet oder in eckigen Klammern [...] dargestellt.

**Um die Bedienung bzw. die Übersicht über Parameter zu vereinfachen, werden konfigurationsabhängige Parameter nicht angezeigt, wenn die entsprechende Funktion nicht aktiviert ist. Sollen mehr Parameter angezeigt werden, kann der Parameter "***Ungenutzte Parameter ausblenden***" (Seite Parameter / Servicedaten) auf "aus" gesetzt werden.**

#### "Status": zur Statusseite "Verbunde ": zur Verbundseite "KST": zur Kühlstellenübersicht "Parameter": zur Parameterseite Serviceinformation für den Kunden. Frei bestimmbarer Text, max. 20 Zeichen pro Zeile, 6 Zeilen möglich. Text ändern: Direkt mit Cursortasten anfahren und dann wie unter "Bedienung" beschrieben. **S Status Verbunde KST Parameter** ----------------------------------------------------------------------------- MUSTERMANN Kälteservice GmbH 60815 Frigodorf Hintenlinks 16 Tel. 0815/4711 mail: komm@sofort.de

### **Auf jeder Bildschirmseite**

"**S**": wenn eine Störung oder Warnung vorliegt.

"**P**": wenn gerade Daten in den Speicher geschrieben werden. (z.B. bei der Programmierung)

![](_page_12_Figure_8.jpeg)

KST 100-163 = Kühlstellenregler auf der Schnittstelle "Line 2"

*Hauptmenue*

![](_page_12_Figure_10.jpeg)

Diese Seite wird beim Einschalten, bzw. nach einem Systemreset sichtbar. Die Hintergrundbeleuchtung schaltet sich durch Druck auf eine beliebige Taste ein.

Von hier aus ist mit "**F6**" die Sprachumschaltung erreichbar

## *Statusseite*

![](_page_12_Picture_14.jpeg)

Diese Seite zeigt auf einen Blick alle Verbund-Istwerte, den aktuellen Fehler, sowie den Status der Maschinen, Kühlstellen und Störmeldungsprioritäten.

Die Liste der Parameter ist größer als die Schirmfläche, mit den Pfeiltasten kann weitergeblättert werden.

Am Ende der Liste findet sich, wie im Parametermenü, die Möglichkeitkeit, Strom- und Temperatureingänge zu konfigurieren

## *Hinweise zu Bildschirmseiten und Parameterlisten*

![](_page_12_Picture_19.jpeg)

![](_page_13_Figure_0.jpeg)

### **Status d. Stufen**

- "." = vorhanden, nicht angef.<br>"E" = eingeschaltet + Rückm.
- "E" = eingeschaltet + Rückm.<br>"e" = eingeschaltet aber
	- $=$  eingeschaltet aber
	- noch nicht rückgemeldet
- "W" = Warnung<br>"S" = Störung
- "S" = Störung<br>"1" = von Han
- "1" = von Hand eingeschaltet<br>"0" = von Hand ausgeschaltet = von Hand ausgeschaltet
	-

Wenn Sie den Cursor auf eine dieser Positionen bewegen und "RET" drücken, dann erreichen Sie die individuellen Verdichter- oder Lüfterseiten.

### **Pumpen-Status**

- 
- "." = vorhanden, nicht angefordert<br>"E" = eingeschaltet + Rückmeldung = eingeschaltet + Rückmeldung
- "e" = eingeschaltet aber noch nicht
	- rückgemeldet
- "S" = Störung

Wenn eine dieser Positionen markieren und "RET" drücken, dann erreichen Sie

Mit dem Cursor auf einer dieser Positionen und der Taste "RET" erreichen Sie die individuellen Verdichtersatz- oder Lüftersatz-Seiten.

die individuellen Pumpenseiten. **Statuszeile** mit den angegeben Tasten verzweigen Sie zu diesen

Informationen weiter

## *Verbunde-Seite*

![](_page_13_Figure_22.jpeg)

Die Verbundseite enthält allgemeine Parameter der Verbund- und Verflüssigerregelungen bzw. der Solesätze, wie z.B. die Parameter für die Saugdruckoptimierung.

Von hier aus verzweigen Sie zu den Arbeitsparametern der Verdichter- bzw. Lüftersätze sowie zu den individuellen Seiten für jeden Verdichter/Lüfter.

Die Liste der Parameter ist größer als die Schirmfläche, mit den Pfeiltasten kann weitergeblättert werden.

![](_page_13_Picture_596.jpeg)

![](_page_14_Picture_306.jpeg)

## *Optimierungsverfahren*

![](_page_14_Figure_2.jpeg)

Hier wurden die Parameter für die verschiedenen Optimierungsverfahren zusammengefasst. Die Liste der Parameter ist größer als die Schirmfläche, mit den Pfeiltasten kann weitergeblättert werden.

![](_page_14_Picture_307.jpeg)

![](_page_15_Figure_0.jpeg)

Optik der Verdichtersatzseite, wenn die

Verdichterregelung über Druck/Kältemittel selektiert wurde.

## *Verdichtersatz-Seite (Druckregelung)*

## **Ford School State State Abbau-**<br>
fehler Innschaltg meldungen gruppen Konfigur Konfigur Ein/Ausg

Die für jeden Verdichtersatz vorhandene Seite enthält die entsprechenden Regelsollwerte, sowie Verdichter-Statusmeldungen.

![](_page_15_Picture_4.jpeg)

 Der Inhalt dieser Seite hängt davon ab, ob normale Verdichtersätze oder Solesätze konfiguriert wurden.

![](_page_15_Picture_441.jpeg)

= Vorlauf

= Rücklauf

Sie die Verdichter- oder Lüfterseite mit den

entsprechenden Einzelheiten.

= eingeschaltet aber nicht rückgemeldet

<sup>1</sup>nur sichtbar, wenn Variable Vor/Rücklaufzeiten (VVR) = ein, 2 nur sichtbar, wenn Variable Vor/Rücklaufzeiten (VVR) = aus ³ nur sichtbar, wenn Analogausgang für FU-Ansteuerung ausgewählt

![](_page_16_Picture_162.jpeg)

![](_page_16_Picture_1.jpeg)

1 nur sichtbar, wenn Variable Vor/Rücklaufzeiten (VVR) = ein, 2 nur sichtbar, wenn Variable Vor/Rücklaufzeiten (VVR) = aus

![](_page_17_Figure_0.jpeg)

Optik der Verdichtersatzseite, wenn die Verdichterregeung über

"X" SDr-Offset ist aktiv

Temperatur selektiert wurde.

## **Status des Stufenreglers**<br>
"V" = Vorlauf

= Vorlauf "N" = Neutral (Beharrung)

"R" = Rücklauf

### **Status d. Stufen 1-12**

- = selektiert
- "E" = eingeschaltet<br>"e" = eingeschaltet
	- = eingeschaltet aber
- nicht rückgemeldet "S" = Störung
- "1" = manuell EIN
- "0" = manuell AUS

Wenn Sie den Cursor auf eine dieser Positionen bewegen und "RET" drücken, dann erreichen Sie die Verdichteroder Lüfterseite mit den

entsprechenden Einzelheiten.

## *Verdichtersatz-Seite (Temperaturregelung)*

![](_page_17_Figure_16.jpeg)

Die für jeden Verdichtersatz vorhandene Seite enthält die entsprechenden Regelsollwerte, sowie Verdichter-Statusmeldungen.

![](_page_17_Picture_18.jpeg)

 Der Inhalt dieser Seite hängt davon ab, ob normale Verdichtersätze oder Solesätze konfiguriert wurden.

![](_page_17_Picture_436.jpeg)

<sup>1</sup>nur sichtbar, wenn Variable Vor/Rücklaufzeiten (VVR) = ein, 2 nur sichtbar, wenn Variable Vor/Rücklaufzeiten (VVR) = aus ³ nur sichtbar, wenn Analogausgang für FU-Ansteuerung ausgewählt

![](_page_18_Picture_304.jpeg)

## *Verdichtersatz-Seite Solekreis*

Aussehen der Verdichtersatzseite, wenn "Sole X-kreisig" als Medium selektiert wurde

![](_page_18_Picture_305.jpeg)

**Status des Stufenreglers**

'N' = Neutral (Beharrung) 'R' = Rücklauf

**Status der Stufen 1-12** '.' = selektiert 'E' = eingeschaltet

'e' = eingeschaltet, aber nicht

'V' = Vorlauf

rückgemeldet 'S' = Störung '1' = manuell EIN '0' = manuell AUS

![](_page_19_Figure_0.jpeg)

![](_page_19_Figure_1.jpeg)

![](_page_19_Figure_2.jpeg)

Hier sind alle Informationen über den einzelnen Verdichter zusammengefasst. Für jeden angemeldeten Verdichter existiert eine solche Seite.

![](_page_19_Picture_328.jpeg)

![](_page_19_Figure_5.jpeg)

## *Verfl.-Lüfter-Seite*

![](_page_19_Figure_7.jpeg)

Hier sind alle Informationen über die einzelnen Lüfter zusammengefasst. Für jeden angemeldeten Lüfter ist eine solche Seite vorhanden.

![](_page_19_Picture_329.jpeg)

![](_page_20_Picture_311.jpeg)

## *Verflüssigersatz-Seite (Druckregelung)*

![](_page_20_Figure_2.jpeg)

Die für jeden Verflüssigersatz vorhandene Seite enthält die entsprechenden Regelsollwerte, sowie Lüfter-Statusmeldungen.

Wenn Sie den Cursor auf eine dieser Positionen bewegen und "RET" drücken, dann erreichen Sie die Verdichteroder Lüfterseite mit den entsprechenden Einzelheiten.

![](_page_20_Picture_312.jpeg)

![](_page_21_Figure_0.jpeg)

## *Verflüssigersatz-Seite (Temperaturregelung)*

![](_page_21_Figure_2.jpeg)

Die für jeden Verflüssigersatz vorhandene Seite enthält die entsprechenden Regelsollwerte, sowie Lüfter-Statusmeldungen.

Wenn Sie den Cursor auf eine dieser Positionen bewegen und "RET" drücken, dann erreichen Sie die Verdichteroder Lüfterseite mit den entsprechenden Einzelheiten.

![](_page_21_Picture_336.jpeg)

![](_page_22_Figure_0.jpeg)

**Status der Kühlstellen<br>"E" = eingeschaltet** 

"W" = Warnung

Kijhlstellen

Kühlstelle

 $\tt TK-Raum 1$ 

<Fleischkühlrau

Line

Kühlstelle

F4-Kühlstellen konfigurieren

Adresse

 $10$ 

 $\mathbf{c}$ 

Adr

01

 $02$ 

"E" = eingeschaltet "A" = ausgefallen (keine Datenverbindung)<br>"K" = Kühlung EIN "D" = Defrost (Abtauung) EIN "D" = Defrost (Abtauung) EIN

Δ

Status

Έ

Kst -Typ

TKP/TKC

### **Addresse der Kühlstelle**  0xx = Adresse auf Line1

1xx = Adresse auf Line2 **Istwert**

Hier wird der aktuelle Istwert des Regelfühlers 1 dieser Kühlstelle angezeigt

**Name der Kühlstelle** Dieser Name ist auf der Kühlstellenseite frei einstellbar. Wenn Sie den Cursor auf eine dieser Positionen bewegen und "RET" drücken, dann erreichen Sie die Seite mit den Parametern für diese Kühlstelle.

**Art der Kühlstellenregler** Hier legen Sie den Typ des angeschlossenen Kühlstellenreglers fest (Kühlstellen-Konfiguration)

## *Kühlstellen-Übersicht (KST)*

![](_page_22_Figure_10.jpeg)

Enthält eine Liste aller Kühlstellenregler von 0- 128. Durch die Klartext-Kühlstellennamen ist die Auswahl sehr übersichtlich.

## *Kühlstellen-Konfiguration (F4)*

![](_page_22_Figure_13.jpeg)

Hier werden Anschluss, Kommunikationsadresse und Typ der verwendeten Kühlstellenregler festgelegt.

Wenn Sie als Reglertyp den Wert "---" einstellen, dann wird die betreffende Kühlstelle **Regler aus der Übersicht entfernen** 

## *Kühlstellenseite*

![](_page_22_Picture_396.jpeg)

Diese Bildschirmseite enthält weitere Unterseiten mit Zuordnungs- und Abtaudaten des Kühlstellenreglers.

![](_page_22_Picture_397.jpeg)

Enthält alle Parameter des Reglers an dieser Kühlstelle. Deren Bedeutungen entnehmen Sie bitte der Bedienungsanleitung dieses Reglers. Von hier aus können diese Werte auch verändert werden.

![](_page_22_Figure_21.jpeg)

• '**F4**' drücken,

öffnet sich

ein Konfigurationsfenster

- Zusatzabfrage "KST-Daten übernehmen?" erfolgt.
- "ja" übernimmt die Daten aus dem Regler in den Parameterspeicher des VPR.
- gelöscht und aus der Übersichtsliste entfernt. Alle Einstellungen der Kühlstelle gehen dabei verloren!

![](_page_23_Picture_144.jpeg)

Mit "**\***" markiert = Fehler aufgetreten am/um ohne "**\***" = gutgemeldet am/um

**Taste F2**: Fehlerliste aufrufen. (Von der aktuellen Fehlerliste F3 aus nicht erreichbar)

![](_page_23_Picture_145.jpeg)

**Taste F3**: Fehlerliste aufrufen

![](_page_23_Picture_146.jpeg)

**Taste F7**: Wenn einem externen Störmeldeeingang keine Fehlerpriorität zugeordnet wurde, erscheint eine entsprechende Meldung nicht auf der Fehlerliste, sondern auf dieser Liste "Statusmeldungen".

![](_page_23_Picture_7.jpeg)

![](_page_23_Figure_8.jpeg)

Enthält eine Liste der letzten 300 aufgetreten Fehler und Gutmeldungen.

![](_page_23_Picture_10.jpeg)

![](_page_23_Picture_147.jpeg)

Enthält alle aktuellen Fehler der Anlage.

![](_page_23_Picture_13.jpeg)

![](_page_23_Figure_14.jpeg)

## *Parameterseite*

![](_page_24_Figure_1.jpeg)

Fehler<br>Historie Verbund- Sprach- Status-<br>
fehler – umschaltg. meldungen – gruppen<br>
F3 – F6 – F7 – Status-∏ Schaltul<br>daten Configur. Konfigur-<br>Verbund Engang Konfigur-<br>Verbund 2  $\frac{\textrm{Ein}(\textrm{Aussa})}{\textrm{Moduli}}$ Service<br>date Versand<br>Stormeld Konfigur Eingan Versi stor<br>Hdung<br>LANIP E-Mail<br>Parameter

Enthält die Konfigurationsdaten des VPR. Mit den Pfeiltasten wird durch die Liste geblättert.

![](_page_24_Picture_294.jpeg)

 $X =$  Ab hier kann mit "RET" in eine Unterseite verzweigt werden

![](_page_25_Picture_359.jpeg)

![](_page_25_Figure_1.jpeg)

**Wärmepumpenfunktion verwenden nein** Für jeden der 3 möglichen Verbunde steht eine solche Seite zur Verfügung, welche die Konfigurationsdaten für den jeweiligen Verbund enthalten.

![](_page_25_Picture_360.jpeg)

**S V1-Verbund Konfiguration 15:10 ---------------------------------------------**

**Verdichterschaltung : Stand/Lauf/ein Lüfterschaltung : Stand/Lauf/aus Lastabwurf 1 : 25%**

**Vor Rück Opt**

**Medium : Kältemittel**

 $K$ ältemittel :

Lastabwurf 2 :<br>Medium :

**Mindeststandzeit Verbund0m00** 

![](_page_26_Picture_335.jpeg)

![](_page_26_Figure_1.jpeg)

In der Spalte "aktiv" wird mit "x" festgelegt und angezeigt, welche dieser Meldungen wirklich aktiv sein sollen/sind.

Gleichzeitig reserviert das System die entsprechenden Digitaleingänge und trägt sie in den Klemmenplan ein.

Hier steht der für die Meldung festgelegte Text, der jederzeit geändert werden kann.

# *Konfiguration Verdichter-*

![](_page_26_Figure_6.jpeg)

Hier legen Sie fest, welche Verdichter-Störmeldungen verarbeitet werden sollen.

**Meldetexte ändern**

## *Konfiguration Stromeingänge*

![](_page_26_Figure_10.jpeg)

Enthält Konfigurations-/Korrekturdaten aller 4-20mA-Signaleingänge des Systems.

![](_page_26_Picture_336.jpeg)

 $X =$  Ab hier kann mit "RET" in eine Unterseite verzweigt werden

### • Text markieren<br>• 'RET' drücken

- 'RET' drücken, Position blinkt
- Mit "" Buchstaben ändern
- Mit "<>" Buchstabenposition ändern
- 'RET' drücken, neuer Text ist gespeichert

![](_page_26_Picture_337.jpeg)

Funktion des Eingangs, sowohl hier als auch auf der Einzelseite wählbar.

Verzweigung zu den Einzelseiten

Adresse und Typ des Ein/Ausgangsmoduls mit diesem Eingang

Messwert und aktueller Status des Eingangs

![](_page_27_Figure_0.jpeg)

Fehler-<br>Historie<br>F2 Verbund-<br>fehler Sprach- Status-<br>mschaltg. meldungen gruppen

Servio<br>dater

![](_page_27_Figure_1.jpeg)

Bis zu 3 Funktionen

dem sich dieser Eingang Korrekturwert für diesen Als Feuchtefühlereingang:

Gebers entsprechend 4-20mA: Druckgeber: Untergrenze ab -1 bar Obergrenze bis 300 bar

![](_page_27_Figure_5.jpeg)

## *Konfiguration Analogausgänge*

This pages contain the function, the actual value and the correction value for the individual inputs. Such a page is available for each 4-20mA input.

Konfigur-

Konfigur-

Ein/Ausg

![](_page_27_Figure_7.jpeg)

Hier werden die Aufgaben für die analogen Ausgänge des VPR-Systems festgelegt.

![](_page_27_Picture_338.jpeg)

*Konfiguration*  **F8***Abtaugruppen*  **S Abtaugruppen 4.2.18** *Gruppen-*Untergeordnete **---------------------------------------------** Bildschirmseiten für die *Abtausteuerung*  **<Abtauzeiten>**  Abtaugruppen  **<Abtaugruppe Namen>** Fehler Verbund- Sprach- Status-<br>
Historie fehler umschaltg. meldungen<br>
F2<br>
F3<br>
F6<br>
F7  **<Abtaugruppen Zuordnungen>** Konfigur Konfigur-<br>Verbund 2 Ein/Ausg<br>Module Service<br>daten Eingang Konfigur Stör<br>Háung<br>LANIF  $E$ -Mail Hier werden Abtaugruppen für Kühlstellen **S Abtauzeiten 08:50** Hier können 120 festgelegt, welche zu beliebigen Zeiten und **-------------------------------------------** verschiedene Abtauzeiten **Wochentag**

und Tage für beliebige Abtaugruppen festgelegt

werden

Tagen gestartet werden können. Dieses Verzeichnis kann auch mit der Taste **F8** aufgerufen werden.

![](_page_28_Picture_2.jpeg)

**An den zugeordneten Kühlstellen eingestellte individuelle Abtauzeiten sind weiterhin aktiv. Sollen nur die vom VPR angeforderten Abtauzeiten verwendet werden, müssen die individuellen Abtauzeiten des Kühlstellenreglers gelöscht oder auf "nur extern" umgestellt werden.**

![](_page_28_Picture_383.jpeg)

![](_page_28_Figure_5.jpeg)

**8 ----- aus .......**

**S Abtaugruppen Zuordnungen 09:00 --------------------------------------------- Kühlstelle Abtaugruppe Adr Name Abtaugruppe Mo 001 Fleisch KR Abtaugruppe 2 002 Kühlraum 1**  $Abtaugruppe 3$ **----- ----- ----- ----- -----**

**Nr. Abtaugruppe Zeit** 

**3 Abtaugruppe 3 22:00 ......\***

**1 Abtaugruppe Mo 23:30 \*...... 2 Abtaugruppe 2 23:30 .\*.....**

 **----- aus ....... ----- aus ....... ----- aus ....... ----- aus .......**

> Namen für 32 mögliche Abtaugruppen eingetragen

Übersichtsliste der den Abtaugruppen zugeordneten Kühlstellen. Diese Einträge sind nur sichtbar, wenn auf der einzelnen Seite der Kühlstellenregler unter <Abtaudaten> am Parameter "Abtaugruppe" eine entsprechende Gruppe zugeordnet wurde.

![](_page_29_Picture_376.jpeg)

![](_page_29_Picture_377.jpeg)

![](_page_29_Figure_2.jpeg)

Enthält Konfigurations-/Korrekturdaten aller Temp.fühlereingänge des Systems.

![](_page_29_Picture_378.jpeg)

![](_page_29_Figure_5.jpeg)

*Temperatureingang einzeln*

![](_page_29_Figure_7.jpeg)

![](_page_29_Figure_8.jpeg)

*Konfigurationsseite Ein/Ausgabemodule*

![](_page_29_Figure_10.jpeg)

![](_page_30_Picture_221.jpeg)

**------------------------------------------**

**UDP Port Nr. (50000-60000) 55556**

**Fehlerweiterleitung per Netzwerk**

**Servicecenter URL 192.168.0.0 (192.168.0.0)**

## *Verteilerseite Versand Stör* $m$ eldung / HACCP

![](_page_30_Figure_2.jpeg)

## *Konfiguration Störmeldung*  **S** Störmeldung per LAN/IP<br>
Fehlerweiterleitungen im **Per LAN/IP**

![](_page_30_Figure_4.jpeg)

![](_page_30_Picture_222.jpeg)

Hier wird die Adresse für Fehlerweiterleitungen im Netzwerk festgelegt.

![](_page_30_Picture_223.jpeg)

## *Konfiguration Versand HACCP-Report*

![](_page_30_Figure_8.jpeg)

Hier werden die HACCP-Report Ziele und Sendezeiten festgelegt.

![](_page_30_Picture_224.jpeg)

![](_page_31_Picture_0.jpeg)

## *Konfiguration Modem-Parameter*

![](_page_31_Figure_2.jpeg)

Dies ist die Liste mit den für den Betrieb von Telefonmodems notwendigen Parametern.

![](_page_31_Picture_367.jpeg)

![](_page_32_Picture_304.jpeg)

![](_page_32_Picture_305.jpeg)

## *Konfiguration E-Mail-Parameter*

Dies ist die Liste mit den für den Versand von E-Mail-Informationen notwendigen Parametern.

![](_page_32_Figure_4.jpeg)

![](_page_32_Picture_306.jpeg)

## *Servicedaten*

![](_page_33_Picture_317.jpeg)

![](_page_33_Figure_2.jpeg)

Enthält Daten für Service, Kommunikation und Backupfunktionen

![](_page_33_Picture_318.jpeg)

![](_page_34_Figure_0.jpeg)

![](_page_34_Figure_1.jpeg)

### emmen- Fehler- Verbund- Sprach- Status- Abbau-Konfigu Konfigur-<br>Verhund Konfigur: Eingang meldung E-Mail<br>Parameter

Backup-Speicher für Systemkonfigurationen. Diese Funktion hilft Ihnen, alle aktuellen Einstellungen zu speichern, dann zu experimentieren und danach alles wieder auf den vorherigen Stand zurückzusetzen.

![](_page_34_Picture_269.jpeg)

## *Konfigurationen extern verwalten (USB)*

![](_page_34_Figure_6.jpeg)

![](_page_34_Figure_7.jpeg)

Enthält Übersicht über Konfigurationen, die zur Datensicherung auf einem externen USB-Datenträger (z.B. USB-Stick) gespeichert sind.

![](_page_34_Picture_270.jpeg)

![](_page_35_Figure_1.jpeg)

**S Basiskonfiguration 26.03.13**

**Modem-Relais verwenden** 

 **Verzögerung SSM4 0 m**

**--------------------------------------------- Extern 2. Sollwert ja**

**Abtau-Sperrsignal für: ----- Störmelde-Eingänge Anzahl 48 Verzögerung 0 m Neuwertmeldung aktiv nein Verzögerung SSM1 0 m Verzögerung SSM2 0 m Verzögerung SSM3 0 m**

**Achtung ! Die meisten dieser Einstellungen beeinflussen das Anschlussbild.**

![](_page_35_Figure_3.jpeg)

Diese Seite enthält gerätebezogene Daten für Prüfzwecke des Herstellers.

## *Basiskonfiguration*

![](_page_35_Figure_6.jpeg)

Diese Seite enthält grundsätzliche Einstellungen des Systems.

![](_page_35_Picture_386.jpeg)
## *Klemmenplan*

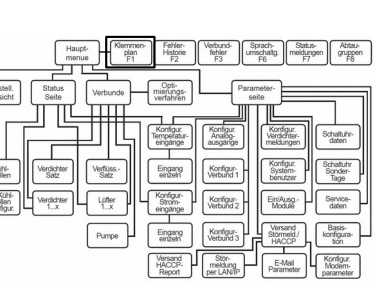

**F1**

bezogen auf die aktuellen Parameter-

Die einzelnen Ein-/Ausgangsgruppen befinden sich auf untergeordneten

einstellungen.

Bildschirmseiten.

**F2=** Aufrufen mit "**F1**". **Bezeichnung Typ Adr Klemme S** Diese Seite enthält den Klemmenplan, oder Ausgangs. Typ und Adresse auf dem

internen Bus an dem sich dieser Ein/Ausgang befindet.

Bezeichnung des Eingangs

Mit "RET" in diese untergeordneten

Bildschirmseiten verzweigen

Klemmennummer dieses Ein/ Ausgangs

Derzeitiger Status dieses Ein/ Ausgangs:

frei = nicht angeschlossen

- '.' = ausgeschaltet
	- = eingeschaltet

# *Interne Uhr*

Das VPR-System enthält eine interne Echtzeituhr als Grundlage für die Protokollierung oder das Auslösen von Funktionen. Diese Uhr des Reglers ist mit einer Batteriepufferung versehen, welche sie nach abgeschalteter Netzspannung für mindestens 3 Jahre weiterlaufen läßt.

Datum und Uhrzeit lassen sich auf der "*Parameterseite*" einstellen, auch ein automatische Sommer-/ Winterzeitumschaltung ist möglich. Standardmäßig ist eine GMT (general mean time) von +01:00 eingestellt ("Zeitzonenverschiebung" = 60 Min.), die für den mitteleuropäischen Raum gilt.

Beim Einsatz in anderen Gebieten ist dieser Wert anpassbar. Auf der Seite "Service-Daten" ist die Konfiguration dieser Umschaltung mit dem Parameter "Sommerzeitumschaltung" möglich.

#### Sommerzeitumschaltung

**S Klemmenplan 11:42**

 $V1$  Verflüssiger 2.1

**S Klemmenplan Relais 11:46 ------------------------------------------ Störmelderelais 1 VPR 0 6 Störmelderelais 2 VPR 0 9 \* Störmelderelais 2 VPR 0 9 \* Störmelderelais 3 VPR 0 12 \* Störmelderelais 4 VPR 0 15 \* Störmelderelais 5 VPR 0 18 \* V1 Verdichter 1.1 BMR 1 10 \* V1 Verdichter 2.1 BMR 1 13 . V1 Verflüssiger 1.1 BMR 1 16 \***

**------------------------------------------ F2=letzte Fehler F3=Verbund-Fehler**

**------------------------------------------**

**--------**

**Klemmenplan <Optokoppler> Klemmenplan <Stromeingänge> Klemmenplan <Temperatureingänge> Klemmenplan <Analogausgänge> Klemmenplan <Relais>**

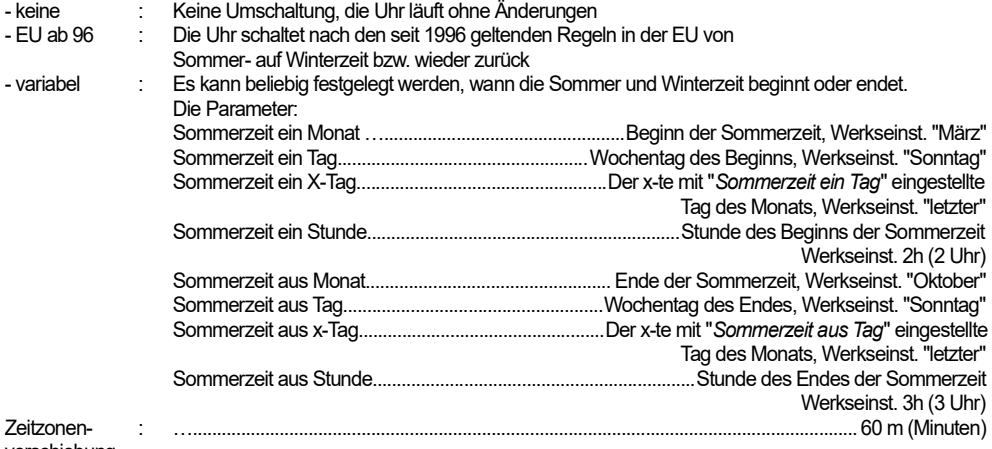

verschiebung

 Zeitangaben werden in Winterzeit vorgegeben, nur das Ende der Sommerzeit ist in Sommerzeit angegeben.

Das VPR-System enthält eine Jahresschaltuhr mit bis zu **12** Schaltkanälen. Diese Uhr löst keine Funktionen innerhalb des Systems aus, sondern arbeitet ausschließlich auf bis zu **12** für diesen Zweck reservierbare Relais. Ein manuelles Schalten jedes Kanals ist mit externen Tastern möglich.

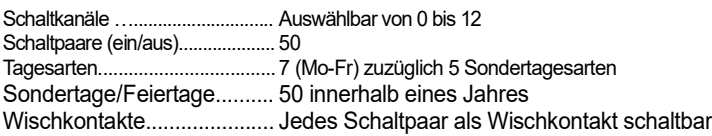

Auf der Bildschirmseite "Parameter/Basiskonfiguration" finden Sie "*Anzahl Kanäle der Schaltuhr*". Hier wird die Anzahl der Uhrenrelais festgelegt. Die Anschlussklemmen, die das System für diese Relais festgelegt hat finden Sie im gedruckten Klemmenplan und unter **F1**.

50 Schaltzeitenpaare (ein/aus) stehen zur Verfügung. Diese Paare können beliebigen Kanälen, Tagen oder Tageskombinationen sowie Sondertagen (z.B. Feiertagen) zugeordnet werden.

Die Uhr stellt 7 Tagesarten für die Wochentage von Montag bis Sonntag bereit. Mit diesen kalendarischen Tagesarten (einzeln oder in Kombination) werden die regelmäßigen Schaltaufgaben über die Woche erledigt. Zusätzlich stehen 5 Sondertagesarten zur Verfügung, die mit davon abweichenden Schaltzeiten versehen werden können.

Durch Einstellen eines Datums können innerhalb eines Jahres 50 Sondertage festgelegt werden, die jeder beliebigen Tagesart zuweisbar sind. Zu diesem Datum wird dann die normalerweise gültige kalendarische Tagesart durch die dafür ausgewählte Tagesart ersetzt.

Werden Einschaltzeit und Ausschaltzeit exakt gleich eingestellt, wird zu diesem Zeitpunkt ein Wischkontakt von ca. 10 Sekunden Länge ausgeführt.

Wird die Einschaltzeit auf "aus" gestellt (entspricht 24:00 Uhr), wird kein Schaltvorgang durchgeführt.

Die Schaltuhr finden Sie unter "Parameter/Schaltuhr Daten".

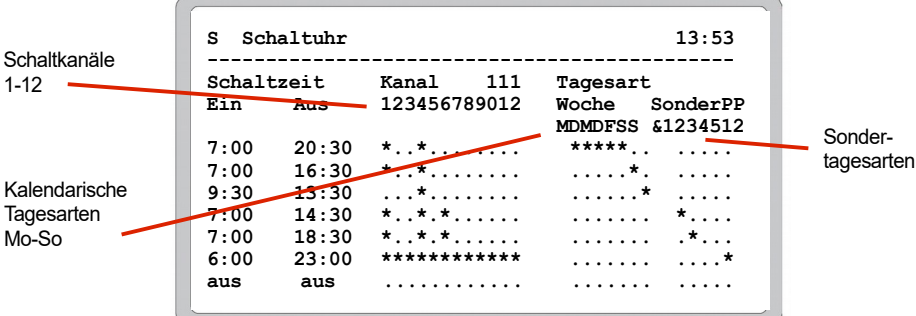

*Die Schaltuhr*

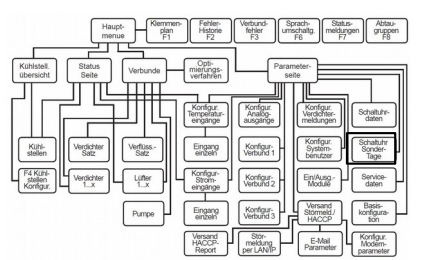

#### **Uhren-Schaltrelais reservieren**

Nachträgliches Reservieren verändert den Anschlussplan!

**Schaltzeiten**

**Tagesarten**

**Sonder-/Feiertage**

**Wischkontakt**

**Schaltpaar deaktivieren**

**Schaltuhrseite aufrufen und Schaltzeiten festlegen**

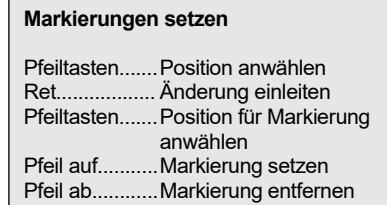

In diesem Beispiel schalten die Kanäle 1 + 4 von Montag bis Freitag täglich um 7:00 Uhr ein und um 20:30 Uhr aus. Samstags gelten geänderte Schaltzeiten von 7:00 bis 16:30. Sonntags schaltet Kanal 4 zwischen 9:30 und 13:30 ein.

Für regelmäßige Sondertage oder einzelne Feiertage können sie die dafür nötigen Schaltzeiten für das gesamte Jahr im Voraus eingeben. Legen Sie zunächst die gewünschten Schaltzeiten fest, die von den üblichen Schaltzeiten abweichen und ordnen Sie diese einem der Sondertage 1-5 zu.

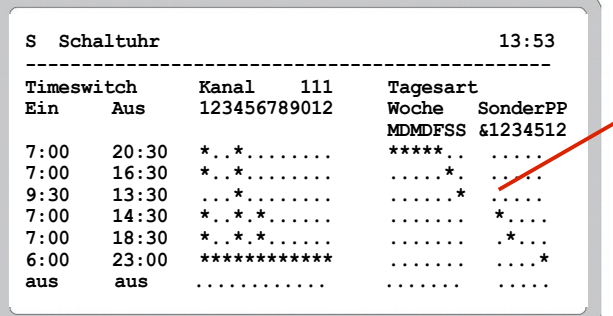

Hier wurde das obige Beispiel durch eine Schaltzeit ergänzt, die die Kanäle 1,4 und 6 zwischen 7:00 und 14:30 einschalten soll. Diese Schaltzeit haben wir der Sondertagesart 1 zugeordnet. Des weiteren sollen diese Kanäle an einem Sondertag 2 zwischen 7:00 und 18:30 eingeschaltet sein. Die 3. neue Schaltzeit schaltet alle Kanäle zwischen 6:00 und 23:00 ein.

#### **Sondertage und Feiertage**

**Festlegen der Schaltzeiten für Sondertage bzw. Feiertage**

"*Parameter/Schaltuhr-Sondertage*" aufrufen und ein Datum für die Sondertage festlegen. An diesem Datum werden dann die Schaltzeiten ausgeführt, die der neuen Tagesart zugeordnet sind.

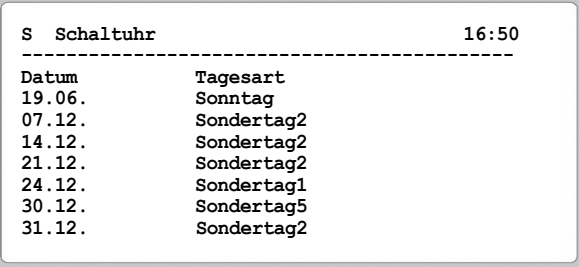

Für die weitere Spezialisierung der Schaltzeiten dient eine "Und"-Verknüpfung. Damit können Schaltzeiten, die einer oder mehreren Sondertagesarten zugeordnet sind, auf eine beliebige Kombination von Wochentagen beschränkt werden. Sinnvoll für feste, jährlich wiederkehrende Feiertage mit besonderen Schaltzeiten wie z.B. an Heiligabend, die aber jedes Jahr auf einen anderen Wochentag fallen. Schaltzeiten werden für solche Tage nur einmal eingetragen, ändert sich im nächsten Jahr der Wochentag (z.B. Heiligabend am Sonntag) führt die Uhr die Schaltzeiten nicht aus, obwohl dies nicht explizit programmiert wurde.

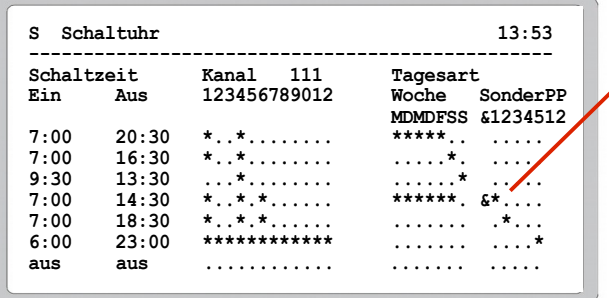

In diesem Beispiel wurde der Sondertag 1 (für den wir den 24.12. festgelegt haben) mit den eingestellten Tagesarten durch das "&"-Symbol verknüpft. Jetzt werden die eingestellten Schaltzeiten für die Kanäle 1, 4 und 6, die am Sondertag 1 gelten sollen, nur dann ausgeführt, wenn dieser Tag auf Montag bis Samstag fällt. An einem Sonntag werden die Zeiten nicht ausgeführt.

Mit den Parametern "*Schaltuhrperioden P1 ...* und *...P2*" (Parameterseite) werden 2 Zeitperioden innerhalb eines Jahres definiert, auf die Schaltzeiten zusätzlich beschränkt werden können.

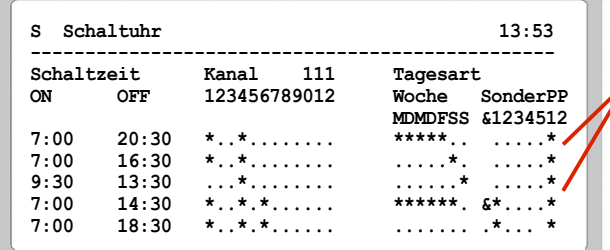

Mit setzen dieser Markierungen werden die Schaltzeiten jeweils einer der beiden Zeitperioden zugeordnet.

Für jeden Schaltuhrkanal kann ein Digitaleingang reserviert werden, über den man mit externen Kontakten den Kanal jederzeit manuell auslösen/beenden kann (*Basiskonfiguration/Handtaster für Kanal1 bis* ). Dazu muss die Spannung an diesem Eingang min. 1 Sek. anliegen (Wischimpuls).

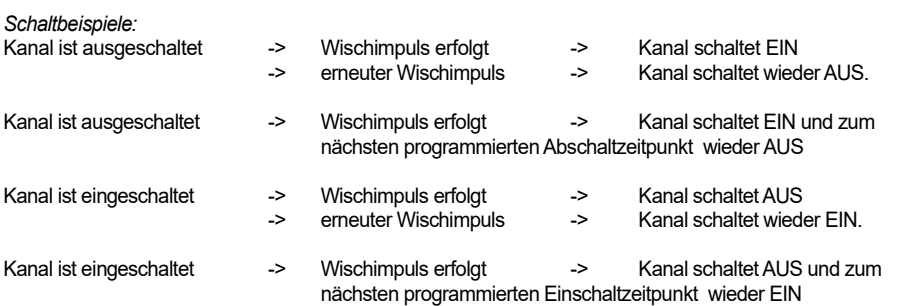

Sollte die Betriebsspannung des VPR ausfallen, während ein Kanal manuell geschaltet ist, arbeitet das VPR nach dem Wiedereinschalten wieder die programmierten Schaltzeiten ab.

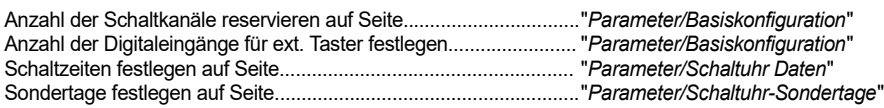

#### Praxisbeispiele:

19.6. ist ein Feiertag, da schaltet die Uhr wie Sonntags. Der 7., 14. und 21.12. sind lange Samstage vor Weihnachten mit verlängerten Öffnungs-/Arbeitszeiten welche wir auf Sondertag2 gelegt haben. An Heiligabend wie an Silvester (31.12.) wird nur einen halben Tag gearbeitet. Leider müssen dafür zur Inventur am 30.12. die Lichter besonders lange brennen.

> **Verknüpfung von Tagen/Tagesarten und Sonderzeiten**

**Zuordnung zu Jahreszeitperioden**

**Manuelles auslösen der Schaltkanäle mit externen Tastern**

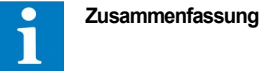

Die Zentraleinheit des VPR-Systems ist in einem Metallgehäuse für Schaltschranktür-Montage untergebracht. Alle elektrischen Anschlüsse sind auf der Rückseite des Baugruppenträgers als steckbare 2,5mm Schraubanschlüsse ausgeführt. Sie enthält LC-Bildschirm, Bedientasten, Netzspannungsversorgung, 5x Schnittstellen und 5x Relaisausgänge.

# *Zentraleinheit Abmessungen / Anschluss*

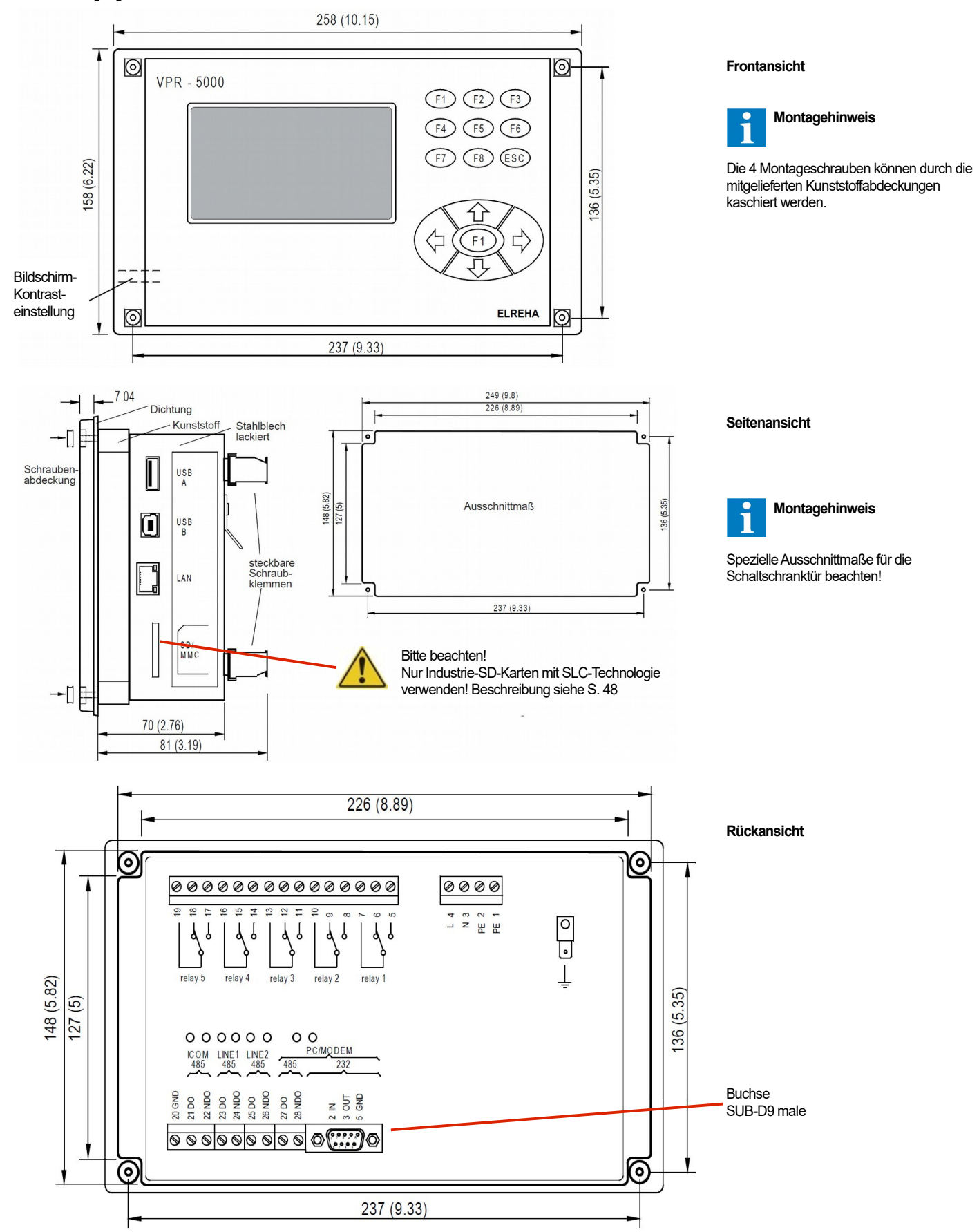

Alle elektrischen Anschlüsse außer der Haupt-Erdklemme und dem Modemanschluss sind als steckbare 2,5mm Schraubanschlüsse ausgeführt. Das Gehäuse darf nicht geöffnet werden, es enthält keinerlei Bedienungselemente.

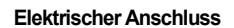

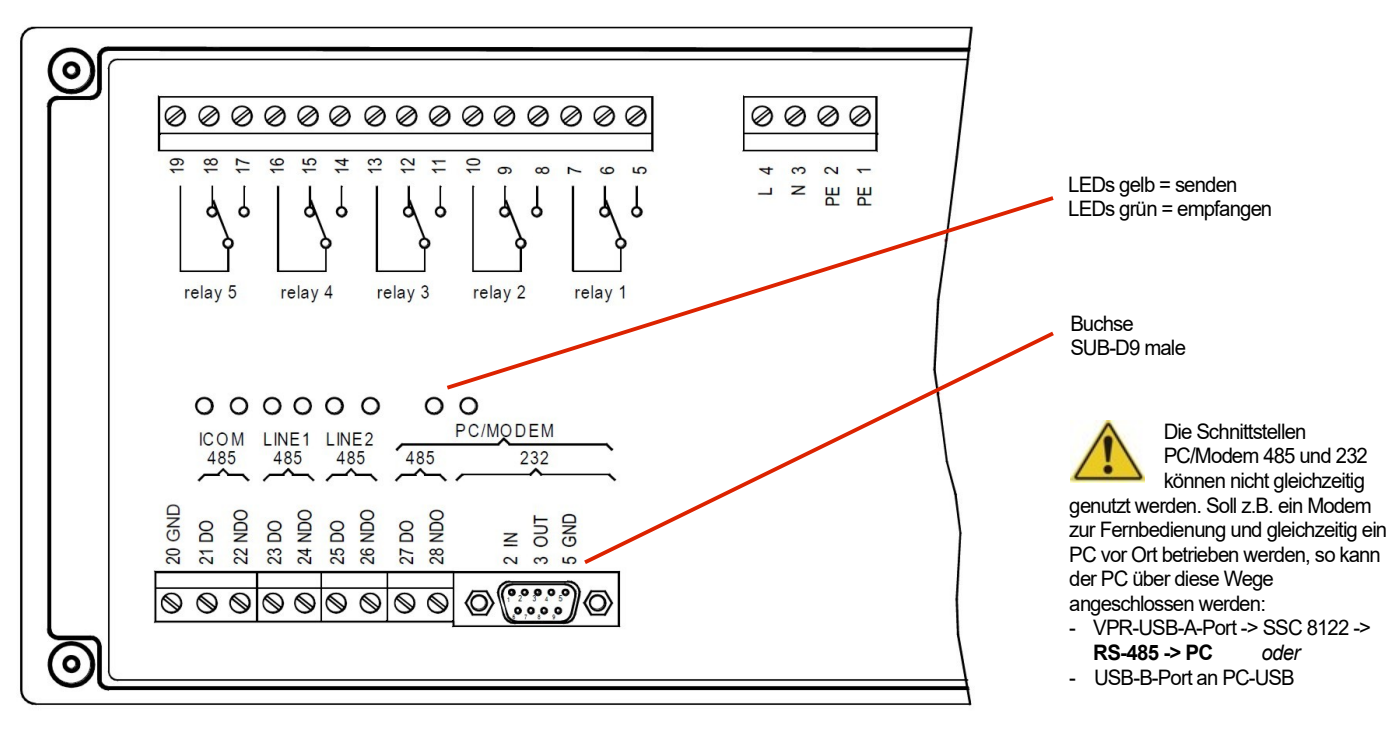

## *Technische Daten*

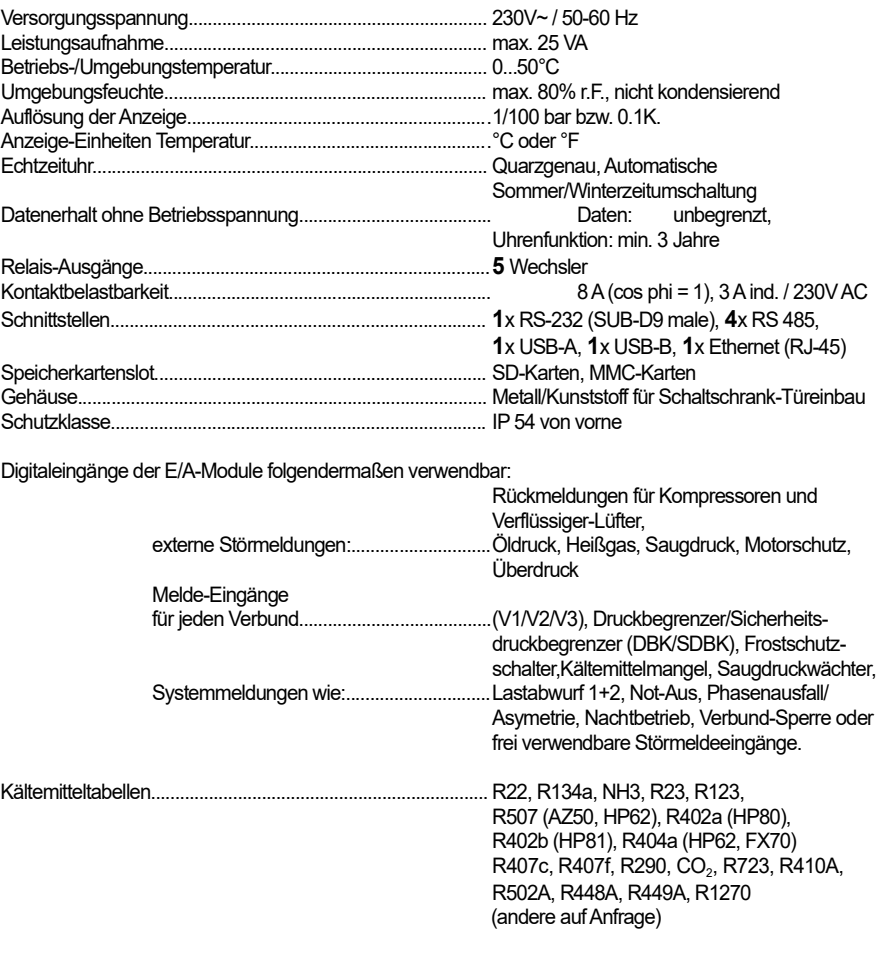

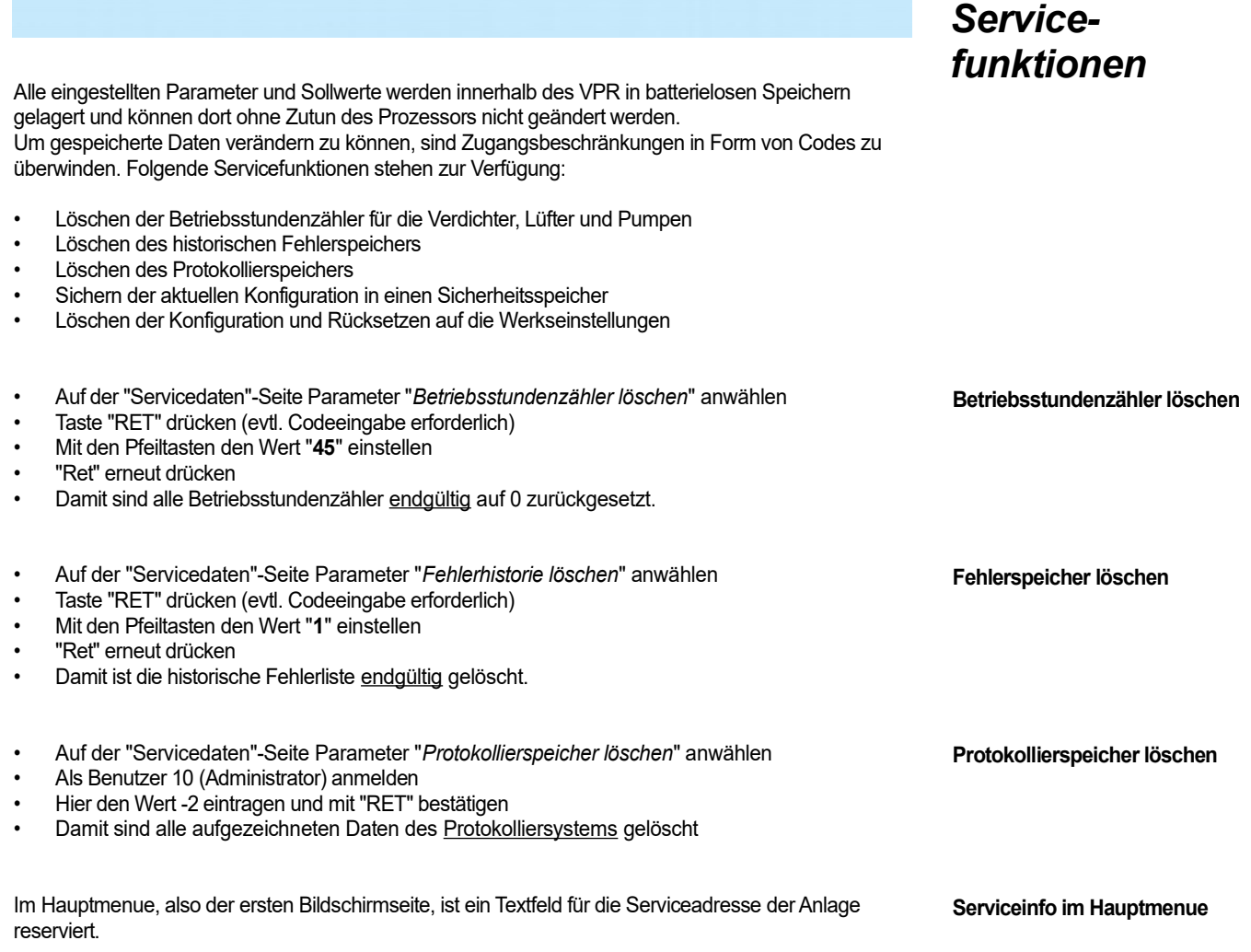

Text eingeben:

- Hauptmenue aufrufen
- Mit den Cursortasten Textzeilen anwählen
- Einstellen wie in Kapitel "Bedienung" beschrieben

Eine Änderung der von Ihnen festgelegten Konfiguration oder Sollwerten ist denkbar, zum einen mehr oder weniger unabsichtlich durch den Anwender (mal kurz was Ausprobieren und das Rückstellen vergessen) oder durch eine seltene Extremsituation wie Blitzschlag, etc.

Um jederzeit auf die z.B. bei der Inbetriebnahme festgelegten Einstellungen zurückgreifen zu können (**Restore**), enthält der VPR einen zusätzlichen Sicherheitsspeicher (**Konfigurations-Speicher**), in dem der gesamte Parametersatz von VPR und allen Kühlstellen mehrfach abgelegt werden kann (**Backup**). So können Sie auch experimentieren, diese Einstellungen als Konfiguration ablegen und jederzeit zu diesen Einstellungen zurückspringen.

- Service-Daten-Seite anwählen, "Akt. Konfiguration speichern"..................... "**RET**"
- Nachfrage "intern speichern?".........................................................................."**RET/↑**" -> "**ja**" Mit dem Hinweis "Aktion erfolgreich!" wurde die aktuelle VPR-Konfiguration mit dem aktuellen Anlagennamen sowie Datum und Uhrzeit im internen Speicher abgelegt und unter "Konfigurationen intern" aufgelistet.
- Service-Daten-Seite anwählen, "Konfigurationen intern" anwählen.............. "**RET**" Eine Liste der vorhandenen Konfigurationen wird angezeigt.
- Gewünschte Konfiguration auswählen................................................................."**RET**"
- "Als aktive Konfiguration laden" auswählen........................................................."**RET**" • Nachfrage "Als aktiv laden ?"................................................................................"**RET/↑**" -> "**ja**"
- Mit dem Hinweis "Aktion erfolgreich!" wurde die Konfiguration übernommen. Alle Funktionen des VPR werden entsprechend angepasst, alle evtl. vorher manuell eingegebenen Werte überschrieben.

Wird eine Konfiguration nicht mehr benötigt, ist sie aus dem internen Speicher löschbar.

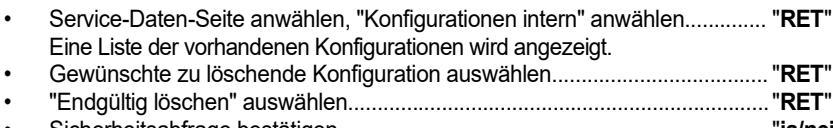

• Sicherheitsabfrage bestätigen.........................................................................."**ja/nein**"

Sollen Konfiguration(en) auf ein externes Speichermedium gesichert oder ein anderes VPR übertragen werden, so kann dies mittels eines externen USB-Datenträgers (meist ein USB-Stick) erfolgen.

- Unter "Speichermedien:" wird angezeigt, welche externen Speicher zur Verfügung stehen • "Konfigurationen intern" anwählen..................................................................."**RET**"
- Eine Liste der vorhandenen Konfigurationen wird angezeigt.
- Gewünschte zu speichernde Konfiguration auswählen......................................"**RET**" • "Kopieren auf USB-Stick" auswählen.................................................................. "**RET**"
- Sicherheitsabfrage bestätigen..............................................................................."**ja/nein**"

Hiermit können sie beliebige Konfiguration(en), die z.B. von anderen Anlagen stammen, in den internen Konfigurationsspeicher übertragen oder sofort verwenden.

- Unter "Speichermedien:" wird angezeigt, welche externen Speicher zur Verfügung stehen
- "Konfigurationen USB-Stick" anwählen..........................................................."**RET**"

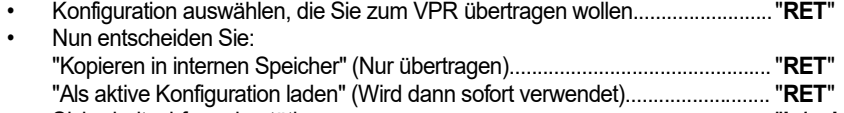

• Sicherheitsabfrage bestätigen..............................................................................."**ja/nein**" • Mit dem Hinweis "Aktion erfolgreich!" wurde die Konfiguration übernommen. Mit der Entscheidung "Als aktive Konfiguration laden" wurden alle Funktionen des VPR entsprechend angepasst, alle eventuell vorher manuell eingegebenen Werte überschrieben.

So überschreiben Sie die aktuellen Einstellungen am VPR mit den Werkseinstellungen:

- "*Defaultwerte laden*" (Service-Daten-Seite) anwählen und "**RET**" drücken.
- Tragen Sie den Wert "1" ein und bestätigen Sie mit "**RET**".

Damit sind alle Arbeitsparameter endgültig auf die Werkseinstellungen zurückgesetzt. Die im internen Konfigurations-/Sicherheitsspeicher liegenden Daten werden hiervon nicht beeinflusst.

# *Konfiguration(en) sichern*

**Interner Konfigurationsspeicher**

**Konfiguration intern sichern (internes Backup)**

**Gesicherte Konfiguration wiederverwenden**

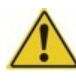

**Konfiguration aus dem Speicher löschen**

#### **Konfiguration extern sichern (externes Backup)**

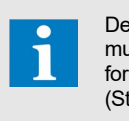

Der verwendete USB-Stick muss mit FAT16 oder FAT32 formatiert sein (Standard bei Neukauf).

#### **Konfiguration von externem Speicher laden (Restore)**

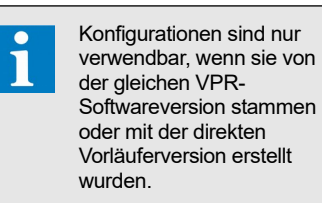

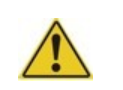

#### **Werkseinstellungen laden**

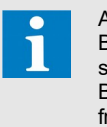

Alle beschriebenen Backup/Restore-Funktionen sind nur mit den Berechtigungsstufen 4+5 freigeschaltet und möglich.

In vielen Fällen wird eine Kühlanlage mit einem VPR-System auch mit einem PC zur Protokollierung<br>oder komfortablen Fernbedienung ausgerüstet sein. In diesem Fall kann nach der Inbetriebnahme die **COOLViSiON-MES** Gesamtkonfiguration des VPR-Systems auch auf einen PC gesichert werden. Dazu enthält das Programm COOLVision-MES einen sogenannten "Konfigurationsmodus".

# *Konfiguration sichern mit*

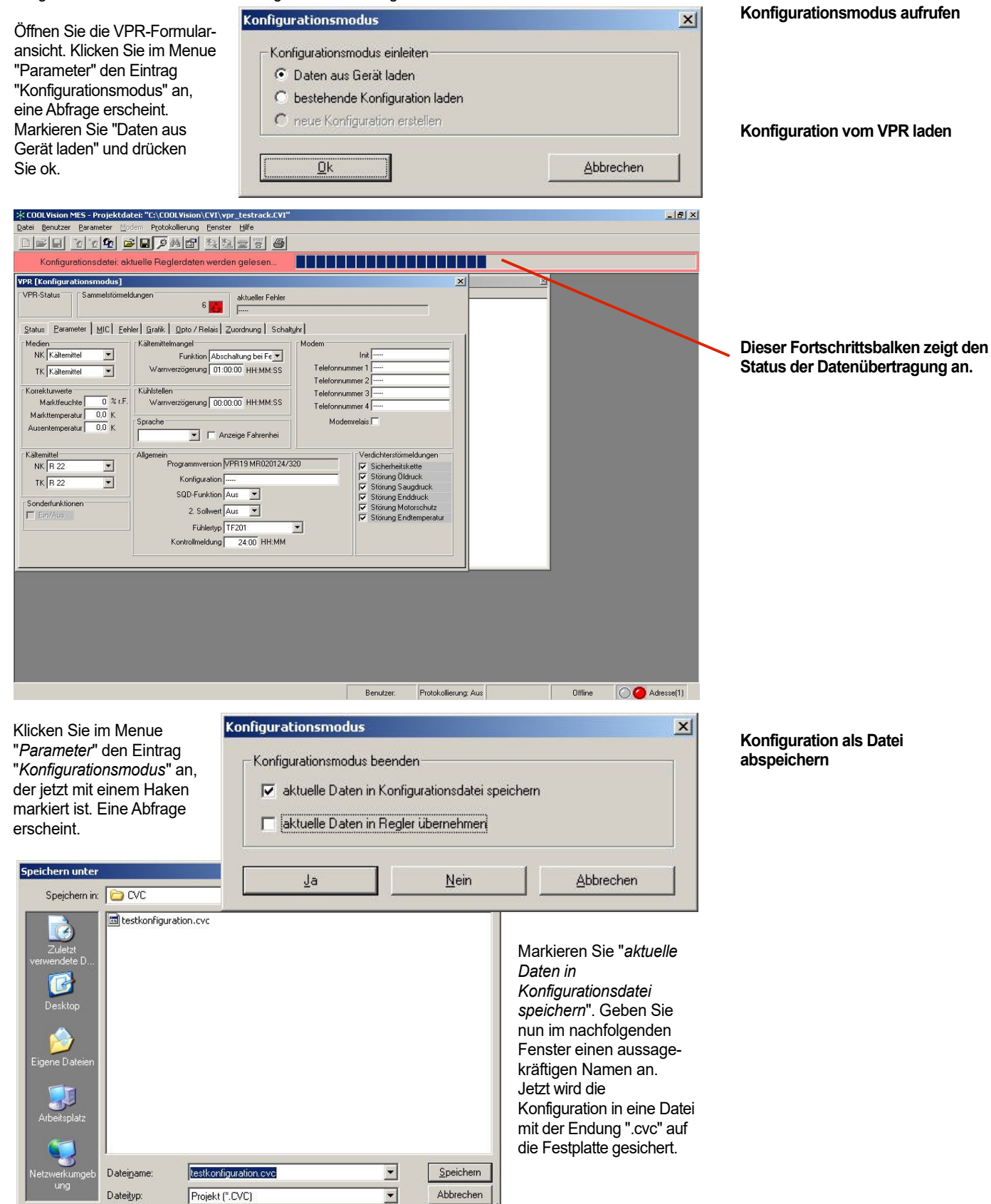

Diese Funktion ist geeignet für:

- Übertragen von bestehenden Konfigurationsdaten auf eine neue Anlage.
- Zurückschreiben von Konfigurationsdaten, nachdem am VPR intensiv "probiert" wurde.
- Zurückschreiben von Konfigurationsdaten nach Auswechseln des VPR-Zentralmoduls.

#### $\vert x \vert$ Öffnen Sie die Konfigurationsmodus VPR-Formularansicht. Konfigurationsmodus einleiten Klicken Sie im Menue **Konfiguration aus Datei laden** Daten aus Gerät laden "*Parameter*" den Eintrag "*Konfigurationsmodus*" <sup>6</sup> bestehende Konfiguration lader an, eine Abfrage erscheint. C neue Konfiguration erstellen Markieren Sie "*bestehende Konfiguration laden*" und  $Qk$ Abbrechen drücken Sie ok. ichern unt  $|2|X|$ Wählen Sie die gewünschte Speichern in: **DE CVC**  $\overline{\phantom{0}}$  $+B + E$ Konfiguration aus. **<u>a**</u> testkonfiguration.cvc Ż **T** MES - Proj Status [ Parameter ] MIC | Fr Der rote Balken Medien<br>NK <mark>Kältemitte</mark><br>TK Kältemitte  $\frac{1}{\sqrt{2}}$ an dieser Stelle zeigt, dass man sich im  $\overline{\phantom{a}}$ testkonfiguration eve Konfigurationsmodus Dateiname Sneichem Abbrechen  $\overline{\phantom{a}}$ befindet. Dateitur Projekt (\* CVC)  $NKR$  $\frac{1}{2}$ .<br>cherheitskette  $TKR2$ **Jetzt können in den**  SQD-Funktion  $\boxed{\text{Aux } \rightarrow}$ <br>2. Sollwert  $\boxed{\text{Aux } \rightarrow}$ Sonderfunk<br>V Ein/Aus **Formularfenstern**  Fühlertyp TF201 V<br>Kontrollmeidung 24:00 HH:MM **auch Anderungen vorgenommen werden.**  O Adres Klicken Sie im Menue Konfigurationsmodus  $\vert x \vert$ "*Parameter*" den Eintrag "*Konfigurationsmodus*" Konfigurationsmodus beenden **Konfiguration zum VPR**  an, der jetzt mit einem **übertragen** aktuelle Daten in Konfigurationsdatei speichern Haken markiert ist. Eine Abfrage erscheint. IV aktuelle Daten in Regler übernehmen Markieren Sie "*aktuelle Daten in Regler übertragen*". Jetzt wird Abbrechen Ja Nein die Konfiguration zum VPR übertragen. Dieser Fortschrittsbalken zeigt den Status der Datenübertragung zum VPR an.Nach Ende der <u>in de la calendaria de la c</u> Datenübertragung VPR - testrac verschwindet die **VPF** 6 av aktueller Fehle rote Markierung Status Earameter | Fehler | Grafik | Opto / Relais | Zuordnung | Schaltuhr und on Abschaltung bei Fe<mark>l wi</mark><br>19 01:00:00 HH:MM:SS  $NK$  $E$  underlines  $\overline{A}$ COOLVision-MES Init|AT<br>r1 ATDT 0 066549180006  $\overline{\mathsf{f}}$ arbeitet wieder im  $250707008849180009$ ner 3 ATDT 0 066549180006  $\ddotsc$ 00.00.00 HH:MM:S Bedienungs-Modus. Kältemit<br>NK

n VPR19 MR020124/32

# *Konfiguration zurückschreiben mit COOLVision-MES*

**Das VPR 5240-2-System übernimmt die Regelung einer kompletten, großen Kälteanlage. Sein** *Systemübersicht* **Haupteinsatzgebiet findet das VPR-System in lebensmittelverarbeitenden Betrieben, Supermärkten und in großen Klimaanlagen. Die Regelung und Kontrolle erstreckt sich von der Kälteerzeugung bis zu den einzelnen Kühlstellen.** 

- Bis zu drei komplette Verbunde (mit Verflüssigern), die zusammen bis zu 72 Stufen haben können. Alle Verbunde sind voneinander vollkommen unabhängig.
- Bis zu drei Solesätze, die mit ein- zwei- oder dreikreisiger Kälteerzeugung durch Verbunde versehen sind. (Vier Kreise maximal, z.B. kann bei einem dreikreisigen Verbund 1 der Verbund 2 nur einkreisig betrieben werden.)

# *VPR-*

**Welche Kälteerzeugungssysteme sind steuerbar ?**

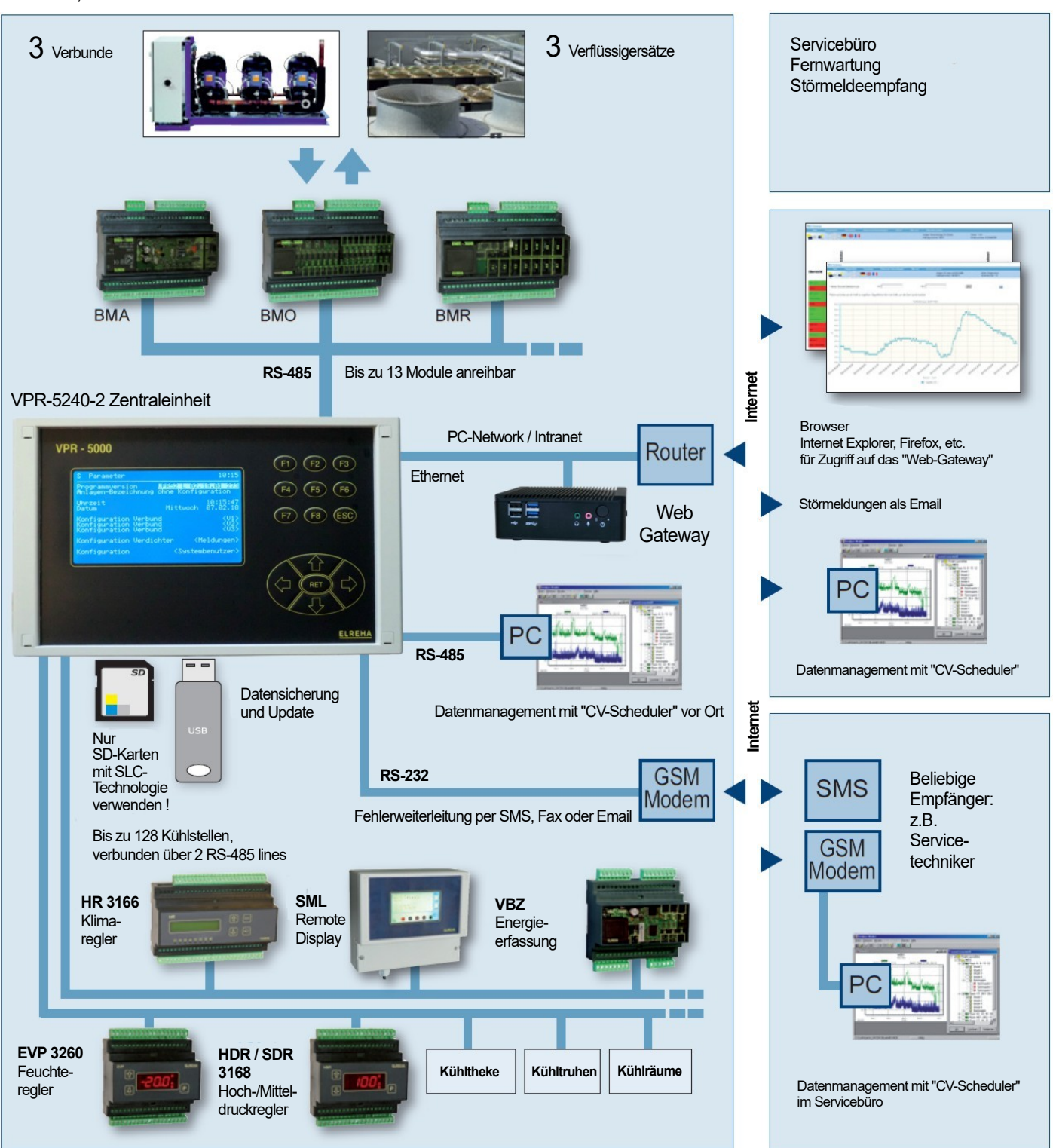

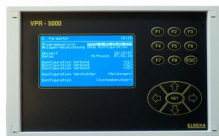

*komponenten* Die VPR-Zentraleinheit für Schaltschranktürmontage besitzt 5 Relaisausgänge für Alarmmeldungen sowie Kommunikationsschnittstellen, so dass die Verdrahtung zur Tür wenig aufwändig ist. Sie enthält die vollständige Steuerung des Systems, ein Protokolliersystem sowie ein großes Display, an dem alle Anlagendaten abgelesen werden können.

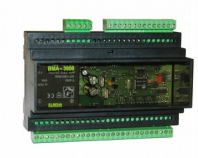

Die Erfassung von Messwerten und Statusmeldungen sowie die Steuerung der Anlage erfolgt über spezielle Busmodule (Typenreihe BMx), die im Schaltschrank auf der Hutschiene platziert werden. Die Module werden über den ICOM-Datenbus mit der VPR-Zentraleinheit verbunden und die Ein-/Ausgänge per Konfiguration bestimmten Funktionen zugeordnet. Zur einfacheren Montage sind alle elektrischen Verbindungen steckbar. Derzeit sind 4 verschiedene Ein/Ausgangsmodule verfügbar:

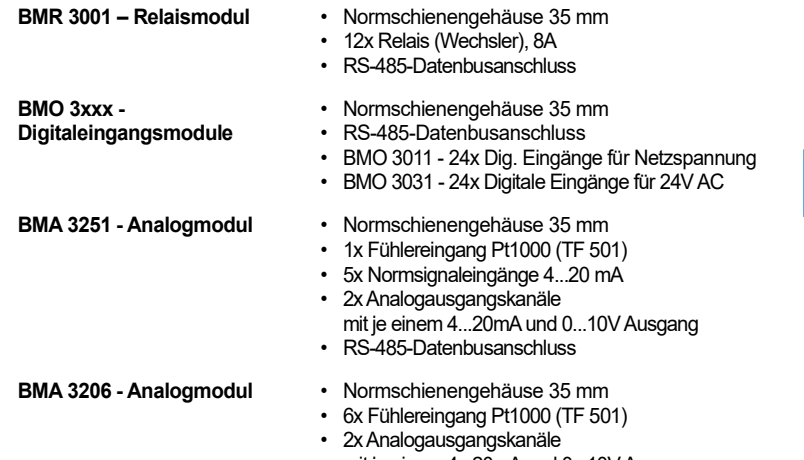

- mit je einem 4...20mA und 0...10V Ausgang
- RS-485-Datenbusanschluss

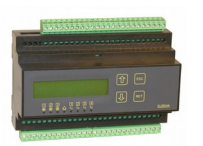

Bis zu 128 Kühlstellenregler der Typen **TKP/TKC x130**, **EVP 11xx, EVP 316x, EVP 3260, HR, HMR** oder **TEV** werden über 2 eigene Datenschnittstellen (LINE) mit der Zentraleinheit verbunden. Sie sind für die Steuerung der Kühlstellen (Kühlräume, Truhen, Regale,... ) zuständig. Diese Regler können frei plaziert werden, die Datenleitung kann jeweils bis zu einem Kilometer lang sein. Die Regler arbeiten autark, also unabhängig vom VPR, tauschen aber ihre Daten aus um schnell zu reagieren und vorausschauend zu regeln.

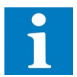

Die Bedienung erfolgt vom VPR aus, Einstellungen, die am Regler direkt erfolgen, werden vom VPR wieder überschrieben!

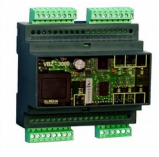

Mit Hilfe eines USB-Sticks kann auf einfachste Weise eine oder mehrere Konfigurationen des VPR-Systems gesichert oder wieder zurückgespielt werden. Damit ist es möglich "zu experimentieren" und danach sofort zu vorgegebenen

Energiezählermodule der Serie **VBZ 3006-2** können ebenfalls über diese Datenschnittstellen (LINE) mit der Zentraleinheit verbunden werden. Damit kann der Energiebedarf der Anlage ermittelt werden und in die Aufzeichnungen einfließen.

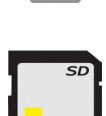

**SD-Karten - Produkte und Sicherheitshinweis**

Einstellungen zurückzukehren.

Preiswerte SD-Karten mit MLC-Technologie haben bei häufigen Schreib-/Lesezyklen eine begrenzte Lebensdauer. Deshalb wird dringend empfohlen, für den Einsatz im VPR 5240-2 nur Industrie-SD-Karten mit SLC-Technologie zu verwenden. Grundsätzlich sollen SD Karten nicht bei laufenden Schreib- oder Lese-Zyklen oder bei laufendem Gerät entnommen werden. In diesem Fall kann es außer zu einem Datenausfall auf der Karte sogar zu einem Defekt der Karte kommen.

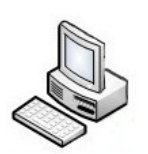

Mit Hilfe eines PC/Laptop und der Softwarepakete "*CV-Scheduler*" oder "*COOLVision*" ist vollständige Fernbedienung und grafische Aufbereitung von Daten möglich.

Dies kann ebenso über das moderne Produkt **ELREHA Gateway** erfolgen.

# *System-*

**1. VPR-Zentraleinheit**

**2. Ein-/Ausgabemodule der Typenreihe BMx**

> **Detaillierte Informationen finden Sie im Datenblatt des jeweiligen Produkts.**

**3. Kühlstellenregler, Datenerfassungskomponenten** 

**4. Energieverbrauchserfassung**

**5. Backup mit USB-Sticks und SD-Karten**

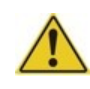

**6. Remote Control, graphical presentation of data**

Wird das VPR-System zum Steuern von normalen Verbundanlagen eingesetzt, so können bis zu drei komplette, voneinander unabhängige Verbunde (z.B. ein Normalkühl-[NK]-Verbund und ein Tiefkühl-[TK]-Verbund) gesteuert werden.

Für jeden Verbund steht eine Saugdruck- bzw. Saugtemperatur-Regelung für maximal je 12 Verdichter zur Verfügung. Dies können sowohl Einzelverdichter als auch mehrstufige Verdichter sein, dies wird bei der Grundlastumschaltung berücksichtigt.

Mit Hilfe von Analogausgängen ist die Ansteuerung von FU-gesteuerten Verdichtern möglich.

Für jeden Verbund steht weiterhin eine Verflüssigungsdruck- bzw. Verflüssigungstemperatur-Regelung für 12 Einzel-Lüfter oder drehzahlgestufte Lüfter zur Verfügung. Auch stufenlos drehzahlgeregelte Lüfter können mittels analoger Ausgänge angesteuert werden.

Der VPR erhält folgende Informationen über den Momentanzustand der Anlage:

- *●* Saugdruck-/Saugtemperatur-Istwert von jedem Verbund
- *●* Verflüssigungsdruck-/Verflüssigungstemperatur-Istwert von jedem Verbund
- *●* Verdichter-Rückmeldung von jedem Verdichter
- *●* Lüfter-Rückmeldung von jedem Lüfter
- *●* Schnellrücklaufsignal
- Lastabwurfsignale vom EVU
- *●* Verdichter-Störmeldungen
- *●* Einzel-Störmeldungen
- *●* Störmeldungen der Kühlstellen

Das VPR-System kann auch zur Steuerung von Wärmepumpen verwendet werden. Die Steuerfunktionen basieren auf der vorhandenen Saugdruck- und Verflüssigungsdruckregelung. *Wärmepumpen-*

# *steuerung*

## *Solesatzsteuerung*

**Solesatz-Konfigurationen**

**Verdichter**

**Verflüssiger-Lüfter**

**Solepumpen**

Wird das VPR-System zum Steuern von Solesätzen (Kaltwassersätzen) konfiguriert, dann können drei komplette, voneinander unabhängige Solesätze gesteuert werden.

Die Solesätze 1 + 2 können mit mehrkreisiger Kälteerzeugung durch Verbunde versehen sein (Solesatz 3 nur 1 Kreis), maximal sind fünf Kältemittelkreisläufe steuerbar. Folgende Konfigurationen sind möglich:

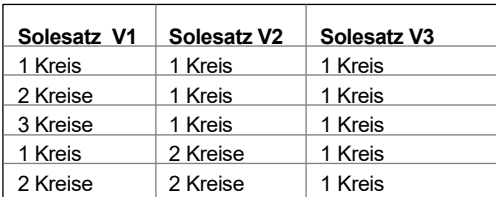

Pro Solesatz können 12 Verdichter oder Verdichterstufen gesteuert werden. (d.h. auch bei einem dreikreisigen Satz sind insgesamt nur 12 Verdichter/-Stufen möglich).

- *●* Die Regelung erfolgt durch einen Temperaturfühler im Rücklauf des Solekreislaufs.
- Im Vorlauf der Sole kann ein Begrenzungsfühler plaziert werden.
- *●* Für jeden Kältemittelkreislauf kann in dessen Wärmetauscher ein Frostschutzfühler installiert werden, außerdem steht für externe Frostschutzgeber, die in den Wärmetauschern montiert sind, jeweils ein Steuereingang zur Verfügung.

Für jeden Kältemittel-Verbund kann ein Lüftersatz mit eigenem Verflüssigungsdruckgeber installiert werden. Jeder Lüftersatz kann aus 12 Lüftern bzw. Lüfterstufen bestehen.

- *●* Die Ansteuerung der Verflüssiger-Lüfter erfolgt entweder verbundweise unabhängig oder über eine solesatzbezogene Prioritätsfunktion (SQD-Funktion), die alle Lüfter vom höchsten vorkommenden Druck her steuert.
- *●* Jeder Kältemittelkreislauf kann über einen Steuereingang abgeschaltet werden.

Innerhalb jedes Solesatzes können zwei Solepumpen arbeiten, die entweder parallel arbeiten oder bei Störung bzw. in Intervallen täglich in der Grundlast umgeschaltet werden.

- *●* Mit Hilfe eines Medien-Druckgebers kann der Sole-Druck überwacht und bestimmte Maßnahmen eingeleitet werden
- *●* Solepumpen werden grundsätzlich über den Öffnerkontakt des entsprechenden Relais angesteuert.

Eine Skizze einer möglichen Solesatzanlage finden Sie auf der übernächsten Seite, die Kühlstellenregler wurden aufgrund der besseren Übersichtlichkeit nicht dargestellt.

# *Kältemittelverbund-Steuerung*

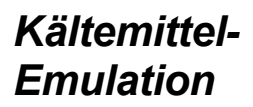

*Emulation* Neu auf den Markt kommende Kältemittel können in dem VPR-System emuliert werden, auch wenn keine spezifische Kältemitteltabelle implementiert ist.

Mit der Einstellung des Kältemittels des jeweiligen Verbundes auf den Wert "Set", werden 9 weitere Parameter zur Konfiguration aktiviert. Jeweils vier Parameter (Saugruck f0, Saugdruck f1, Saugdruck f2, Saugdruck f3) für die Saugdruck-Steuerung und vier Parameter (Kondensation f0, Kondensation f1, Kondensation f2,Kondensation f3) für die Kondensations-Steuerung bestimmen die Charakteristik des emulierten Kältemittels. Der Name des emulierten Kältemittels kann zur Dokumentation ebenfalls eingetragen werden, wobei dieser von dem VPR nicht weiter verarbeitet wird.

Die genannten Parameter f0 bis f3 können für verschiedene Kältemittel aus dem ELREHA Dokument 5300000-00 in der jeweils gültigen Fassung ermittelt werden. Auch für Kältemittel, die in diesem Dokument noch nicht behandelt werden, prüfen wir gerne, welche Parameter für eine Emulation geeignet sind.

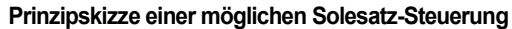

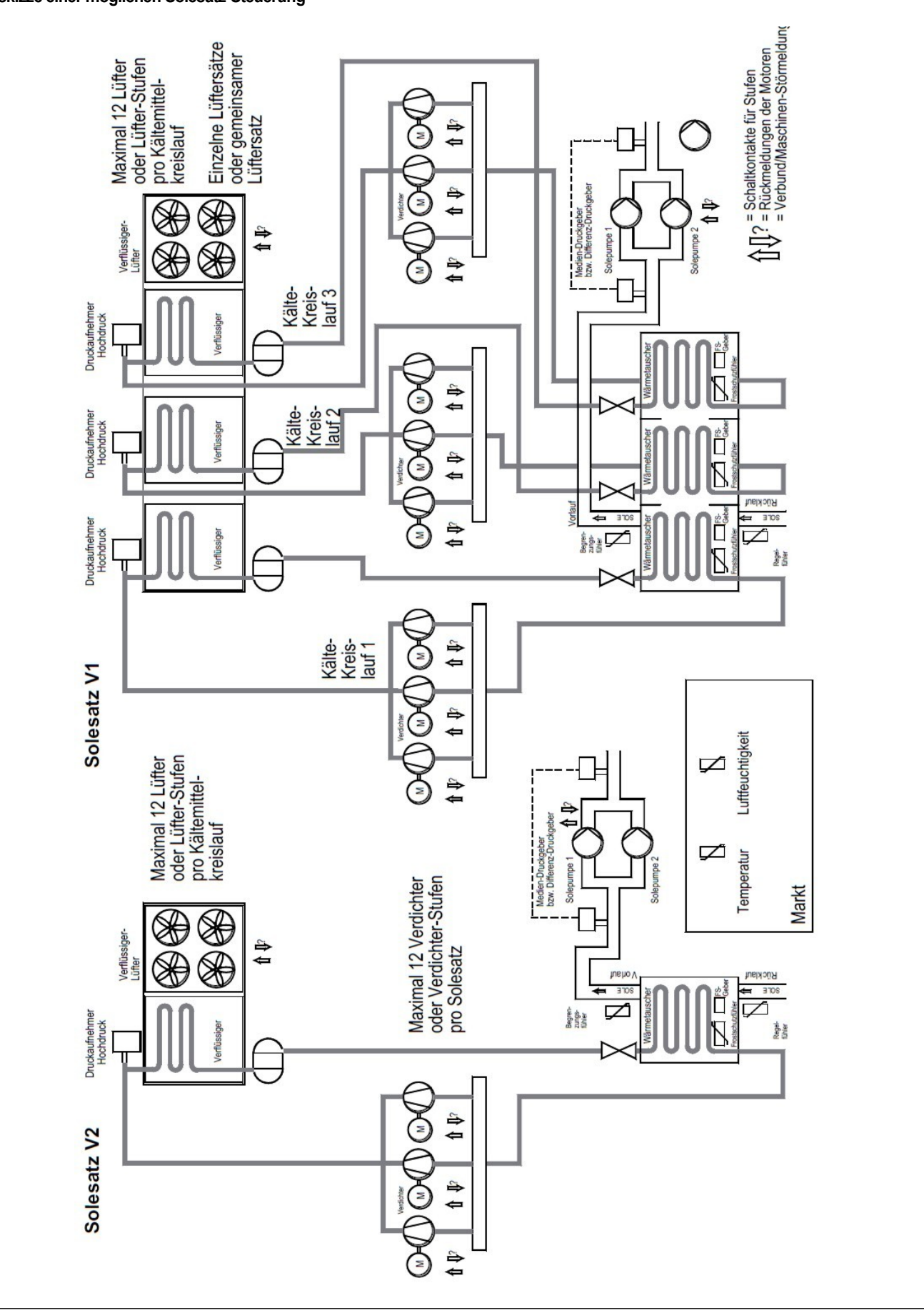

Der Datenaustausch mit den Kühlstellenreglern erfolgt über 2 RS-485-Datenbusse (Line 1/2). Das zur Datenübertragung verwendetete, ELREHA-eigene Protokoll heißt *E-Link*. Die in der Datentechnik weit verbreitete RS-485 Schnittstelle erlaubt eine störsichere Datenübertragung bis zu einer Entfernung von ca. 1 Kilometer.

Jede Kühlstellen wird mit einem eigenen Kühlstellenregler der Typenreihen TKP/TKC oder EVP ausgerüstet. Diese Regler arbeiten autark, d.h. die Ansteuerung der vorhandenen Magnetventile, Ventilatoren, Abtau- Heizungen, Rollos oder Scheibenheizungen wird von jedem Regler eigenständig durchgeführt.

Die Regelung der Kühlstellen wird dadurch auch dann aufrechterhalten, wenn der Datenbus zur Zentraleinheit einmal unterbrochen werden sollte.

Die für die Arbeit der Kühlstellenregler erforderlichen Sollwerte und Parameter werden am Bildschirm der VPR-Zentraleinheit eingestellt und innerhalb von Sekunden über den Datenbus an die Regler weitergegeben. Am Kühlstellenregler selbst veränderte Parameter werden entdeckt und vom VPR wieder überschrieben !

Im Gegenzug melden die Regler gemessene Istwerte, Warnzustände und Arbeitsparameter an die Zentraleinheit zurück. Diese Informationen können auf dem Bildschirm dargestellt, als Fehlermeldungen verarbeitet oder für die Optimierung von Regelungsvorgängen verwendet werden.

Jeder Kühlstellenregler innerhalb des Systems kann einem der drei möglichen Verbunde zugeordnet werden. Beim Einsatz in Soleanlagen werden die Kühlstellenregler einem der Solesätze zugeordnet.

Vorteil: Optimierungsfunktionen der Verbunde können sich auf Informationen der zugeordneten Kühlstellen stützen. Tritt an einem der Verbunde eine Störung auf, so werden dadurch nur die Regler beeinflusst, die diesem Verbund zugeordnet sind.

Damit auch der Einbindung von Einzelreglern (z.b. Truhen mit eigenem Kompressor) nichts im Wege steht, ist die Zuordnung auch abschaltbar.

Jeder Kühlstellenregler meldet seine aktuell anstehenden Warnungen an die Zentraleinheit. Diese Warnungen erscheinen im Klartext in den Fehlerlisten und können verschiedenen Prioritätsebenen zugeordnet werden.

Falls die Übertragung zu einem Kühlstellenregler so stark gestört ist, dass ein Datenaustausch für längere Zeit nicht möglich ist, wird dieser Regler als ausgefallen gemeldet.

Rahmenheizungen von Truhen/Türen können von Kühlstellenreglern im Taktbetrieb gesteuert werden. Um den Energiebedarf der angeschlossenen Heizungen zu optimieren, passt der Regler das Taktverhältnis automatisch an den Feuchtegehalt der Umgebungsluft und Markttemperatur an. Die Informationen über Markttemperatur und Luftfeuchte liefert das VPR an den Regler.

Erhält der Regler keine neuen Informationen von der Zentraleinheit, dann arbeitet er mit den aktuellen Werten weiter.

Sollte durch einen technischen Defekt (Unterbrechung der Datenverbindung oder Ausfall der Zentrale) nach ca. 30 Minuten immer noch keine Verbindung zur Zentrale zustande gekommen sein, dann hebt der Kühlstellenregler einen eventuell vorher vom VPR erfolgten Befehl zum Schließen der Magnetventile auf und der Regler kann normal arbeiten. Kommt die Verbindung wieder zustande und stehen die Verbunde noch, dann werden die Ventile sofort wieder gesperrt.

# *Wie arbeiten VPR-System und Kühlstellen zusammen ?*

#### **Kühlstellenregler**

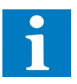

#### **Zuordnen von Kühlstellenreglern zu einzelnen Verbunden**

**Zentrale Störmeldung**

**Unterstützung der Rahmenheizungen von Kühlstellen**

**Datenübertragungsstörungen / Ausfall der Zentrale**

- *●* **Großer LCD-Bildschirm** zur Anzeige aller Parameter und Bedienung aller Komponenten. Menuegeführt kann jeder Anlagenparameter leicht aufgerufen und bedient werden.
- *●* **Unempfindliche Folientastatur** zur Bedienung aller Parameter
- *●* Eine **Benutzerverwaltung** regelt die Rechte für Einstellungen am System
- *●* Für jeden der Verbunde steht eine komplette Saugdruckregelung in Form eines Stufenschaltwerks mit Grundlastumschaltung zur Verfügung. Die Grundlastumschaltung berücksichtigt beliebige Stufenzahlen von Verdichtern. Es stehen mehrere Optimierungsverfahren für die Saugdruck-Sollwerte zur Verfügung.
- *●* Für jeden Verbund steht eine komplette Verflüssigungsdruck-Regelung in Form eines Mehrstufenreglers mit Sollwerten für jede Stufe bereit. Eine Grundlastumschaltung sorgt für annähernd gleiche Laufzeiten der Motoren. Zusätzlich steht je Verbund ein Analogausgang für drehzahlgeregelte Verflüssiger-Lüfter bereit.
- *●* Für jeden Verbund steht eine Wärmepumpensteuerung zur Verfügung, die auf den vorhandenen Saugdruck- und Verflüssigungsdruck-Regelungen basiert.

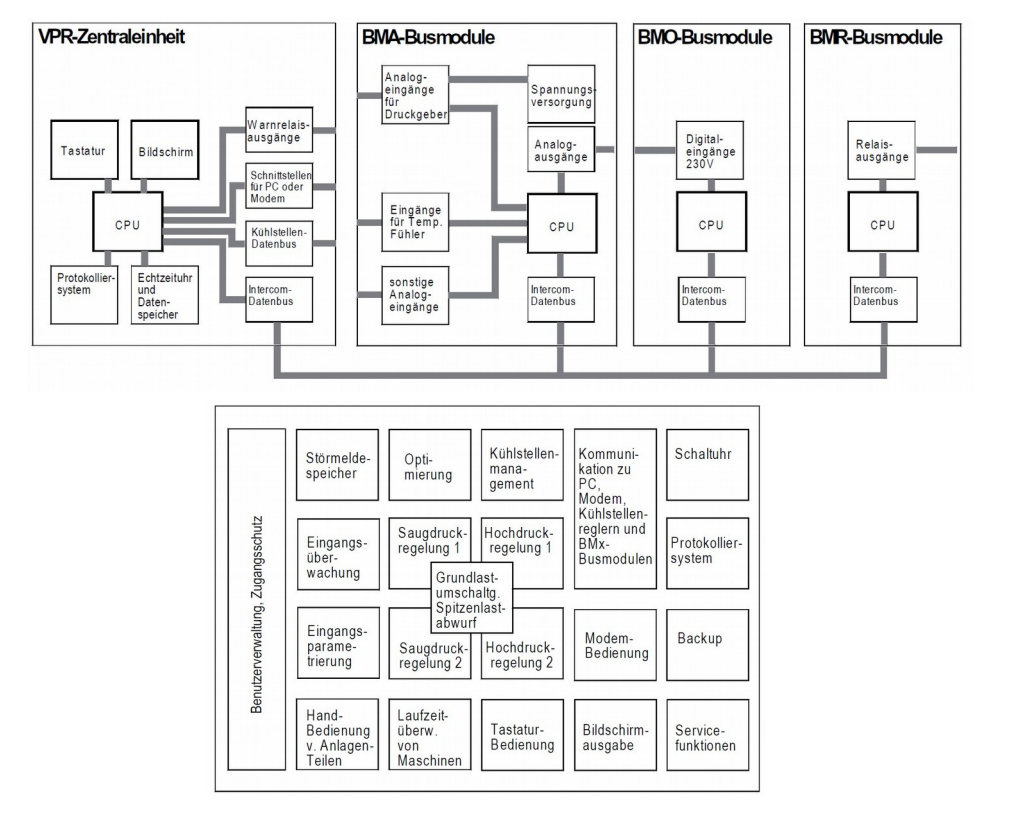

- *●* Ohne zusätzliche Installation von mechanischen Schaltern kann jede angeschlossene Komponente wie Verdichter, Lüfter oder Kühlstelle von Hand ein- und ausgeschaltet werden.
- *●* Die Daten und Parameter aller vernetzten Kühlstellenregler sind auf dem Bildschirm des VPR darstell- und einstellbar. Störungen des Verbundes lösen z. B. ein Schließen der Magnetventile an den Kühlstellen aus, Kühlstelleninformationen werden für Optimierungen verwendet.
- *●* Alle Fühler- bzw. Sensoreingänge werden so überwacht, dass bei Störungen ein Notbetrieb aufrechterhalten werden kann.
- *●* Anlagenseitige Meldungen, wie Verdichter-Störmeldungen oder allgemeine Meldungen, werden ebenfalls erfasst und weiterverarbeitet, Motor-Laufzeiten werden registriert. Die Meldungen können verschiedenen Prioritätsebenen zugeordnet und per E-Mail oder Netzwerkverbindung an eine Störmeldezentrale weitergeleitet werden.
- *●* Die letzten 300 Stör-/Gutmeldungen werden mit Datum und Uhrzeit gespeichert.
- *●* Schnittstellen für die Vernetzung, für den Anschluss von Zusatzmodulen, eines PC, Modems oder externen Speichern. So kann z.B. bei Auftreten einer Störung und erfolgter Meldung an eine zentrale Stelle von dort aus die Anlage beobachtet und ggf. fernbedient werden. Dies gilt auch für alle angeschlossenen Kühlstellenregler.

# *Die wichtigsten Funktionsblöcke des VPR-Systems*

**Saugdruck**

**Verflüssigungsdruck**

**Die wichtigsten Funktionen der Hardware**

**Die wichtigsten Funktionsblöcke der Software**

**Handbedienung**

**Übergeordnetes Kühlstellen-Management.**

**Sicherheits- und Überwachungsfunktionen.**

**Betriebs- und Störmeldungen**

**Speicherung von Störmeldungen** 

**Schnittstellen** 

Die im folgenden erklärten Funktionen sind alle Bestandteil des VPR-Systems. Sie können allerdings, konfigurationsabhängig, nicht verfügbar sein, wie z. B. bei unterschiedlicher Behandlung von Meldungen oder unterschiedlicher Art der Anlage (Verbundanlagen / Solesätze).

Das VPR kann 3 voneinander völlig unabhängige Verbundanlagen steuern. Dies können konventionelle Kältemittel-Verbundanlagen oder Solesätze mit mehreren Kältemittelkreisen (Unterverbunde) sein. Die Arbeitsweise wird für jeden Verbund mit dem Parametern "*Medium*" auf den beiden "Verbund-Konfigurationsseiten" festgelegt.

- Kältemittel Saugdruck / Saugtemperatur gesteuerte Kältemittel-Verbundanlage
- Sole 1-kreisig Solesatz mit 1-kreisiger Kälteerzeugung (12 Verdichter / 12 Lüfter max.)
- Sole 2-kreisig Solesatz mit 2-kreisiger Kälteerzeugung (12 Verdichter / 12 Lüfter max.)
- Sole 3-kreisig Solesatz mit 3-kreisiger Kälteerzeugung (12 Verdichter / 12 Lüfter max.)

**Fünf Kälteerzeugungskreise sind maximal möglich. Ist der Verbund 1 dreikreisig, kann der Verbund 2 aber nur einkreisig betrieben werden. Auch Verbund 3 kann nur einkreisig betrieben werden.**

# *Funktionen im VPR 5240-2*

# *Verbund-Arbeitsweise*

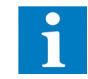

Die Saugdruck- bzw. Saugtemperatur-Regelungen je Verbund arbeiten innerhalb des Systems als eigenständige Module. Sie erlauben den Anschluss von Einzelverdichtern oder auch mehrstufigen Verdichtern. Der Saugdruck wird mit einem Drucktransmitter gemessen und dem VPR als normiertes Signal (4-20mA) zugeführt. Der VPR kann an praktisch jeden Druckgeber mit 4...20mA-Ausgang angepasst werden, indem die Eckwerte bei 4mA und bei 20mA des verwendeten Transmitters eingegeben werden (Konfigurationsseite Analogeingänge).

Mit Hilfe der gewählten Kältemitteltabelle (Verbund-Konfigurationsseite) rechnet der VPR den Saugdruck auf die entsprechende Saugtemperatur um und zeigt sie an.

Wenn auf der Verbund-konfigurationsseite des jeweiligen Verbundes ,Regelung Verdichter über Druck' eingestellt ist, werden die Druck- und Temperaturwerte dargestellt, die Einstellung erfolgt anhand der Druckwerte. Wenn hier "Regelung Verdichter über Temperatur' eingestellt ist, werden die Temperaturwerte dargestellt, die Einstellung erfolgt anhand von Temperaturwerten.

Die Sollwerte werden als Druck- oder Temperaturwert vorgegeben ("Verdichtersatz"-Seite, V1/V2/V3 SDr Soll) unmittelbar daneben kann man bei Regelung über Druck den äquivalenten Temperaturwert ablesen. Innerhalb des Hysteresebereiches (V1/V2/V3 SDR Hyst), der standardmäßig symmetrisch um den Sollwert liegt, arbeitet die Regelung im Neutralbereich (weder Zu- noch Abschaltung von Verdichtern). Steigt der Istwert und verlässt den Neutralbereich, so geht das Stufenschaltwerk in Stellung "Vorlauf".

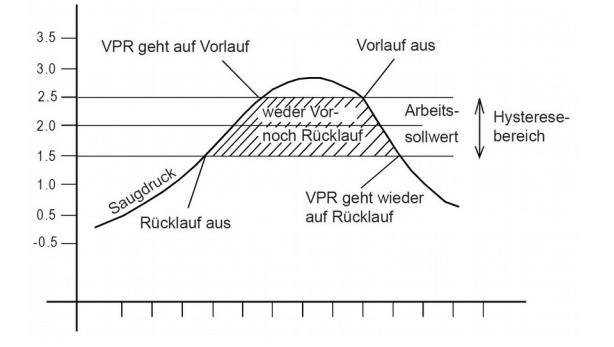

#### Fällt der Istwert und verlässt den Neutralbereich, dann geht das Schaltwerk in Stellung "Rücklauf".

#### **Die Saugdruck-Sollwerte können durch verschiedene Optimierungsverfahren beeinflusst werden, der Regler arbeitet daher immer mit dem Wert "SDr Soll effektiv"**

Die Art der angeschlossenen Verdichter wird dem VPR mitgeteilt, indem man die Parameter "*Verdichter Nr.X, Anzahl Stufen* " (Verbund-Konfigurationsseiten) entsprechend programmiert. Die Zuordnung der Relaisausgänge des VPR beim Anschluss von Verdichtern können Sie aus den Anschlussplänen entnehmen oder über die Taste "F1" abrufen.

Der VPR zeigt Ihnen für jedes Schaltwerk an (Statusseite, Verbundseite), ob dieses sich gerade beim Vorlauf, Rücklauf oder in der Neutralstellung befindet. Die Schaltverzögerungen jeder Stufe sind sowohl für den Vorlauf als auch für den Rücklauf individuell einstellbar (Verdichtersatz-Seite bzw. Verdichter Solekreis-Seite). Befindet sich das Schaltwerk in der Stellung "Vorlauf" (V), dann läuft eine Zeitverzögerung ab, bevor eine Stufe einschaltet. Erst wenn eine Stufe eingeschaltet hat, kann die Zeitverzögerung für die nächste Stufe ablaufen.

Geht das Schaltwerk in die Stellung "Neutral" (N), dann werden Verdichter weder zu- noch abgeschaltet. In der Stellung "Rücklauf" (R) läuft wieder die eingestellte Rücklauf-Verzögerungszeit ab, bevor die Stufe herausgenommen wird, usw.

Fällt der gemessene Druck auf einen kritischen Wert, kann auf zweierlei Art reagiert werden. Wird der Parameterwert "V1/V2/V3 SDr Vorw." unterschritten, dann dann wird eine Warnmeldung generiert, die entsprechend Ihrer Wahl behandelt wird (siehe Kapitel "Warnung"). Wird der Parameterwert "V1/V2/V3 SDr Stör" unterschritten, dann erfolgt zusätzlich ein Zwangsrücklauf, d.h alle Verdichterstufen fallen ab.

Der VPR bietet eine Anzeige über die aktuelle Verbundauslastung. Auf jeder Verdichterseite wird diesem Verdichter eine Leistungszahl zugeordnet die dem %-Anteil der Gesamtleistung entspricht. Ist dies erfolgt, wird auf den Verdichtersatz-Seiten bei "*Verbundauslastung*" die aktuelle Auslastung in % angezeigt, wenn Verdichter laufen.

*Beispiel für Leistungszahlen*:

- 
- 4 gleiche Verdichter: Es wird jeweils 25% bei "*Leistungszahl*" eingetragen 6 gleiche Verdichter: Es wird jeweils 17% bei "*Leistungszahl*" eingetragen

# *Saugdruck- / Saugtemperatur Regelung*

**Saugdruck-Istwerte**

**Saugdruck-Sollwerte**

**Um zu verhindern, dass die Summe aller Optimierungsverfahren einen nicht mehr sinnvollen Arbeitssollwert festlegt, wird mit "SDr Soll maximal" ein oberer Grenzwert festgelegt.**

**Stufenschaltwerke für die Saugdruckregelung**

**Saugdruckwächter** 

Je nach eingestelltem Regelverfahren: Grenzwerte in Druck oder **Temperatur** 

**Anzeige der Verbundauslastung**

Die nachfolgend beschriebenen Optimierungsverfahren dienen der Energieeinsparung und der Schonung der Maschinen zur Verlängerung deren Lebensdauer.

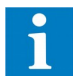

**Der Anlagenbetreiber ist dankbar für diese Möglichkeiten, nutzen Sie deren Funktionen !**

Um einem geringeren Energiebedarf z.B. zu Nachtzeiten gerecht zu werden, kann jeder der Drucksollwerte um einen einstellbaren Betrag angehoben oder abgesenkt werden. Auf jeder "Verdichtersatz- bzw. Verflüssigersatz-Seite finden Sie deshalb einen Wert "*Offset*". Geben Sie hier einen positiven Wert ein, dann wird der Sollwert bei aktivem Eingang "2. Sollwert"

angehoben, bei einem negativen Wert abgesenkt.

Die Tag/Nachtumschaltung wird aktiviert, indem man den entsprechenden Optokopplereingang mit Spannung belegt.

Die Saugdruckoptimierung der Verbundregelung kann über die Enthalpie als Führungsgröße erfolgen. Die notwendigen Arbeitswerte werden aus der Raumtemperatur und der Raumfeuchte berechnet, die mit entsprechenden Sensoren gemessen werden.

Im folgenden Diagramm (stark vereinfachte Darstellung) sehen Sie die 100% Sättigungskurve mit den beiden Arbeitsbereichs-Grenzen.

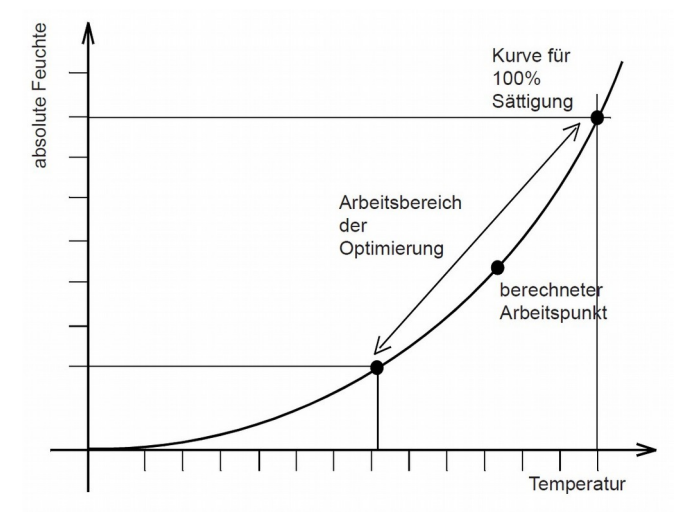

# *Beeinflussen des Sollwertes, Optimierungsverfahren*

**2. Sollwert (Tag-/Nachtumschaltung)**

Je nach eingestelltem Regelverfahren: Sollwerte in Druck oder Temperatur

# *Saugdruckoptimierung über Raumenthalpie*

Je nach eingestelltem Regelverfahren: Anhebung in Druck oder **Temperatur** 

Diese Grenzpunkte ergeben sich dadurch, dass (für V1/V2/V3 getrennt) die Arbeitsbereiche für die relative Raumfeuchte (*Untergrenze/Obergrenze Feuchte*) und für die Raumtemperatur festgelegt werden (*Untergrenze/Obergrenze Temperatur,* Optimierungsverfahren-Seite). Je nach gemessenen Werten ergibt sich ein Arbeitspunkt auf der (nichtlinearen) 100% Kurve. Liegt der Arbeitspunkt an der oberen Bereichsgrenze, werden die Saugdrucksollwerte nicht angehoben, liegt der Arbeitspunkt an der unteren Bereichsgrenze, werden die Sollwerte um den eingestellten Offset (*V1/V2/V3 maximale Anhebung*) angehoben. Zur Information wird die aktuelle Anhebung ebenfalls angezeigt.

Bei einer Soleanlage ( Kaltwassersatz) wird diese Optimierung in Form einer Temperatursollwert-Optimierung angewendet.

**Temperatursollwert-Optimierung**

Bei vermindertem Leistungsbedarf soll der Saugdruck des Verbundes auf einem höheren als dem fest vorgegebenen Wert gehalten werden.

Bei Leistungsanforderung der Kühlstellen muss jedoch sichergestellt sein, dass der Saugdruck tief genug herunterfährt, damit die Kühlstellen auch tiefe Sollwerte erreichen können. Diese Funktion ist für jeden der drei Verbunde je einmal vorhanden.

V1, V2 bzw. V32 Funktion ein (Optimierungsverfahren-Seite, Werte der Saugdruck-Schiebung).

- Innerhalb eines einstellbaren Zeitintervalls (*V1/V2/V3 Messintervall*) wird geprüft, ob die Istwerte aller Kühlstellen des jeweiligen Verbundes einen bestimmten Grenzwert (*Grenztemperatur, auf jeder Kühlstellenseite*) unterschritten haben.
- Danach kann der Saugdruck-Sollwert dieses Verbundes um einen bestimmten Betrag (*Druck-Offset, auf jeder Kühlstellenseite*) angehoben werden. Verwendet wird dabei der kleinste an einer der Kühlstellen eingestellte "Druck-Offset"-Wert.
- Dieser "Druck-Offset"-Wert wird üblicherweise abhängig vom individuellen Leistungsbedarf einer Kühlstelle gewählt.
- Wenn innerhalb des Messintervalls auch nur eine der Kühlstellen oberhalb des Grenzwertes liegt, wird der Saugdruck des Verbundes um den größten an einer der Kühlstellen eingestellten "Druck-Offset"-Wert abgesenkt.

Der von der Verdichter-Regelung verwendete Sollwert ist "*SDr Soll effektiv*"setzt sich aus dem eingestellten Sollwert (*SDr Soll, Verdichtersatz-Seite*) und den Offsetwerten zusammen, die durch die Optimierungsverfahren erzeugt werden.

Die aktuelle, durch diese Funktion resultierende Anhebung/Absenkung wird durch "*V1/V2/V3 aktuelle Anhebung*" angezeigt. "*Absenkung abgefordert von KST*" (Seite Optimierungsverfahren) ermöglicht der Kühlstelle mit der angegeben Adresse eine weitere Sollwertanhebung zu verhindern.

Wenn innerhalb der letzten 24 Stunden keine Anhebung/Absenkung erfolgte, dann erfolgt morgens um 6:30 eine Warnmeldung (V1/V2/V3 Saugdruckschiebung Laufz.).

Der maximale Saugdruck wird durch "*SDr Soll maximal*" (Verdichtersatz-Seite) festgelegt. Unabhängig von den Ergebnissen der Optimierungsfunktionen ist der niedrigste mögliche Saugdruck der eingestellte Sollwert "*SDr Soll*" (Verdichtersatz-Seite).

Innerhalb des eingestellen Messintervalls werden die Zustände der Kühlstellen geprüft. Dieser Vorgang wird durch *"V1/V2 Messintervall Status"* = 1 (Optim.-verfahren*-Seite*) dokumentiert. Darauf folgt eine Warteperiode, die zweimal dem eingestellten Messintervall entspricht. *"V1/V2/V3 Intervall Rest"* (Optim.-verfahren*-Seite*) zeigt jeweils die verbleibende Restzeit an.

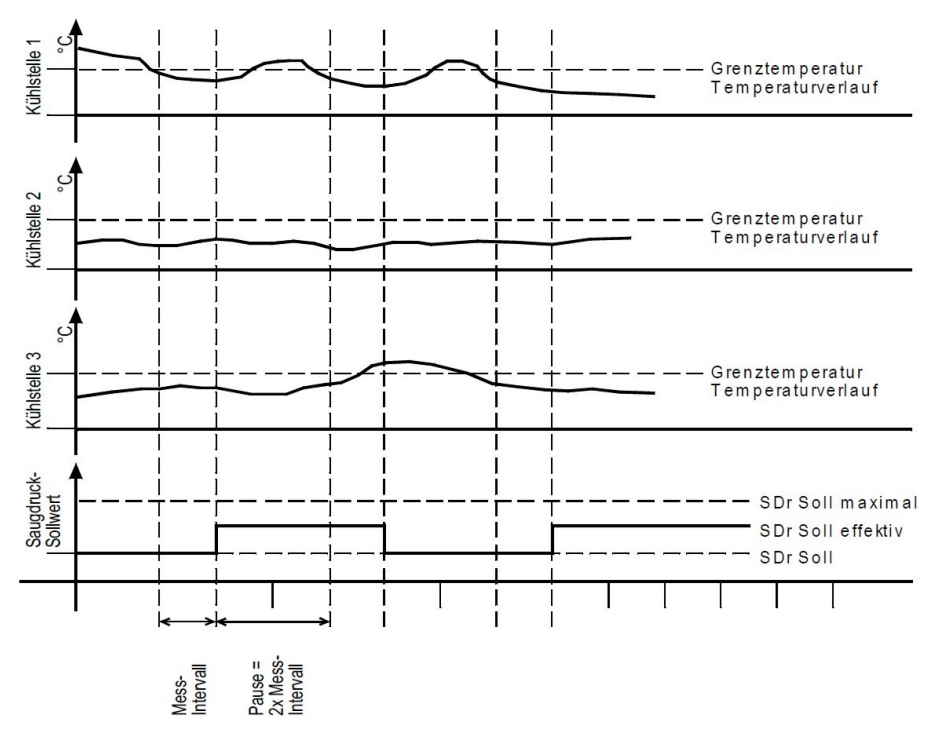

*SDS - Saugdruckoptimierung durch Sollwert-Verschiebung*

> Je nach eingestelltem Regelverfahren: Sollwerte und Anhebungswert in Druck oder Temperatur

**Funktion aktivieren**

**Prüfverfahren**

**Resultierender Saugdruck-Sollwert**

**Information**

**Überwachung**

**Sicherheitsgrenzen**

**Intervallablauf**

**Übersicht**

Die Saugdruckschiebung kann den erwünschten Effekt nach einigen Optimierungszyklen aufheben, da der Saugdrucksollwert dadurch wieder angehoben werden kann. Nach der Deaktivierung der Saugdruckabsenkung ergibt sich in der Folge ein zu hoher Saugdrucksollwert, der erst allmählich wieder zurück gefahren wird. Daher sollte die Saugdruckschiebung bei Anlagen mit Flüssigkeitsejektoren und Saugdruckabsenkung über , Extern 2. Sollwert' nicht verwendet werden.

**Wechselwirkung bei Ejektorenbetrieb mit Absenkung des Saugdrucksollwertes über die Funktion , Extern 2. Sollwert** 

Bei geringen Abweichungen des Saugdrucks vom Sollwert sollen weniger Schaltspiele des Verbundes stattfinden.

Bei rapiden Veränderungen des Saugdrucks soll jedoch schnell genug die erforderliche Leistung zur Verfügung gestellt werden, bzw. soll ein Leistungsüberschuss schnell wieder abgebaut werden. Hierfür eignen sich Vor-/Rücklaufzeiten, die, abhängig von der Sollwertabweichung, variabel gestaltet werden.

"*Variable Vor/Rücklaufzeiten*" (Verdichtersatz-Seiten) = ein

Die Vor-/Rücklaufzeiten beginnen zu laufen, sobald der Saugdruck den Neutralbereich (Hysteresebereich) verlässt. Oberhalb und Unterhalb des Hysteresebereiches befindet sich je ein definierbarer Bereich (*Vorlaufzone bzw. Rücklaufzone*). Bewegt sich der Saugdruck- bzw. Saugdrucktemperatur-Istwert innerhalb dieser Bereiche, werden die Vorlauf- bzw. Rücklaufzeiten innerhalb der durch die Parameter (*"Vor/Rücklaufzeit min/max"*, Verdichtersatz-Seiten) festgelegten Grenzen variiert.

Die Vor- bzw. Rücklaufzeiten werden immer kürzer, je weiter sich der Istwert vom Sollwert wegbewegt. Befindet sich der Istwert außerhalb des festgelegten Bereiches, wird jeweils die kleinste eingestellte Verzögerungszeit verwendet. Der Schaltvorgang erfolgt, wenn die abgelaufene Zeit größer als die aktuell berechnete Zeit wird.

Zur Information zeigt "*Vor/Rücklauf aktuell*" die aktuell errechnete Verzögerungszeit an.

**Funktion aktivieren Verfahren**

**Information**

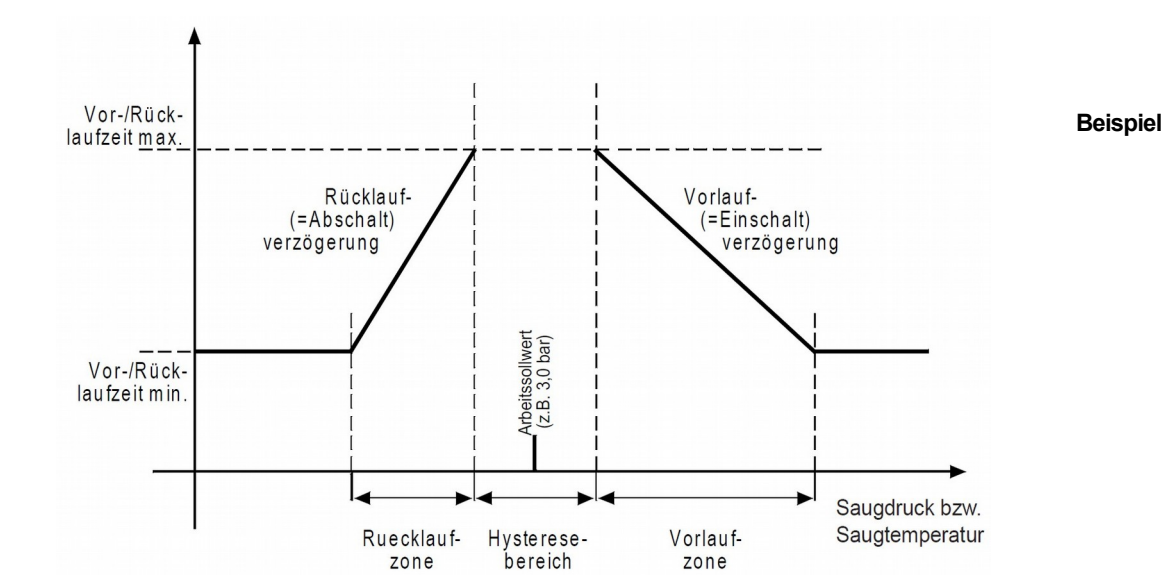

# *Schalthäufigkeitsoptimierung durch variable Vor-/ Rücklaufzeiten*

*Optimierung* Sind in einer Anlage mehrere Kühlstellen vorhanden die wenig Leistung benötigen, kann bei einer konventionellen Verdichtersteuerung ein unerwünschter Nebeneffekt entstehen.

Fordert eine Kühlstelle mit wenig Leistungsbedarf Leistung an, muss einer der Verdichter mit wesentlich höherer Leistung diesen Bedarf decken. Der unerwünschte Nebeneffekt ist dabei eine hohe Schalthäufigkeit und eine kurze Laufzeit des einzigen jeweils laufenden Verdichters. Durch die kurze Einschaltzeit des Verdichters kann dieser nicht bei seinem optimalen Wirkungsgrad arbeiten, daraus resultieren Energieverluste, die sich vermeiden lassen.

Das Ziel ist also, durch ein geeignetes Verfahren längere Stillstandszeiten der Anlage zu erreichen.

Mit der Funktion "Kleinleistungs-Optimierung" lässt sich, so haben Messreihen gezeigt, die Schalthäufigkeit eines einzeln laufenden Verdichters um bis zu 80% reduzieren. Durch längere Laufzeiten des Verdichters und verbesserten Wirkungsgrad sinken die Energieverluste der Anlage deutlich. Es wird davon ausgegangen, dass die einzelnen Verdichter jeweils die gleiche Leistung haben, um bei laufender Grundlast-Umschaltung gleiche Verhältnisse zu schaffen.

- 1. Die Summe der angeforderten Kälteleistung ist kleiner als die Leistung eines Verdichters
- 2. Es läuft höchstens ein Verdichter
- 3. Keine Kühlstelle hat ihre eingestellte Sicherheitstemperatur überschritten.
- 4. Die Kommunikation mit den Kühlstellen ist einwandfrei.
- 5. Der Maximalwert des Saugdrucks ist nicht überschritten.
- 6. Der Saugdruck-Istwert befindet sich unterhalb des Einschaltpunktes.

Wenn diese Kriterien erfüllt sind, werden die Magnetventile der Kühlstellen des jeweiligen Verbundes gesperrt, obwohl einzelne Kühlstellen evtl. Kälte fordern.

Der Leistungsbedarf der einzelnen Kühlstellen wird über die Datenverbindung zum VPR übermittelt. Wenn einer der folgende Punkte zutrifft, werden die Magnetventile wieder freigegeben und die Kleinleistungsoptimierung außer Funktion gesetzt. Der Verbund regelt normal und schaltet den ersten Verdichter zu. Bleibt der Leistungsbedarf gering, fährt dieser Verdichter den Druck wieder herunter und schaltet an der "*Min-Saugdruck*"-Grenze ab (pump-down).

**1**. Der Leistungsbedarf aller eingeschalteten Kühlstellen hat die Leistung eines Verdichters erreicht. Dies wird erfasst, indem man jeder Kühlstelle per Parameter eine Leistungszahl zuordnet (jeweils auf der Kühlstellenseite).

Diese Leistungszahl ist einheitenlos und kann als "%" oder "kW" interpretiert werden. Im VPR wird jedem Verbund ebenfalls eine Leistungszahl zwischen 0...100 zugeordnet, die der Leistung eines Verdichters entspricht ("*Leistung*", Optimierungsverfahren-Seite). Stehen alle Verdichter still, wird erst dann ein Verdichter zugeschaltet, wenn die Summe der Leistungszahlen der einzelnen Kühlstellen die Leistungszahl des Verdichters erreicht.

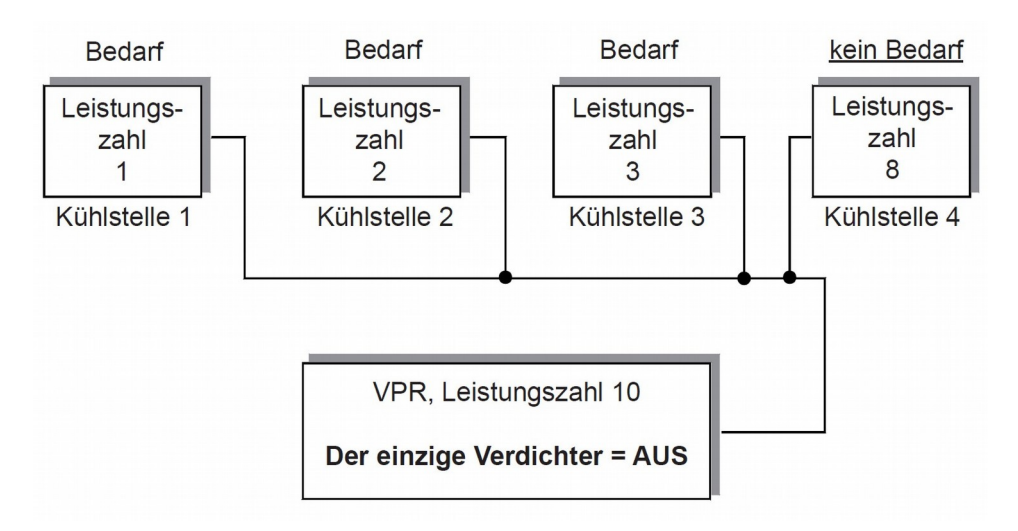

# *Kleinleistungs-*

Je nach eingestelltem Regelverfahren: Grenzwerte in Druck oder **Temperatur** 

**Schalthäufigkeit - 80%**

**Voraussetzungen für diese Funktion** 

#### **Magnetventile werden gesperrt**

**Magnetventile werden freigegeben**

**Beispiel 1:** Summe der Leistungszahlen = 6

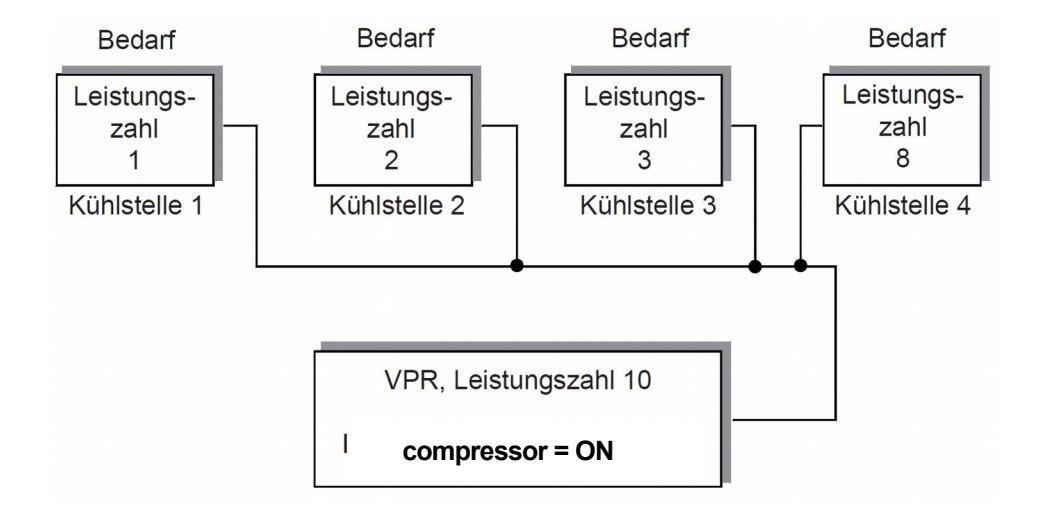

**Beispiel 1: Summe der Leistungszahlen = 14**

**2**. Mindestens eine Kühlstelle hat ihren Sicherheits Grenzwert überschritten. Wenn die Summe der Leistungszahlen noch nicht ausreicht einen Verdichter zu starten, kann bei einer oder mehreren Kühlstellen die Temperatur stark ansteigen. Dies kann bis zu einer gewissen Grenze toleriert werden, spätestens aber wenn die mit dem Parameter "*Sicherheitstemperatur*" (an jeder Kühlstelle) eingestellte Grenze erreicht wird, werden die Magnetventile freigegeben.

oder

**3**. Eine Kommunikationsstörung mit der Kühlstelle tritt auf

oder

**4**. Es steht eine externe Leistungsanforderung an (über Steuereingang)

oder

**5**. Der Wert "*Max-Saugdruck*" (Sicherheits-Grenzwert) ist erreicht.

Kühlstellenregler, die am gleichen Rohrleitungssystem arbeiten aber nicht in den Datenverbund einbezogen sind, können natürlich nicht in die Kleinleistungsoptimierung eingreifen. Wenn solche Regler Leistung fordern, dann schaltet ein Verdichter bei eingeschalteter Kleinleistungsoptimierung erst dann zu, wenn "*Max-Saugdruck*" erreicht wurde. Man kann dies elegant umgehen, indem man die KLopt.-Funktion bei Leistungsbedarf dieses Regler über einen Steuereingang am VPR abschaltet.

Verdichterseitig wird die Kleinleistungsoptimierung durch folgende Parameter gesteuert:

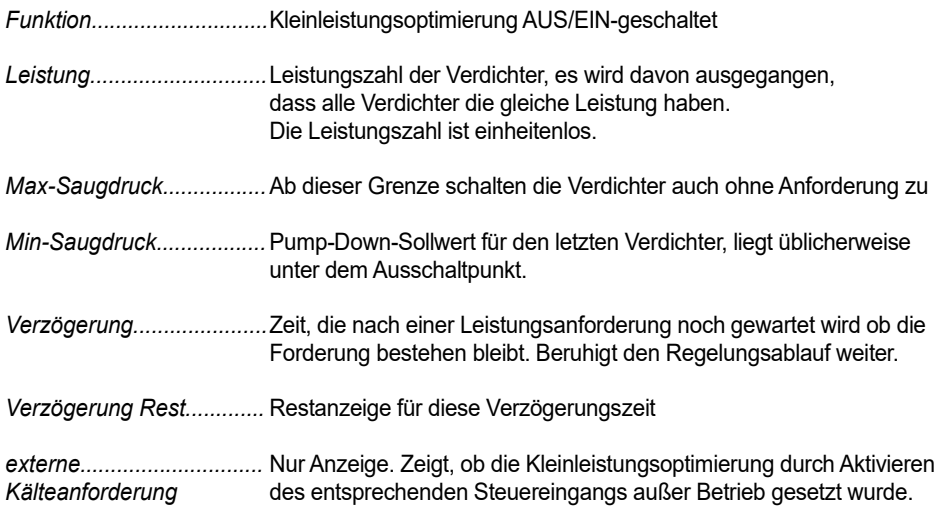

**Große Temperaturabweichungen vermeiden**

**Kühlstellen am gleichen Leitungssystem aber nicht im Datenverbund**

**Parameter** 

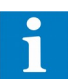

**Für jeden der drei Verbunde ist ein solcher Parametersatz vorhanden (Optimierungsverfahren-Seite).** 

Je nach eingestelltem Regelverfahren: Grenzwerte in Druck oder **Temperatur** 

Die allgemein übliche Verwendung von Verdichtern gleicher Leistung in einem Verbund führt häufig zu einer vermehrten Schalthäufigkeit, bzw. zu Über- bzw. Unterschwingen beim Leistungsangebot. Durch das Verfahren 'priorisierter Verdichter' kann dieser Mangel deutlich verbessert werden. Bei dieser Verdichteranordnung verwendet man einen Verdichter kleinerer Leistung, der jeweils die 'Lücken' zwischen den einzelnen Schaltstufen 'füllt'.

Bei diesem Verfahren wird die vermehrte Schalthäufigkeit eines 'kleinen' Verdichters zu Gunsten einer verminderten Schalthäufigkeit von 'größeren' Verdichtern in Kauf genommen.

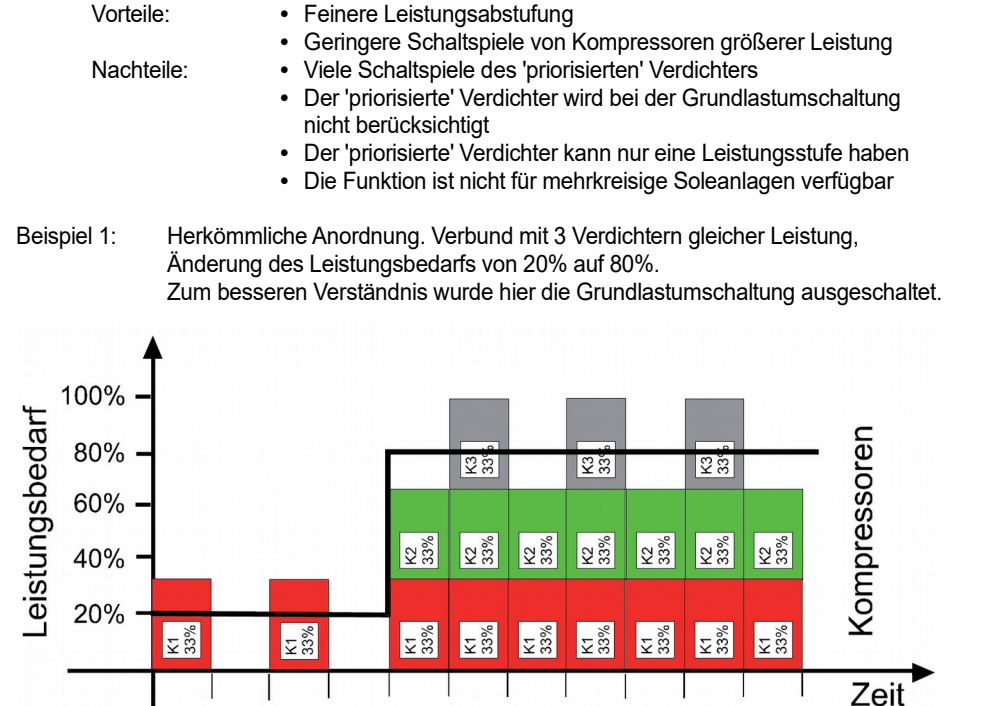

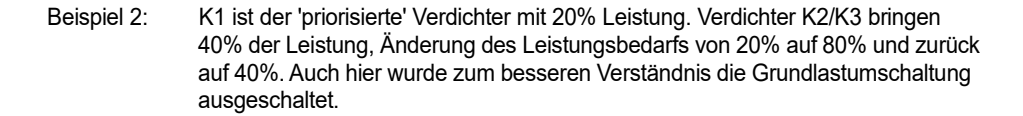

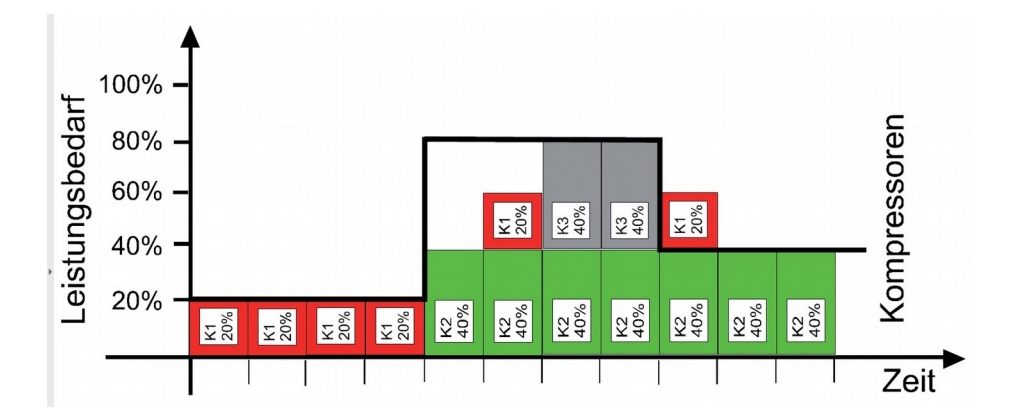

Mit den Parametern '*V1 priorisierter Verdichter*', '*V2 priorisierter Verdichter*' und '*V3 priorisierter Verdichter*' (Verbund-Konfigurationsseite) legen Sie die Nummer Ihres Verdichters kleinerer Leistung fest. Ist '0' gewählt, ist die Funktion abgeschaltet. Der Parameter "Schaltverhalten" unmittelbar darunter muss auf "Intervall" stehen.

Bei Verwendung dieses Verfahrens muss die Mindest-Stillstandszeit des priorisierten Verdichters sehr klein gehalten werden. (nicht 0, aber im Bereich 2-4 Sekunden)

# **Funktion einschalten**

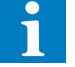

*Behutsamere Regelung durch 'priorisierten' Verdichter*

**Vor- und Nachteile**

**Beispiele**

Immer häufiger werden Anlagen mit Verdichtern ausgestattet, die sich mit Frequenzumrichtern (FU's) stufenlos in ihrer Leistung steuern lassen. Diese FU's werden üblicherweise mit einem Normsignal 4...20mA oder 0...10V angesteuert.

Für jeden der mit dem VPR-System steuerbaren Verbunde ist ein Analogausgang mit einem solchen Normsignal selektierbar. Ein Verdichter mit FU kann einen normalen Stufenregler auch ergänzen, d.h. der Verbund besitzt einen FU-gesteuerten Verdichter, alle anderen sind normale, geschaltete Verdichter. So können sozusagen die "Leistungslücken" zwischen den einzelnen Maschinen gefüllt werden. Durch Selektion des Frequenzgesteuerten Verdichters als ,priorisierter' Verdichter, kann dieser aus der Grundlastumschaltung ausgenommen werden, siehe S.71.

#### Relais  $M<sub>4</sub>$ Druckgeber Relais MЗ М2 Relais Freigabe Relais für M1 Über-**FU** brückung<sup>o</sup> (Öffner  $M<sub>1</sub>$ Analogausg VPR-System

Damit haben Sie die Möglichkeit, den FU im Fehlerfall zu überbrücken oder auf fester Frequenz arbeiten zu lassen. Die Überbrückung wird unter folgenden Voraussetzungen aktiviert:

## *Ansteuerung von Frequenzumrichtern*

Beispiel: 4-stufiger Verbund mit einem FU-gesteuerten Verdichter

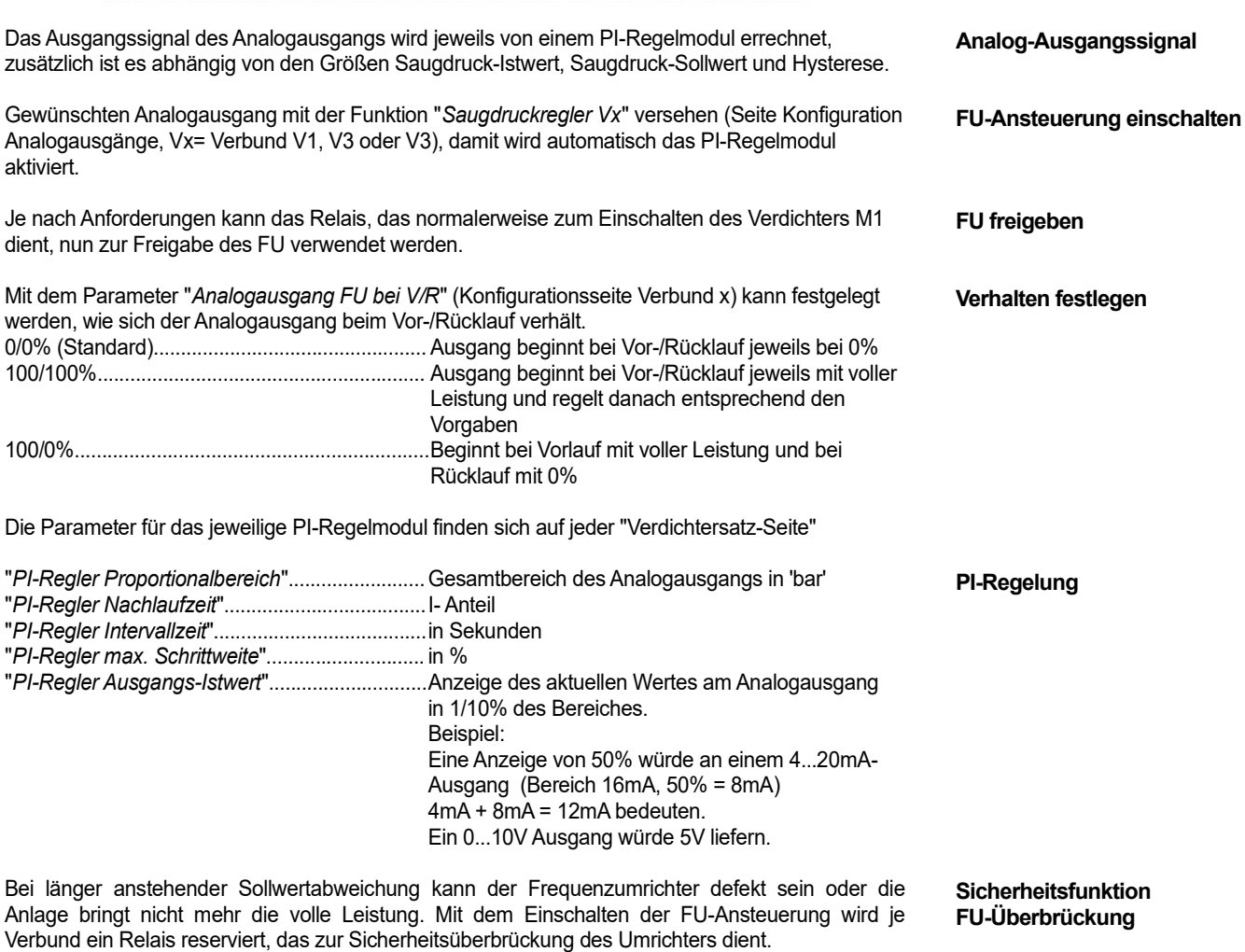

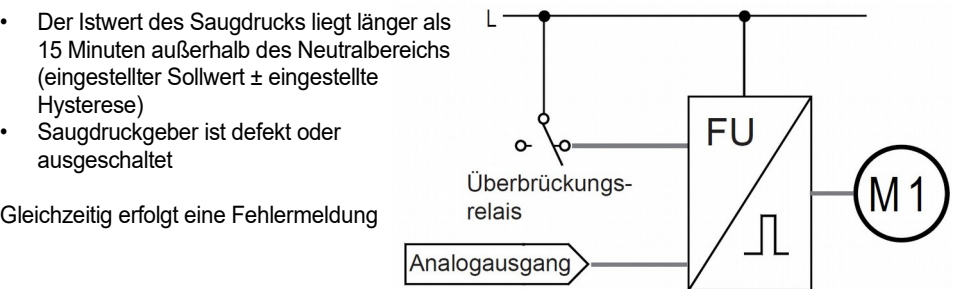

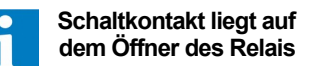

Gleich

### Vorlauf

- 1.Maschine läuft drehzahlgeregelt an (evtl. nach FU-Freigabe durch Relais M1)
- Istwert befindet sich oberhalb des Hysteresebereiches und Analogausgang steht auf 100% = Vorlaufverzögerung startet.
- Vor dem Einschalten einer weiteren Maschine wird der Analogausgang für 3 Sekunden auf 0% gefahren.
- Weitere Maschine wird eingeschaltet.
- Analogausgang bleibt für weiter 3 Sekunden auf 0%
- PI-Modul (Analogausgang) beginnt nach dem Saugdruck neu zu regeln.
- Besteht noch Leistungsbedarf, wiederholt sich der Vorgang.

#### **Neutral**

Innerhalb der eingestellten Vorlauf- bzw. Rücklaufgrenzen werden Maschinen werden zu- noch abgeschaltet, unabhängig vom Wert des Analogausgangs.

#### **Rücklauf**

- Istwert befindet sich unterhalb des Hysteresebereiches und Analogausgang steht auf 0% = Rücklaufverzögerung startet.
- Eine Maschine wird abgeschaltet.
- PI-Modul(Analogausgang) beginnt nach dem Saugdruck neu zu regeln.

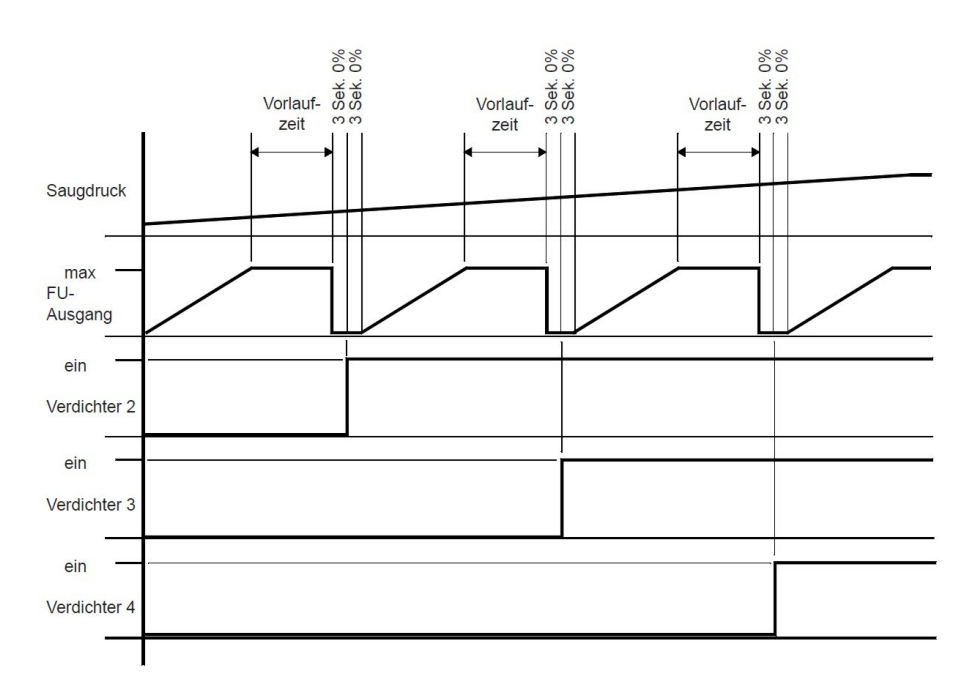

Prinzipdarstellung:

Analogausgang und Schaltverhalten der weiteren Maschinen

Die Berechnung der Vor-/Rücklaufzeiten bleibt unverändert.

Wird für den Verbund nur eine einzelne Maschine ausgewählt, wird bei einem eventuellen Lastabwurf der Analogausgang (=FU) auf den entsprechenden Wert des Lastabwurfs reduziert.

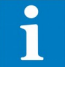

**Regelungsablauf**

*Regelung* Das VPR-System kann mehrere Kältemittelkreisläufe (Unterverbunde) pro Verbund steuern. Die Soletemperatur wird mit dem Regelfühler im Rücklauf des Solekreislaufs gemessen und auf der Seite "*xx Verdichter Solekreis*" (*Fühler Regelung*) zur Anzeige gebracht.

Die Regelung erfolgt durch Zuschalten von Verdichtern bzw. Verdichterstufen der angeschlossenen und auf diesen Solekreis arbeitenden Verbunde.

Jeder Verdichter bzw. Verdichterstufe erhält seinen eigenen Sollwert (*Soll 1 bis Soll 12*), die Hysterese (*Hyst*) ist für alle Stufen gemeinsam einstellbar.

Nach Bedarf ist auswählbar, ob die Hysterese oberhalb, unterhalb oder symmetrisch um den jeweiligen Sollwert liegen soll (*Hysterese Lage*).

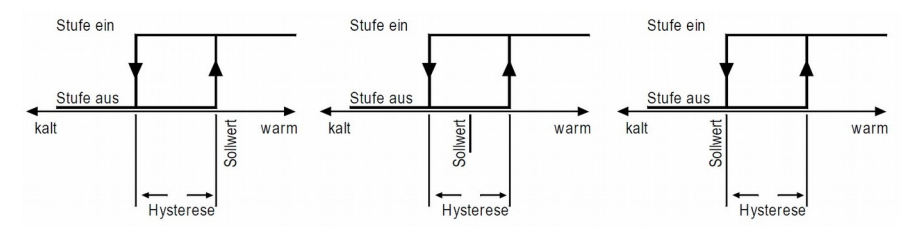

Wird der Sollwert der Stufe/des Verdichters 1 (*Soll 1*) überschritten, dann wird eine zugeordnete Verzögerungszeit gestartet (*Vorlaufzeit Stufe 2*). Ist diese Zeit abgelaufen, dann wird die Stufe eingeschaltet. Wird der zweite Sollwert (*Soll 2*) überschritten, dann läuft die dieser Stufe zugeordnete Verzögerungszeit ab, usw. Ein Stufe kann nur zuschalten, wenn die vorhergehende Stufe eingeschaltet ist. Bei fallendem Istwert und unterschrittenem Sollwert läuft zuerst die jeder Stufe zugeordnete Rücklaufzeit ab, bevor die Stufe ausschalten kann.

Auf verschiedenen Seiten können Sie bei den Statusmeldungen ablesen, ob sich das Schaltwerk gerade beim Vorlauf ( d.h. es läuft gerade eine Vorlaufzeit), beim Rücklauf (es läuft gerade eine Rücklaufzeit) oder in Neutralstellung befindet (weder Vor- noch Rücklaufzeit läuft).

Bei üblicher Einstellung arbeitet das System als Proportionalregler mit bleibender Sollwertabweichung.

In jedem der für die Kältemittelkreisläufe vorhandenen Wärmetauscher kann ein Frostschutzfühler plaziert werden.

Wenn einer der Frostschutzfühler (*Fühler Frostschutz 1 - 3*) den eingegebener Begrenzungs-Sollwert (*Soll Frostschutz*) unterschreitet, schalten alle Verdichter diese Verbundes ohne Verzögerung ab. Eine Fehlermeldung wird weitergegeben.

Sobald der Begrenzungswert wieder überschritten wird, wird die Fehlermeldung zurückgenommen und die normale Regelung setzt wieder ein.

Im Vorlauf des Solekreislaufs kann ein Begrenzungsfühler plaziert werden. Wenn die mit diesem Fühler gemessene Temperatur (*Fühler Begrenzung*) den Begrenzungs-Sollwert (Soll Begrenzung) unterschreitet, dann wird ein Rücklauf ausgelöst und alle Stufen fallen nach Ablauf ihrer Rücklauf-Verzögerungszeiten ab. Es erfolgt keine Störmeldung.

Die Stufenregler für die Soletemperaturregelung sind ebenfalls wie beschrieben für einstufige und mehrstufige Kältemittelverdichter geeignet. Die Konfiguration erfolgt auf der Parameterseite.

Soll für mehrere Kältemittelkreisläufe nur ein Lüftersatz verwendet werden, wird die Funktion "*SQD-Funktion für Soleverflüssiger*" (Verdichtersatzseite Solekreis) verwendet. In diesem Fall steuert der höchste vorkommende Druck an den bis zu 3 Verflüssigungsdruckgebern den Lüftersatz.

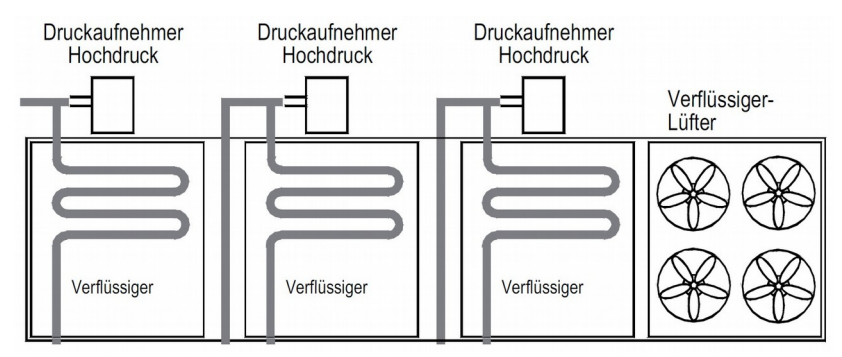

# *Soletemperatur-*

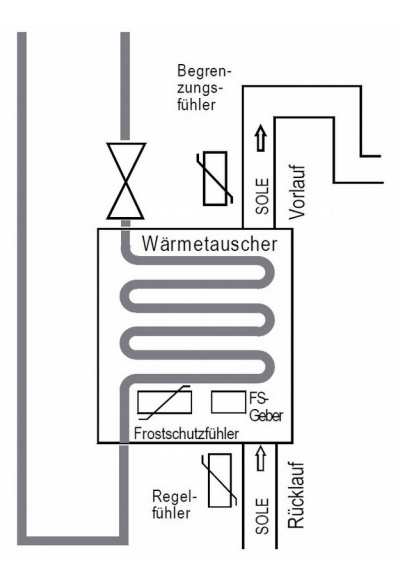

#### **Regelcharakteristik**

#### **Frostschutz**

**Begrenzung**

**Stufenschaltwerke für die Soletemperaturregelung**

**Solesatzbezogene Prioritätsfunktion (SQD)**

Innerhalb eines Solesatzes können bis zu 3 Kältemittel-(unter)verbunde arbeiten. Dabei sind für alle drei Kältemittelkreise zusammen bis zu 12 Stufen (Verdichter/-Stufen) möglich. Es besteht nun die Möglichkeit, jeden beliebigen der vorhanden Verdichter einem der 3 Verbunde zuzuordnen. Diese Zuordnung erfolgt an der Stelle auf den Verbund-Konfigurationsseiten, an der auch die Stufenzahl der Verdichter festgelegt wird.

Bei geringer Last und mehrkreisigen Soleverbunden kann es vorkommen, dass ein Kreis eine längere Laufzeit aufweist als die anderen. Will man dies verhindern, benutzt man die Funktion "*Lastverteilung Verbunde*" (Verbunde-Seite).

Im Normalfall erfolgt die Zu-/Abschaltung rein nach den Laufzeiten der Verdichter, ohne Berücksichtigung der Kreiszuordnung. Nach Einschalten der Funktion wird das Verfahren so geändert, dass in jedem Kreis möglichst die gleiche Anzahl an Maschinen läuft.

Bei Verwendung mehrstufiger Verdichter hat das vollständige Zu- bzw. Abschalten aller Stufen dennoch Vorrang, d.h. wenn ein Verdichter eines Kreises nur teilweise eingeschaltet ist, wird so lange kein anderer Kreis gewählt, bis der Verdichter vollständig ein- bzw. ausgeschaltet ist.

Beim Einsatz in Soleanlagen kann der VPR die Steuerung der vorhandenen Solepumpen übernehmen (**!: mit Öffnerkontakt des Relais**).

Innerhalb jedes Solesatzes können zwei dieser Pumpen angesteuert werden. Jede der angeschlossenen Solepumpen besitzt einen eigenen Betriebsstundenzähler. Für diese Pumpen sind 4 mögliche Betriebsarten vorgesehen, die mit den Parametern "*V1/V2 Solepumpen*" auf der "Verbunde"-Seite gewählt werden:

- Pumpe 1 + 2 dauernd :.............Beide Pumpen laufen im Dauerbetrieb
- Pumpe 2 (1 Reserve):...............Pumpe 2 übernimmt Grundlast, Pumpe 1 springt ein, wenn die Rückmeldung von Pumpe 2 fehlt und die entsprechende Wartezeit abgelaufen ist. Pumpe 1 (2 Reserve):...............Pumpe 1 übernimmt Grundlast, Pumpe 2 springt ein, wenn die Rückmeldung von Pumpe 1 fehlt und die entsprechende Wartezeit abgelaufen ist.
- Grundlastwechsel:.................... Alle 24 Stunden wird zwischen Pumpe 1 und 2 gewechselt

Betriebsartenwechsel und Betriebsstundenzähler benötigen als Eingangsinformation eine Rückmeldespannung am entsprechenden Eingang.

#### **Mindestens 1 Pumpe läuft immer, sobald das VPR eingeschaltet ist. Die Pumpen können am VPR nicht manuell abgeschaltet werden.**

Für jeden Solesatz kann ein Geber installiert werden, der den Druck der Sole überwacht (Funktion des Analogeingangs "P-Sole"). Bei Unterschreitung des "*Soledruck-Grenzwertes*" (Seite "Verdichter Solekreis") wird eine Störmeldung ausgelöst.

Wählt man "*Soledruck Grenzwert Abschaltung*" mit "Ein", dann wird zusätzlich der zugehörige Verbund abgeschaltet.

#### **Für jede Solepumpe steht eine eigene Bildschirmseite bereit, die Statusinformationen und Laufzeiten enthält.**

**Zuordnung von Verdichtern zu Verbunden** 

**Lastverteilung der Verbunde**

**Ausnahme**

# *Solepumpen-Steuerung / Soledruck-Überwachung*

#### **Pumpen-Betriebsarten**

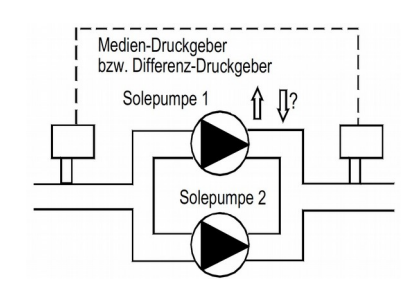

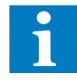

### **Soledruck-Überwachung**

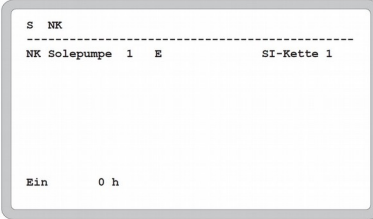

# *Verbund-Sperre bei Sole-Anlagen*

Durch die folgenden Eingangsinformationen kann einer oder mehrere der für Soleanlagen konfigurierbaren Kältemittelkreisläufe (Unterverbunde) stillgelegt werden. Der aktuelle Status (Ein/Aus) wird auf der "Verdichtersatz-Seite" bei "Sperre Verbund 1-3" angezeigt.

- Externes Sperrsignal
- " Frostschutzsignal
- Saugdrucksignal
- Überdrucksignal • Interne Soledruckstörung, wenn eine Abschaltung selektiert wurde
- 
- Externes Soledrucksignal • Frostschutz intern
- Hochdruck intern
- Bei tiefen Außentemperaturen kann es vorkommen, dass Verbundanlagen nach längeren Stillstandszeiten nicht selbsttätig wieder anlaufen, obwohl von Kühlstellen Leistung angefordert wird. Bei sehr kaltem Kondensator ist unter Umständen kein Druck- und Temperaturgefälle mehr vorhanden, so dass der Verbund nicht in den Vorlaufbereich der Regelung kommt. Die Anlage ist somit verriegelt und es wird keine Kälteleistung erzeugt. Um dies zu verhindern kann die Funktion "Auto-Anlauf" in diesen kritischen Zustand greifen. Die Temperaturdifferenz zwischen Kondensations- und Saugdruck wird überwacht. Wird eine einstellbare Mindestdifferenz unterschritten, wird bei gleichzeitig anstehender Kühlanforderung von mindestens einer dem jeweiligen Verbund zugeordneten Kühlstelle ein Vorlaufsignal erzeugt, so dass der Verbund anläuft und somit wieder ein Temperatur- und Druckgefälle zwischen Kondensations- und Saugdruck hergestellt wird. Läuft mehr als eine Verdichterstufe des Verbundes, greift die Funktion nicht.

Die Funktion wird nur aktiviert, wenn die Außentemperatur unter einem einstellbaren Grenzwert liegt.

Einstellbare Parameter je Verbund (Konfigurationsseite Verbund 1-3):

- Grenzwert minimale Temperatur- bzw. Druckdifferenz zwischen To und Tc des Verbundes.
- Grenzwert Außentemperatur, Auto-Anlauf nur wenn die Außentemperatur unter dem Grenzwert liegt.

Verhindert eine Störung den Anlauf des Verbundes, hat die Störung Vorrang vor der Funktion "Auto-Anlauf".

Ist der Außentemperaturfühler defekt oder nicht konfiguriert, arbeitet die Funktion ohne Berücksichtigung der Außentemperatur.

Wird der Verbund über "Auto-Anlauf" gestartet, wird zur Dokumentation ein Eintrag in die Fehlerhistorie vorgenommen, es wird jedoch kein aktueller Fehler gemeldet.

Der Eintrag in die Fehlerhistorie wird nur erzeugt, wenn eine Fehlerpriorität eingestellt ist (Fehlercodes 767 - 769, siehe Liste der Fehlercodes)

## *Auto-Anlauf nach Diff. To und Tc bei tiefen Außentemperaturen*

**Parameter**

**Funktionen deaktiviert wenn**

Bei der Steuerung der Verbundanlage muss vermieden werden, dass durch eine zu kleine **der Schäden von Schäden**<br>Überhitzung im Saugrohr flüssiges Kältemittel in die Verdichter gelangt.

Dies ist im normalen Betrieb durch die Auslegung der Anlage gewährleistet. Bei großen Sprüngen in der Leistungsanforderung der Kühlstellen, z.B. bei Plattenwärmetauschern und kurzen Saugrohrleitungen, kann es jedoch vorkommen, dass zeitweise keine genügend große Verdichterleistung zur Verfügung steht, um jederzeit eine ausreichende Überhitzung zu gewährleisten.

Dafür steht die Überwachungsfunktion "Überwachung Ansaugüberhitzung" zur Verfügung, die bei zu geringer Überhitzung eine Warnung auslöst und bei entsprechender Einstellung die Expansionsventile der Kühlstellen sperrt. Bei weiter fallender Überhitzung werden die Verdichter ebenfalls

# *Schutz gegen Flüssigkeits-*

**Überwachung Ansaugüberhitzung**

**Parameter**

Dazu wird ein zusätzlicher Temperaturfühler verwendet, der die Temperatur am Saugrohr erfasst. Aus dessen Messwert so wie dem Wert des Saugdruckgebers wird die Sauggasüberhitzung des Verbundes berechnet. Bei Unterschreitung des eingestellten Warngrenzwertes wird nach einer Verzögerungszeit eine Warnung "*Vorw Ansaugüberhitzung Vn*" ausgegeben und, je nach Einstellung, die Kühlstellen gesperrt, beim Rücklauf saugt der Verbund bis zum Grenzwert der Saugdruckvorwarnung ab und

schaltet dann unverzögert aus. Die Warnung und die Kühlstellensperre werden wieder aufgehoben, wenn die Überhitzung den Einschaltpunkt erreicht, der sich aus Warngrenzwert + Hysterese ergibt.

Unterschreitet die Überhitzung den Grenzwert zur Verbundabschaltung, wird nach Ablauf einer einstellbaren Verzögerung ein Schnellrücklauf ausgelöst und eine Fehlermeldung "Stör. *Ansaugüberhitzung Vn*" ausgegeben.

Der Verbund wird wieder freigegeben, wenn die Überhitzung den Abschaltgrenzwert erreicht oder überschreitet.

Parameter für die notwendigen Temperaturfühler (Konfigurationsseite Temperatureingänge):

Temperaturfühlerfunktion "V1 Saugrohr Temp., V2 Saugrohr Temp., V2 Saugrohr Temp."

Einstellbare und Info-Parameter (Konfigurationsseite Verbund 1-3):

- 'Kühlstellen sperren' legt fest ob die Ansaugüberhitzungswarnung die Kühlstellen des Verbundes sperrt.
- 'Ausgangsrelais verwenden' legt fest ob bei aktiver Ansaugüberhitzungswarnung ein Relaisausgang gesetzt wird.
- Grenzwert der Überhitzung, bei dessen Unterschreitung die Ansaugüberhitzungswarnung aktiviert wird
- Hysterese zur Deaktivierung der Ansaugüberhitzungswarnung
- Verzögerungszeit für die Ansaugüberhitzungswarnung
- Grenzwert der Überhitzung, bei dessen Unterschreitung der Verbund per Schnellrücklauf abgeschaltet wird
- Verzögerungszeit für die Verbundabschaltung

gesperrt.

Aktueller errechneter Istwert der Überhitzung

Die *Überwachung Ansaugüberhitzung'* ist unter folgenden Bedingungen deaktiviert:

- Wenn der Temperaturfühler ,Saugrohrtemp.' nicht selektiert oder defekt ist
- Bei nicht selektiertem oder gestörtem Saugdruckgeber
- Wenn alle Verdichter des Verbundes abgeschaltet sind

Eine aktive Verbundabschaltung wird unter folgenden Bedingungen deaktiviert:

- Wenn der Temperaturfühler 'Saugrohrtemp.' nicht selektiert oder defekt ist
- Bei nicht selektiertem oder gestörtem Saugdruckgeber
- Wenn die Überhitzung größer oder gleich dem Abschaltungsgrenzwert ist

**Funktionen deaktiviert wenn**

Die Stufenschaltwerke für die Verflüssigungsdruck- bzw. Verflüssigungstemperaturregelung sind sowohl für einstufige Lüfter als auch für solche geeignet, deren Drehzahl in Stufen umgeschaltet werden kann.

Der Verflüssigungsdruck wird mit einem Drucktransmitter gemessen und dem VPR als normiertes Signal (4-20mA) zugeführt. Der Wert kann jederzeit auf der "Status"- und den "Verflüssigersatz"-Seiten abgelesen werden. Mit Hilfe der von Ihnen gewählten Kältemitteltabelle (Verbund-Konfigurationsseiten) rechnet der VPR den Druck auf die entsprechende Temperatur um und zeigt sie an.

Wenn auf der Verbund-Konfigurationsseite des jeweiligen Verbundes "Regelung Verfl.Lüfter über Druck" eingestellt ist, werden die Verflüssigungsdruck- und Temperaturwerte dargestellt, die Einstellung erfolgt anhand der Druckwerte. Wenn hier "Regelung Verfl.Lüfter über Temperatur" eingestellt ist, werden die Temperaturwerte dargestellt, die Einstellung erfolgt anhand von Temperaturwerten.

Wenn in Ihrer Anlage für beide Verbunde nur ein Verflüssiger-Lüftersatz vorhanden ist, ist es notwendig, als Eingangsgröße den größten vorkommenden Druck- bzw. Temperaturwert zu verwenden.

Für diesen Fall ist eine Prioritätsdecoderfunktion vorgesehen. Wurde diese Funktion eingeschaltet (Verbund-Seite, *SQD-Funktion*), dann wird als Führungsgröße für den V1-Analogausgangskanal und das V1-Verflüssiger-Stufenschaltwerk der jeweils höchste Wert der bis zu 3 angeschlossenen Verflüssigungs-Druckgeber verwendet. Der V2-Analogausgangskanal arbeitet unabhängig davon mit seinem V2-Verflüssigungs-Druckgeber weiter.

#### **Die Regelung erfolgt durch die Relais von V1 Verflüssiger, Kreis 1.**

Zur Steuerung von drehzahlgeregelten Verflüssiger-Lüftern steht für jeden Verbund ein Analog-Ausgangskanal bereit. Die mit den Verflüssigungs-Druckgebern gemessenen Werte werden an den entsprechenden Analogausgangskanal weitergegeben.

Jeder Analog-Ausgangskanal stellt jeweils einen 0-10V DC und einen 4-20mA-Ausgang bereit. Der Ausgabebereich ist innerhalb der Eckwerte der Drucktransmitter frei wählbar.

Mit den Parametern "*Analog-Out Bereich unten*" und "*Analog-Out Bereich oben*" (Verflüssigersatz-Seite, jeweils für V1/V2) legen Sie die Bereichsgrenzen für das Ausgangssignal fest. Das Ausgangssignal wird innerhalb dieses Bereichs linear interpoliert, d.h. das Ausgangssignal ist proportional zur relativen Position des Eingangssignals zwischen den Grenzwerten. Nur durch einen evtl. eingestellten Sollwert-Offset kann dieses Signal noch weiter verschoben werden. **Diese Parameter werden nur angezeigt, wenn auf der Seite "Konfiguration Analogausgänge" ein "Verflüss.Druck xx" oder "Saugdruckregler xx" eingetragen wurde.**

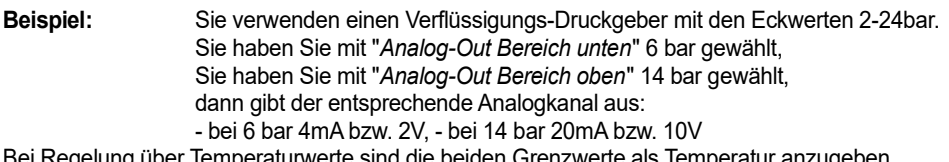

Bei Regelung über Temperaturwerte sind die beiden Grenzwerte als Temperatur anzugeben.

Wenn die SQD-Funktion aktiviert wurde, dann erscheint am Ausgang "V1-Analog Out" der jeweils höchste Wert aller angeschlossenen Verflüssigungs-Druckgeber. Am Ausgang "V2 Analog Out" erscheint nur der Wert des V2-Verflüssigungs-Druckgebers.

Dieses Proportionalreglerverfahren enthält zusätzlich eine wahlweise verzögerte Nachführung des Ausgangssignals. Abhängig von der Anzahl der laufenden Kondensator-(Verflüssiger)stufen werden die sich daraus ergebenden Ein-/Ausschaltpunkte als Grenzwerte für die Bestimmung des Proportionalbereichs für das Ausgangssignal verwendet.

Beispiel: Läuft eine Kondensatorstufe, wird als unterer Grenzwert der erste Abschaltpunkt (Sollwert1 - Hysterese) verwendet. Der obere Grenzwert ist der Einschaltpunkt für die nächste Stufe (Sollwert 2 + Hysterese). Die eingestellte Hystereselage geht in die Bestimmung der Grenzwerte mit ein. Dieses Verfahren gilt für alle Kondensatorstufen.

Sind alle konfigurierten Verflüssigerstufen eingeschaltet, wird für die Ermittlung des oberen Grenzwertes der Sollwert der letzten Stufe + der Hysterese (Hystereselage wird berücksichtigt) verwendet.

Ein eingestellter und per DI/OK-Eingang aktivierter Sollwert-Offset der Kondensatorregelung wirkt sich auf das Verfahren aus, d.h. die errechneten Grenzwerte werden um diesen Offsetwert verschoben.

Die Änderungsgeschwindigkeit des Ausgangssignals kann mit 2 Parametern beeinflusst werden "Intervallzeit" und "max. Schrittweite" (Verflüssigersatz-Seite).

**Diese Parameter werden nur angezeigt, wenn auf der Seite "Konfiguration Analogausgänge" ein "Verflüss.P-Reg xx" eingetragen wurde.**

# *Verflüssigungsdruck- oder Verflüssigungstemperatur-Regelung*

**Verflüssigungsdruck- / Verflüssigungstemperatur-Sollwerte**

**Prioritätsdecoder (SQD-Funktion)**

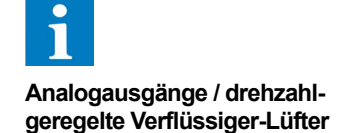

#### **Standardmodus**

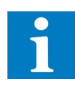

**Verflüssigersteuerung über Analogausgang im Proportionalmodus**

**Grenzwertermittlung**

#### **Sollwert-Offset**

**Ausgangssignal-Verzögerung**

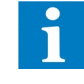

Das Ausgangssignal kann sich im angegebenen Zeitintervall maximal um dem in der Schrittweite angegebene Prozentsatz ändern. Steht die Schrittweite auf 100% und und das Zeitintervall auf 0, folgt das Ausgangssignal unmittelbar dem Eingangssignal.

Die Zuschaltung einer Verflüssiger/Kondensatorstufe kann erst erfolgen wenn das Analogausgangssignal 100% erreicht hat. Das Vorlaufsignal wird bis zu diesem Zeitpunkt unterdrückt.

Die Abschaltung einer Verflüssiger/Kondensatorstufe kann erst erfolgen, wenn das Analogausgangssignal 0% erreicht hat. Das Rücklaufsignal wird bis zu diesem Zeitpunkt unterdrückt.

Diese Funktion wird auf der Seite "Konfiguration Analogausgänge" mit den Parametern "Verflüss.P-Reg xx (x)" bestimmten Kreisen und dem Analogausgang "V" oder "mA" zugeordnet.

Die Art der angeschlossenen Lüfter wird dem VPR mitgeteilt, indem man die Parameter "*Verfl.- Lüfter x*" (Verbund-Konfigurationsseite) entsprechend programmiert.

Auf den drei Verbund-Konfigurationsseiten finden Sie die Konfigurationsmöglichkeiten für die drei möglichen V1-Lüftersätze sowie für die beiden möglichen V2 und der V3-Lüftersatz. Jeder Lüftersatz kann bis zu 12 Stufen haben.

Überschreitet der gemessene Istwert einen eingestellten Sollwert, dann läuft zuerst die für alle Stufen gemeinsam geltende Vorlauf-Verzögerungszeit ab (*Vorlaufzeit*), bevor die Stufe zugeschaltet wird. Um jeden Sollwert liegt symmetrisch die einstellbare Hysterese (*VDr Hyst*).

Der VPR zeigt Ihnen auch für diese Schaltwerke an (Statusseite, Verflüssigersatz), ob diese sich gerade beim Vorlauf, Rücklauf oder in der Neutralstellung befinden.

Steigt der gemessene Druck bzw. Temperaturwert auf einen kritischen Wert, kann hier mit zwei Möglichkeiten reagiert werden. Erreicht der Istwert die Grenze der Hochdruckvorwarnung (*VDr Vorw*.), dann wird eine Warnmeldung generiert, die entsprechend Ihrer Wahl behandelt wird (siehe Kapitel "Warnung"). Gleichzeitig wird 25% der Verdichterleistung abgeworfen.

Erreicht der Istwert die Grenze der Hochdruckstörung (*VDr Stör*), dann erfolgt ein Systemrücklauf, d.h. alle Verdichter dieses Verbundes werden abgeschaltet.

Die Verflüssigungs-Druckregelung bleibt davon unberührt, d.h. die Lüfter laufen ganz normal weiter. Es wird eine Warnmeldung generiert, die auf den Fehlerlisten erscheint und weiterverarbeitet werden kann.

**Stufenschaltwerke für die Verflüssigungs-Druckregelung**

**Hochdruckwächter**

# *Soleanlagen mit Rückkühler*

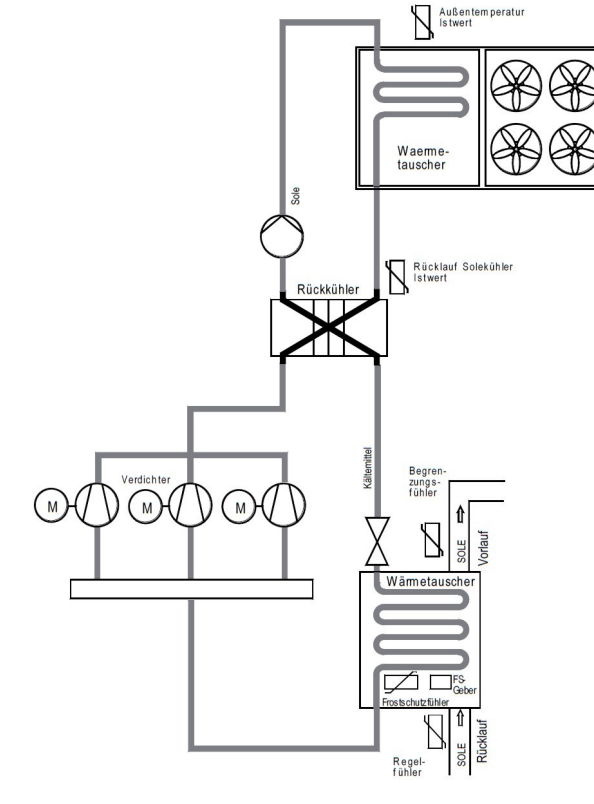

Bei Soleanlagen mit Rückkühlern fehlen der Verflüssigungsdruck-Regelung Informationen über den Zustand am Verflüssiger, da der übliche Druckgeber fehlt. Stattdessen wird aus den Temperaturwerten am Rücklauf des Rückkühlers ein 'virtueller Druck' berechnet, nach dem dann geregelt wird.

Wenn ein Temperaturfühlereingang mit der Funktion "*T-Verfl.Kr.x*" belegt wurde. Der Istwert des Fühlers kann auf der Verflüssigersatz-Seite bei "*Rücklauf Solekühler Ist*" abgelesen werden.

**Einschalten der Funktion**

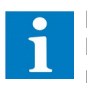

**Evtl. vorhandene Hochdruckgeber werden nicht mehr beachtet.**

Das VPR-System kann auch zur Steuerung von Wärmepumpen verwendet werden. *Steuerung* Die Steuerfunktionen basieren auf der vorhandenen Saugdruck- und Verflüssigungsdruck-Regelung.

Alle anderen Parameter sind identisch zum Kühlbetrieb.

# *Wärmepumpen-*

Die Wärmepumpensteuerung wird durch den Parameter "*Wärmepumpenfunktion verwenden*" auf der jeweiligen Verbund-Konfigurationsseite mit "ja" aktiviert. Auf den zugeordneten Verdichtersatz-Seiten werden danach die notwendigen Parameter unter "*Wärmepumpenkonfigurationsparameter*" sichtbar. Die Funktion ist über einen OK/Digitaleingang für jeden Verbund zwischen normalem Kühl- und Wärmepumpenbetrieb umschaltbar. Digitaleingang spannungslos..............................Kühlbetrieb aktiv Digitaleingang mit Spannung belegt...................Wärmepumpenbetrieb aktiv Der Sollwert der Saugdruckreglung kann auf Basis der aktuellen Außentemperatur verschoben werden. Den Eingangswert für alle Verbunde liefert der Außentemperaturfühler. Alle vorhandenen Saugdruck-Optimierungsfunktionen sind auch in dieser Betriebsart aktiv und können parametrisiert oder deaktiviert werden. Funktion Aktivieren: …................................... "*P-Saug nach Aussentemp."* auf "ein" setzen Der Bereich für die Saugdruckschiebung über Außentemperatur wird mit den Parametern "*P-Saug nach Außentemp....Untergrenze/Obergrenze*" festgelegt. Innerhalb dieser Grenzen wird der Saugdruck um den Wert "*Delta T*" (Offset) unterhalb der Außentemperatur gehalten. Zwischen Untergrenze und Obergrenze....... Saugtemperatursollwert = Aussentemperatur + Delta T Oberhalb der Obergrenze..............................Saugtemperatursollwert = Obergrenze + Delta T Unterhalb der Untergrenze............................ Saugtemperatursollwert = Untergrenze + Delta T Bei einer Störung des Außentemperaturfühlers wird der Saugdrucksollwert auf "*Untergrenze + Delta T*" gehalten. Der Sollwert der Saugdruckregelung kann hier auf Basis der Rücklauftemperatur des Kreislaufs verschoben werden. Den Eingangswert liefert der jeweilige Fühler für die Rücklauftemperatur. Auch hier sind alle vorhandenen Saugdruck-Optimierungsfunktion aktiv und können parametrisiert oder deaktiviert werden. Bis zu einer einstellbaren Rücklauftemperatur (*Einsatzgrenze/°C*) arbeitet die Regelung mit dem Sollwert. Oberhalb dieser Grenze wird der Sollwert um einen *Faktor (bar/K)* verschoben, so steigt der Sollwert mit steigender Rücklauftemperatur an. Funktion Aktivieren: …................................... "*P-Saug nach Rücklauftemp.*" auf "ein" setzen. Bei einer Störung des Rücklauftemperaturfühlers wird der Sollwert nicht verschoben. Der Sollwert der Saugdruckregelung kann durch den Verflüssigungsdruck ebenfalls beeinflusst werden. Den Eingangswert liefert der jeweilige Verflüssigungsdruck-Sensor. Auch hier sind alle vorhandenen Saugdruck-Optimierungsfunktionen aktiv. Bis zu einer bestimmten Einsatzgrenze (Einsatzgrenze [bar]) wird der normale Sollwert verwendet. Oberhalb dieser Grenze wird der Sollwert mit steigendem Verflüssigungsdruck um einen einstellbaren *Faktor (bar pro bar)*  nach oben verschoben. Funktion Aktivieren: …................................... "*P-Saug nach P-Verfl.*" auf "ein" setzen. Bei einer Störung des Verflüssigungdruck-Sensors erfolgt keine Verschiebung des Sollwerts. Im Wärmepumpenbetrieb wird ein separater unabhängiger Parametersatz für die Vor-/Rücklaufzeiten, die Hysterese, Periodendauer und Schrittweiten der Drehzahlregelung geführt. Je nach eingestelltem Regelverfahren: Grenzwerte und Sollwerte in Druck oder Temperatur **Aktivieren der Funktion Betriebsart-Umschaltung Sollwertschiebung nach Außentemperatur Verschiebung Begrenzungsfunktion über Temperatur Begrenzungsfunktion über Verflüssigungsdruck Zweiter, unabhängiger Parametersatz**

Ist eine Anlage richtig dimensioniert, werden nicht alle Verdichter/Lüfter ständig laufen. Somit würden bei Verwendung normaler Stufenschaltwerke einzelne Motore dauernd und andere fast überhaupt nicht belastet. Während des Betriebs einer Anlage ist man deshalb bestrebt, die Motoren so zu steuern, dass diese etwa gleiche Laufzeiten aufweisen. Dieses ist Aufgabe der Grundlastumschaltung (auch Sequenzierung genannt).

Die Regelung überwacht die Laufzeit und die Stillstandzeit jedes Motors und speichert sie. Anhand dieser Daten kann entschieden werden, welcher Motor zu- oder abgeschaltet wird. Kein Motor läuft also auf Grundlast, sondern es erfolgt die gleichmäßige Auslastung aller Einheiten. Diese gemessenen Laufzeiten können wie auf einem Betriebsstundenzähler abgelesen werden ("*Ein*", Verdichterseite bzw. Lüfterseite). Ist ein Motor abgeschaltet worden, kann er erst nach der mit "*min Stand*" festgelegten Zeit wieder eingeschaltet werden.

Um die Laufzeit der angeschlossenen Motoren untereinander gleich zu halten, kann auf den Verbund-Konfigurationsseiten bei "*Verdichterschaltung*" - "*Vor. Rück. Opt*" und "*Lüfterschaltung*" eine Grundlastumschaltung gewählt und zwischen verschiedenen Varianten umgeschaltet werden. Da die Laufzeiten der einzelnen Stufen im Speicher festgehalten werden, kann entschieden werden, welche Stufe beim Vor- oder Rücklauf zu- oder abgeschaltet wird. Dabei können Sie für den Vorlauffall wählen, ob der Prozessor den Motor mit der kürzesten Laufzeit (Lauf) oder der längsten Stillstandszeit (Stand) auswählen soll. Beim Rücklauf wird immer der Motor mit der längsten Laufzeit zuerst abgeschaltet.

Wenn sich über längere Zeit die Druckverhältniss in der Anlage nicht ändern, erfolgt kein Vor-/Rücklauf und eine Sequenzierung ist dann nicht möglich. Die "*Beharrungszeit*" (Verdichtersatz-Seite) sorgt dann nach Ablauf der eingestellten Zeit für einen kurzzeitigen Rücklauf, um ein neue Verdichterauswahl zu ermöglichen.

Da dem VPR bekannt ist, wie viele Leistungsstufen der einzelne Motor besitzt, können für den Fall der Leistungsregelung auch mehrstufige Motoren ausgewählt werden. Damit wird gewährleistet, dass die Stufen auch bei Grundlastumschaltung in der richtigen Reihenfolge (Grund-/Leistungsstufe) schalten.

Bei der Verwendung einer Leistungsregelung ist es möglich, eine Optimierungsfunktion (OPT) für die Schalthäufigkeit zu wählen. Ist die Optimierungsfunktion eingeschaltet, dann schaltet der VPR beim Rücklauf zuerst eine noch laufende Leistungsstufe ab, bevor er eine Grundstufe ausschaltet.

Für jeden Verbund lässt sich eine Maschine/Verdichter von der Grundlastumschaltung ausnehmen. Dieser Verdichter wird dann immer als erster eingeschaltet und als letzter abgeschaltet. Andere verfügbare Verdichter können bei Bedarf einschalten, z.B. wenn für diesen 'priorisierten' Verdichter die Rückmeldung fehlt.

Parameter "*Nr. prior. Verdichter*" (Konfigurationsseite Verbund) wählt den Verdichter aus, der aus Grundlastumschaltung herausgenommen werden soll. Parameter "*Schaltverhalten*" unmittelbar darunter muss den Wert "permanent" haben.

Parameter "*Nr. prior. Verdichter*" auf den Wert "0" einstellen.

Die Stufenschaltwerke der VPR-Zentraleinheit arbeiten normalerweise mit dem Schließer der zugeordneten Relaisausgänge.

Um bei einem Geräteausfall einen Notbetrieb gewährleisten zu können, ist es möglich, durch die Parameter "*Anzahl inverse Stufen*" (Verbund-Konfigurationsseiten) für jeden Stufenregler die Anzahl der Stufen festzulegen, deren Relaisschaltsinn invertiert ist.

Damit kann ein Motor mit dem Öffnerkontakt gesteuert werden, und bei Steuerspannungs- oder Geräteausfall schaltet er zwangsweise ein.

Wählen Sie als Eintrag "1", dann wird die erste Stufe des Schaltwerks mit dem Öffner arbeiten, wählen Sie "2" dann werden die Stufen 1 und 2 mit dem Öffner arbeiten usw.

# *Grundlastumschaltung der Stufenregler (Sequenzierung)*

**Funktion**

**Grundlastumschaltung aktivieren**

**Beharrungszeit**

**Leistungsregelung**

**Schalthäufigkeitsoptimierung (OPT = ein)**

# *Maschinen/ Verdichter von der Sequenzierung ausnehmen*

**Funktion einschalten**

**Funktion abschalten**

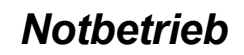

**Inverse Stufen**

Kaskadensteuerungen bestehen aus zwei Kreisläufen, die thermisch über einen Wärmetauscher verbunden sind. Die Wärme aus dem TK-Kreislauf wird über diesen Weg an den NK-Kreislauf weitergegeben. Kaskadenwärmetauscher muss man als zusammengefassten Verflüssiger und Verdampfer betrachten.

Die Kaskadierung wird auf Verbund V1 und Verbund V2 angewandt, die hier zum besseren Verständnis als NK und TK bezeichnet werden. Die Kaskadierung kann wahlweise auch zusätzlich oder alternativ auf Verbund V3 angewendet werden. V3 wird dann wie V2 behandelt und kann unabhängig von V2 für die Kaskadenfunktion herangezogen werden. Die folgenden Ausführungen für V2 (=TK) gelten daher sinngemäß auch für V3.

Hochdruck

Maximal

#### **Einfache Übersicht Kaskadensteuerung mit VPR und EVP 3168**

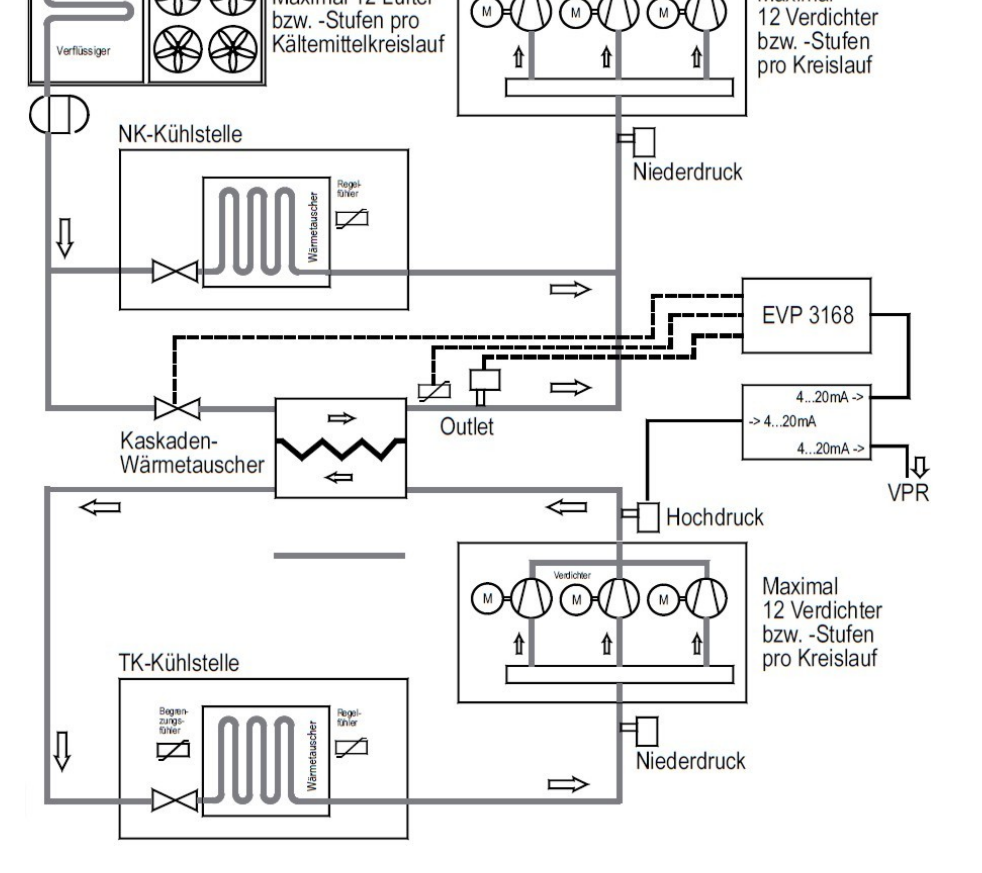

Die Kaskadierung kann in der Konfiguration für V2 und V3 unabhängig über Parameter eingeschaltet werden. Es wird ein Wärmetauscher eingesetzt, der kältetechnisch auf der einen Seite als Kondensator für die Hochdruckseite des TK Verbundes fungiert, auf der anderen Seite als Verdampfer des NK Verbundes, über den die anfallende Energie abgeführt wird. Da nur der Wärmetauscher die Kühlung und Kondensation des Heißgases des TK Verbundes sicher stellt, kann der TK Verbund nur funktionieren, wenn auch der NK Verbund die Kühlung des Wärmetauschers sicher stellt.

Ausgehend von einem ausgeschalteten TK Verbund wird bei Kühlanforderung innerhalb dieses Verbundes auf der Basis des steigenden Saugdrucks ein Vorlaufsignal generiert.

- Gleichzeitig wird eine Sicherheitszeit gestartet. Sie läuft ab, wenn
- keine "Rückmeldung Vorkühlung" ansteht und

Verflüssiger-Lüfter

Maximal 12 Lüfter

■ der NK Verbund nicht läuft.

Wenn der NK Verbund läuft oder "Rückmeldung Vorkühlung" ansteht, wird die Sicherheitszeit auf 0 gesetzt. So lange die Sicherheitszeit nicht abgelaufen ist, bleibt der Vorlauf des TK Verbundes gesperrt, d.h. obwohl die Vorlaufverzögerung abgelaufen ist startet der Verbund noch nicht.

Dieses Vorlaufsignal durchläuft bei aktivierter "Kaskade" zunächst einen Freigabeschritt. Das Vorlaufsignal des TK Verbundes wird von der Kaskadensteuerung verarbeitet und der Wärmetauscher verdampferseitig durch ein "Vorkühlrelais" nach Ablauf der "*Vorlaufverzögerungszeit"* aktiviert. Dieses schaltet das Magnetventil des Kaskadenwärmetauschers (Verdampferseitig) ein. Das Relais wird selektiert, wenn "Kaskade" aktiviert ist. Das Vorkühlrelais ist im Ruhezustand angezogen und bei aktiver Vorkühlung abgefallen.

#### **Ablauf**

# *Kaskadensteuerung, kaskadierte Verbunde*

Das Vorlaufsignal des TK Verbundes wird unterdrückt bis der Wärmetauscher seine Arbeitstemperatur angenommen hat. Diese gilt als erreicht wenn über ein entsprechendes Signal (z.B. Digitaleingang "*Rückmeldung Vorkühlung*") die ausreichende Vorkühlung des Wärmetauschers zurück gemeldet wird, oder eine Maximalzeit abgelaufen ist. Dann wird das Vorlaufsignal des TK Verbundes freigegeben und der erste Verdichter des TK kann einschalten.

Sobald der TK Verbund mit mindestens einem Verdichter arbeitet, werden alle Vor- und Rücklaufsignale standardmäßig ausgeführt. Wenn der letzte TK Verdichter abschaltet und der TK Verbund damit vollständig ausgeschaltet ist, wird auch der Wärmetauscher verdampferseitig abgeschaltet.

Bei aktiviertem Vorkühlrelais wird die Vorlaufverzögerung der ersten NK Stufe auf eine sehr kurze, separat einstellbare Zeit gesetzt, um eine schnelle Reaktion des NK Verbundes auf Leistungsanforderungen des TK Verbundes zu erreichen. Dieser Wert (typischerweise sehr kurz) wirkt unabhängig von der Einstellung der Vorlaufzeiten, und auch wenn variable Vor- / Rücklaufzeiten aktiviert sind.

Wenn im Kaskadenbetrieb (bei aktivem Vorkühlrelais) nur noch eine Stufe des NK Verbundes läuft wird eine Rücklaufanforderung so lange unterdrückt, bis ein unterer Grenzwert des Saugdrucks erreicht wird (Schnellrücklaufgrenze). Dies ist notwendig, um unverhältnismäßig viele Schaltspiele des NK Verbundes zu vermeiden. Bei Erreichen der Schnellrücklaufgrenze wird die letzte laufende Stufe unverzögert abgeschaltet. Ist die Schnellrücklaufgrenze größer als der normale Rücklaufgrenzwert, der sich aus dem Sollwert, der Hysterese und evtl. einwirkenden Optimierungsfunktionen ergibt, so ist sie wirkungslos und der Rücklauf erfolgt wie im Normalbetrieb.

Bei aktivierter "Kaskade" werden bei einem gestörtem NK Verbund bestimmte Störmeldungen des TK Verbundes unterdrückt, die als Folgefehler absehbar sind.

Bei aktivierter Kleinleistungsoptimierung des NK Verbundes führt eine Leistungsanforderung im Normalbetrieb nur mit Verzögerung zum Start des Verbundes. Bei aktiviertem Vorkühlrelais wird eine Leistungsanforderung generiert, die so groß ist, dass der NK Verbund auch bei aktiver Kleinleistungsoptimierung sofort in Vorlauf geht.

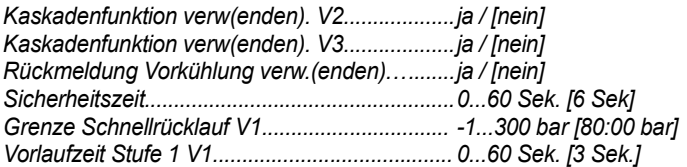

#### **Istwerte (nur Anzeige)**

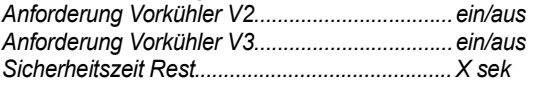

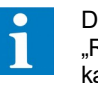

Der Eingang "Rückmeldung Vorkühlung" kann per Software deselektiert werden, um Hardware-Ressourcen zu sparen.

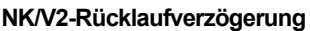

**Störmeldungen**

**Verhalten bei Kleinleistungsoptimierung**

**Parameter** (Verbunde-Seite)

[default] = Standardwert
Diese Funktion dient dazu, bei Verwendung des Kältemittels CO<sub>2</sub> eine automatische Zwangsabschaltung (Sicherheitsabschaltung) der Kühlfunktion der zugeordneten Kühlstellen bei bestimmten Betriebszuständen des Verbundes zu ermöglichen.

CO2 Verbunde besitzen hoch- und saugdruckseitig je ein Überdruckventil. Um einen Kältemittelverlust durch Auslösung dieser Überdruckventile mit resultierendem Abblasen des CO<sup>2</sup> zu vermeiden, müssen die Istwerte des Saug- und des Verflüssigungsdrucks unbedingt überwacht werden.

Dazu werden im VPR je Verbund die Saug- und Verflüssigungsdruckwerte mit einstellbaren Grenzwerten versehen. Die Kühlstellen des jeweiligen Verbundes werden dann gesperrt, wenn:

- der Saugdruck über dem entsprechenden Grenzwert liegt oder
- der Verflüssigungsdruck über dem entsprechenden Grenzwert liegt.

Insbesondere bei Kaskadenanlagen mit CO2 soll möglichst frühzeitig eine Abschaltung der CO<sup>2</sup> Verbunde erfolgen, wenn der NK Verbund die Energie des Wärmetauschers nicht in ausreichendem Maß abführen kann. Eine Abschaltung der CO2 Verbunde über deren Hochdruckgrenzwert kann unter Umständen zum Abblasen des CO2 führen. Um dies zu vermeiden, soll bereits bei einem unzulässigen Anstieg des Saugdrucks des NK Verbundes die Sicherheitsabschaltung der Kühlstellen der CO2 Verbunde aktiviert werden. Dazu wird im VPR bei Kaskadenbetrieb der Saugdruckgrenzwert des NK Verbundes verwendet,

um die Kühlstellen der CO2 Verbunde zu sperren.

Die Sicherheitsabschaltung ist nicht an ein bestimmtes Kältemittel gebunden. Optimierungsfunktionen des VPR, die die Saugdruck- bzw. Verflüssigungsdrucksollwerte beeinflussen, tangieren die Grenzwerte der Sicherheitsabschaltung nicht.

Je Verbund ist ein Digitaleingang für eine externe Anforderung der Sicherheitsabschaltung, so wie ein Relais als Signal an externe Systeme verwendbar.

Je Verbund wird ein Digitaleingangssignal und ein Relais selektiert, wenn der Parameter "*Externe*  Signale Verwenden" auf "Ja" steht.

Die Funktion "Sicherheitsabschaltung" gliedert sich in zwei Bereiche:

- Die Überwachung des Saug- und Verflüssigungsdrucks mit Abschaltung der zugehörigen Kühlstellen ist grundsätzlich für alle Verbunde (V1, V2, V3) verfügbar.
- Bei Kaskadenbetrieb wird der Saugdruckgrenzwert des NK Verbundes (V1) zur Abschaltung von Kühlstellen des / der Kaskadenverbunde V2 und / oder V3 verwendet.

Die Saug- und Verflüssigungsdruck-Istwerte von V1 werden jeweils mit einem Grenzwert verglichen. Ist einer der Grenzwerte überschritten, wird über die Datenschnittstelle ein Abschaltbefehl an die Kühlstellen von V1 gesendet.

Zusätzlich wird der Saugdruck Istwert mit einem unteren Grenzwert verglichen. Ist dieser Grenzwert unterschritten, wird über die Datenschnittstelle ebenfalls ein Abschaltbefehl an die Kühlstellen von V1 gesendet.

Bei Regelung über Temperaturwerte sind die hier beschriebenen Druckgrenzwerte als Temperaturgrenzwerte vorhanden. Wenn Kaskadenbetrieb für V2 und/oder V3 aktiviert ist, wird der Grenzwert des Saugdruck Istwertes des NK Verbundes (V1) mit einem einstellbaren oberen Grenzwert verglichen. Wenn sich der Istwert oberhalb des Grenzwertes befindet, wird über die Datenschnittstelle ein Abschaltbefehl an alle Kühlstellen der betroffenen Verbunde (V2 und/oder V3) gesendet.

Zusätzlich wird der Saugdruck Istwert mit einem unteren Grenzwert verglichen. Ist der Grenzwert unterschritten, wird über die Datenschnittstelle ein Abschaltbefehl an alle Kühlstellen der betroffenen Verbunde (V2 und/oder V3) gesendet.

Die Saug- und Verflüssigungsdruck Istwerte von V2 bzw. V3 werden jeweils mit einem Grenzwert verglichen. Ist einer der Grenzwerte überschritten, wird über die Datenschnittstelle ebenfalls ein Abschaltbefehl an die Kühlstellen von V2 bzw, V3 gesendet.

Unabhängig davon kann auch die Kleinleistungsoptimierung eine Abschaltung von Kühlstellen verursachen. In diesem Fall werden die Kühlstellen erst wieder freigegeben, wenn auch die Kleinleistungsoptimierung eine evtl. vorhandene Sperre aufhebt.

Wird der Parameter "Externe Signale verwenden" auf "Ja" gesetzt, wird ie Verbund ein Digitaleingang "Sicherheitsabschaltung Vx" und ein Relais "Sicherheitsabschaltung Vx aktiv" selektiert. Liegt an einem der Digitaleingänge Spannung an, wird die Sicherheitsabschaltung des entsprechenden Verbundes aktiviert, In der gleichen Form wie wenn einer der Grenzwerte überschritten wäre. Das Verhalten bei Kaskadenbetrieb ist ebenfalls gleich wie bei Überschreitung eines Sicherheitsgrenzwertes.Bei aktiver Sicherheitsabschaltung zieht das Relais an, das dem Verbund zugeordnet ist, dessen Kühlstellen gesperrt sind. Das Relais fällt wieder ab, wenn die Sicherheitsabschaltung beendet ist.

## *Sicherheits-*

Je nach eingestelltem Regelverfahren: Grenzwerte und Sollwerte in Druck oder Temperatur

**Funktion der Sicherheitsabschaltung**

**Funktion für V1 ohne Kaskadenbetrieb**

**Funktion für V1 mit Kaskadenbetrieb**

**Externe Signale verwenden**

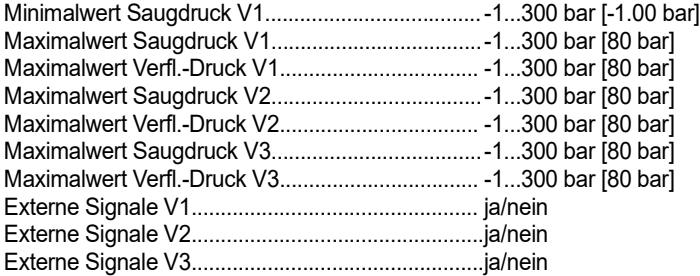

**Parameter** (Verbunde-Seite, Sicherheitsabschaltung der Kühlstellen)

[default] = Standardwert

Analoge Ein-/Ausgänge für 4-20 mA-Signale oder für Temperaturfühler (umschaltbar TF 201 / TF 501) werden von Ein/Ausgangsmodulen der Serie BMA zur Verfügung gestellt, digitale Eingänge (Optokopplereing.) und Ausgänge (Relais) werden durch die Module der Serien BMO (Digitaleing.) und BMR (Relais) realisiert.

Diese Ein/Ausgänge sind nicht fest mit bestimmten Aufgaben versehen, sondern es kann für bestimmt werden, welche Aufgabe sie erfüllen sollen. Dies nennen wir "**freie Ressourcen Vergabe**". Zusätzlich ist so jeder Ein-/Ausgang auch abschaltbar. Mit dieser Technik ist es möglich, das VPR-System an die Anforderungen unterschiedlicher Kälteerzeugungssysteme anzupassen.

#### Die Parameter für die Stromeingänge sind bei "*Konfiguration Stromeingänge*" zusammengefasst. Dort finden Sie :

- Die Möglichkeit bis zu drei Funktionen jedes Eingangs festzulegen
- Die Adresse und den Typ des Moduls mit diesem Eingang
- Einstellung der Gebergrenzen für die 4...20mA-Eingänge
- Kalibriermöglichkeiten für jeden Eingang
- Den aktuellen Messwert des Eingangs und dessen Status

#### Folgende Aufgaben können 4...20 mA-Eingängen zugewiesen werden:

- V1 P-Saug.......................... (Saugdruck-Geber Kältemittelverbund 1)
- V1 P-Verfl.Kr.1....................(Verflüssigungsdruck-Geber Kältemittelverbund/Solesatz 1, Kreis 1)
- V1 P-Verfl.Kr.2....................(Verflüssigungsdruck-Geber Solesatz 1, Kreis 2)
- V1 P-Verfl.Kr.3....................(Verflüssigungsdruck-Geber Solesatz 1, Kreis 3)
- V1 P-Sole............................(Mediendruck im Solekreislauf des Solesatzes 1)
- V2 P-Saug.......................... (Saugdruck-Geber Kältemittelverbund 2)
- V2 P-Verfl.Kr.1....................(Verflüssigungsdruck-Geber Kältemittelverbund/Solesatz 2, Kreis 1)
- V2 P-Verfl.Kr.2....................(Verflüssigungsdruck-Geber Solesatz 2, Kreis 2)
- V2 P-Sole............................(Mediendruck im Solekreislauf des Solesatzes 2)
- V3 P-Sole............................(Mediendruck im Solekreislauf des Solesatzes 3)
- V3 P-Saug.......................... (Saugdruck-Geber Kältemittelverbund 3)
- V3 Verf.Kr.1.........................(Verflüssigungsdruck-Geber Kältemittelverbund/Solesatz 3, Kreis 1)
- Raumfeuchte......................(z.B. Feuchte im Markt für Optimierung über Enthalpie )
- Druckanzeige 1...25........... (Frei verwendbare Druckgeber, die keine Funktion auslösen, sondern deren Werte nur angezeigt oder protokolliert werden sollen.)

Die Parameter für die Temperaturfühlereingänge sind bei "*Konfiguration Temperatureingänge*" festgelegt. Dort finden Sie :

- Die Möglichkeit bis zu drei Funktionen jedes Eingangs festzulegen
- Die Adresse und den Typ des Moduls mit diesem Eingang
- Fühlertypumschaltung TF 201 / TF 501 (Pt1000) und Einheitenumschaltung °C/°F
- Kalibriermöglichkeiten für jeden Eingang
- Den aktuellen Messwert des Eingangs und dessen Status

Folgende Aufgaben können Temperaturfühlereingängen zugewiesen werden:

- Raumtemperatur................ (z.B. Temperatur im Markt für Optimierung über Enthalpie ) • V1 Regel Sole.................... (Rücklauffühler am Wärmetauscher des Solesatzes V1)
- V1 Begrenz Sole................ (Vorlauffühler am Wärmetauscher des Solesatzes V1)
- V1 Frost Sole 1...................(Frostschutzfühler im Wärmetauscher des Solesatzes V1, Kreis 1)
- V1 Frost Sole 2...................(Frostschutzfühler im Wärmetauscher des Solesatzes V1, Kreis 2)
- V1 Frost Sole 3...................(Frostschutzfühler im Wärmetauscher des Solesatzes V1, Kreis 3)
- V2 Regel Sole.................... (Rücklauffühler am Wärmetauscher des Solesatzes V2)
- V2 Begrenz Sole................ (Vorlauffühler am Wärmetauscher des Solesatzes V2)
- V2 Frost Sole 1...................(Frostschutzfühler im Wärmetauscher des Solesatzes V2, Kreis 1) • V2 Frost Sole 2...................(Frostschutzfühler im Wärmetauscher des Solesatzes V2, Kreis 2)
- V1 T-Verfl.Kr.1.....................(Temperaturfühler am Rückkühler des Solesatzes V1, Kreis 1) • V1 T-Verfl.Kr.2.....................(Temperaturfühler am Rückkühler des Solesatzes V1, Kreis 2)
- V1 T-Verfl.Kr.3.....................(Temperaturfühler am Rückkühler des Solesatzes V1, Kreis 3)
- V2 T-Verfl.Kr.1.....................(Temperaturfühler am Rückkühler des Solesatzes V2, Kreis 1) • V2 T-Verfl.Kr.2.....................(Temperaturfühler am Rückkühler des Solesatzes V2, Kreis 2)
- V3 Regel Sole.....................(Rücklauffühler am Wärmetauscher des Solesatzes V3) • V3 Begrenz Sole................ (Vorlauffühler am Wärmetauscher des Solesatzes V3)
- V3 Frost Sole 1...................(Frostschutzfühler im Wärmetauscher des Solesatzes V3, Kreis 1) • V3 T-Verfl.Kr.1.....................(Temperaturfühler am Rückkühler des Solesatzes V3, Kreis 1)
- Außentemperatur............... (Fühler für die Erfassung der Außentemperatur, z.B. für die Schiebung des Verflüssigungsdrucks) • Temp.-Anzeige 1...25.........(Beliebig plazierbare Temperaturfühler, die keine Funktion auslösen, sondern deren Werte nur angezeigt oder protokolliert werden sollen.)

## *Analoge und digitale Ein-/Ausgänge*

**Stromeingänge (4-20mA)**

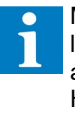

Mit "Druckanzeige 4 + 5" lässt sich zusätzlich ein Alarm auslösen, Grenzwert und Hysterese sind auf der Konfigurationsseite der Ein gänge einstellbar.

**Temperaturfühlereingänge**

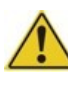

**Bei Verwendung der PC-Software CVScheduler können maximal 12 Stromeingänge und maximal 12 Temperatureingänge mit bis zu drei Funktionen belegt werden, weitere Eingänge können mit jeweils einer Funktion belegt werden.**

Die Funktion jedes Analogausgangs wird auf den Seiten "*Konfiguration Analogausgänge*" festgelegt. Diese Ausgänge können als 4-20mA/2-10V oder 0-20mA/0-10V skaliert sein, dies wird mit (mA) bzw. (V) am Funktionstext-Ende angezeigt.

Folgende Aufgaben können allen analogen Ausgängen (V oder mA) zugewiesen werden:

- aus
- Verflüssigungsdruck V1 V1.2 V1.3 V2 V2.2 V3
- Saugdruckregler V1 V2 V3
- Soletemperaturregler V1 V2 V3
- Verflüssigersteuerung/Proportionalregler V1 V1.2 V1.3 V2 V2.2 V3 (Beschr. Seite 65)

Die Parameter für die Verdichtermeldungen finden sich auf der Seite "*Konfiguration Verdichter Meldungen*". Hier wird festgelegt, welche der Verdichtermeldungen

- Überhitzung
- Hochdruck
- 
- Öldruck

• Störung Mamen der Werkseinstellung

- **Motorschutz**
- Rückmeldung

erfasst und verarbeitet werden sollen. Durch das Markieren einer Meldung wird ein entsprechender Digitaleingang (Optokoppler) vom System reserviert und im Klemmenplan festgelegt.

#### **Diese Einstellungen gelten für alle Verbunde, d.h. eine unterschiedliche Verarbeitung von Rückmeldungen in den Verbunden ist nicht möglich.**

Die Namen dieser Verdichtermeldungen sind frei einstellbar. Wählen Sie auf der Seite "*Konfiguration Verdichter Meldungen*" die unter der Spalte "Text" aufgeführten Texte an.

- "**RET**" drücken, der erste Buchstabe ist markiert.
- " û  $\psi$ " gewünschten Buchstaben wählen,
- " die nächste Buchstabenposition markieren.
- " û  $\mathbb{U}$ " wieder gewünschten Buchstaben wählen, usw.
- "**RET**" schließt den Vorgang ab.

Auf der Seite "Basiskonfiguration" legen Sie bis zu 48 der Störmeldeeingänge fest, die frei verwendbar sind und keinen Einfluss auf Regelfunktionen des VPR haben. Damit wird vom System die erforderliche Menge an Digitaleingängen reserviert. Die Eingänge lösen aus, wenn Spannung aufgelegt wird (aktiv, active ON) und die generelle Zeitverzögerung "*Verzögerung*" (Basiskonfigurationsseite) abgelaufen ist.

Jedem dieser Störmeldeeingänge kann ein beliebiger Name mit bis zu 20 Zeichen zugeordnet werden, damit dieser leichter identifiziert werden kann. Dieser Name erscheint dann auch in den Störmeldelisten und in den Bedienmasken der PC-Software. Diese Eingänge haben die Fehlernummern 400-447 und können wie alle anderen Fehler priorisiert weitergeleitet werden.

- Auf der "*Parameter*"-Seite die Nummer der gewünschten Störmeldung anwählen (Ext. Störmeldung Nr.:), voreingestellter Text erscheint
- Text markieren
- "**RET**" drücken, der erste Buchstabe ist markiert.
- " û  $\psi$ " gewünschten Buchstaben wählen,
- " $\Rightarrow$ " die nächste Buchstabenposition markieren.
- " $\hat{v} \psi$ " wieder gewünschten Buchstaben wählen, usw.
- "**RET**" schließt den Vorgang ab.
- Nächsten Störmeldung wählen (Ext. Störmeldung Nr.:), usw.

Die Reihenfolge, mit der Ausgangsrelais mit Funktionen belegt werden und mit der sie im Klemmenplan erscheinen, wird vom System automatisch festgelegt und auf die einzelnen Busmodule verteilt. Die Verteilung erfolgt nach dem Prinzip "Ressourcenschonung", also so wenig Hardwareaufwand wie möglich. Sollen bestimmte Funktionen strukturiert werden (z.B. alle Schaltuhrenrelais sollen auf dem selben BMR-Modul sitzen) muss man in diesen Automatismus eingreifen können. Zu diesem Zweck lassen sich auf der Seite "Basiskonfiguration" mit den Parametern "*Pos. Reserve Relais x*" bis zu 11 Relais an beliebigen Positionen "reservieren". Das Relais an dieser Position wird dann nicht mehr verwendet, aber alle nachfolgenden Relais werden um eine Position nach hinten verschoben.

Beispiel: Sie stellen nach der Grundkonfiguration (z.B. mit der Software **VPR52Plan**) fest, dass von den 5 benötigten Schaltuhrkanälen 2 auf dem ersten BMR und 3 auf dem zweiten BMR liegen, Sie aber gerne alle 5 auf dem 2. BMR hätten. Jetzt fügen Sie einfach vor den Schaltuhrrelais 2 Reserverelais ein, was alle nachfolgenden um 2 Positionen nach hinten verschiebt.

#### **Analogausgänge**

**Digital(Optokoppler)eingänge Verdichter-Störmeldungen**

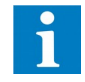

**Namen ändern**

**Frei verwendbare Störmeldeeingänge**

#### **Name für Störmeldeeingänge**

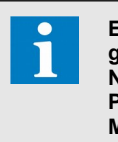

**Eine komfortablere Eingabemöglichkeit der Namen bieten die PC-Programme "COOLVision-MES" bzw. "CV-Scheduler"**

**Eingriff in die Relais-Reihenfolge durch "Reserve-Relais"** Im Gegensatz zu den frei verwendbaren Störmeldungen haben diese Eingänge eine feste Aufgabe und können auch nicht umbenannt werden. Die meisten dieser Digitaleingänge sind in jeder Konfiguration enthalten und können nicht abgeschaltet werden.

Beim Belegen dieses Digitaleingangs mit Spannung werden alle Sollwerte um den mit "SDr- bzw. VDr-Offset" festgelegten Wert verschoben.

Durch Belegen der Digitaleingänge V1/V2 Lastabwurf 1 und 2 mit Spannung kann ein Lastabwurf ausgelöst werden. Jedem dieser Eingänge ist ein Parameter zugeordnet (er heißt ebenfalls V1/V2 Lastabwurf 1bzw. 2), der in 1% Schritten programmiert werden kann. Da alle selektierten Motoren zusammen als 100% Prozent angenommen werden, kann dadurch immer ein bestimmter Prozentsatz der selektierten Verdichter herausgenommen werden.

Wird mit dem Eingang "Lastabwurf 2" ein 100% Lastabwurf ausgelöst, wird der Verbund trotzdem freigegeben, wenn der eingestellte Wert "*Grenzwert Absaugung*" (Verdichtersatz-Seite) überschritten wird. Der Lastabwurf wird wieder aktiv, sobald der eingestellte Saugdruck-Sollwert erreicht ist.

Durch ein Abtau-Sperrsignal kann verhindert werden, dass z.B. bei Notstrombetrieb durch Abtauungen an Kühlstellen ein zusätzlicher Energiebedarf entsteht. Der Digitaleingang Lastabwurf 1 jedes Verbundes löst dann diese zusätzliche Funktion aus, die man bei "*Abtau-Sperrsignal für*" (Seite "Basiskonfiguration") festgelegt hat. Die Lastabwurffunktion wird dabei nicht beeinflusst. Für V1 und V2 stehen die folgenden Kombinationen bereit, für V3 wird die Funktion nur aktiviert.

• "-----" Die Funktion ist inaktiv

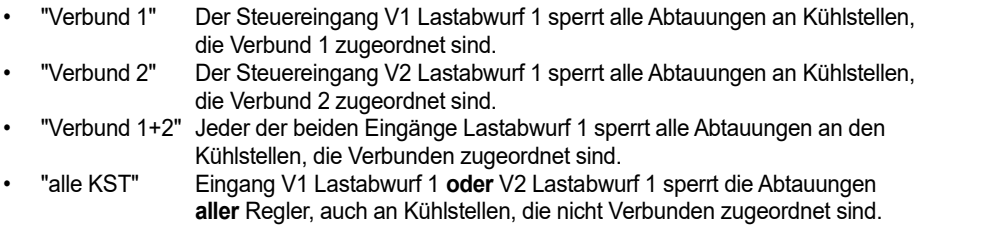

Sobald an die Eingänge V1, V2 bzw. V3 Schnellrücklauf Spannung aufgelegt wird, schaltet der Stufen-Prozessor alle Verdichter unverzüglich ab. Die Verflüssigungsdruck-Regelung ist davon nicht betroffen.

Dieser Eingang muss im Ruhezustand an Spannung liegen. Sobald der externe Druck-Begrenzer auslöst, wird das Signal unterbrochen und die Regelung schaltet alle Verdichter ohne Verzögerung ab. Diese Funktion ist identisch mit der internen "Saugdruck-Störung".

Dieser Eingang muss im Ruhezustand an Spannung liegen. Sobald der externe Druckschalter anspricht, wird das Signal unterbrochen. Die Regelung schaltet alle Verdichter des Verbundes ab.

Dieser Eingang muss im Ruhezustand an Spannung liegen. Bei Kältemittelmangel wird dieses Signal unterbrochen und die Spannung am Eingang fehlt. Nach Ablauf einer Verzögerungszeit ("*Verz.Error Kältemittelmangel*", Seite "Basiskonfiguration") wird eine Warnmeldung generiert oder die Verdichter dieses Verbundes werden zusätzlich abgeschaltet ("*Funk Error Kältemittelmangel"*, Seite "Basiskonfiguration").

Sonderfall: Wenn beim Einschalten des VPR ein Kältemittelmangel vorliegt, dann gibt es keine Verzögerungszeit.

## *Extern zugeführte Meldungen und Steuersignale*

#### **2. Sollwert**

**Last-Abwurf**

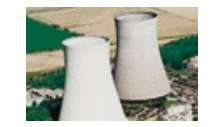

**Aufheben eines 100% Lastabwurfs**

**Abtau-Sperre bei Notstrombetrieb**

**Schnellrücklauf**

**Saugdruck-Wächter**

**Hochdruck-Wächter**

**Kältemittelmangel**

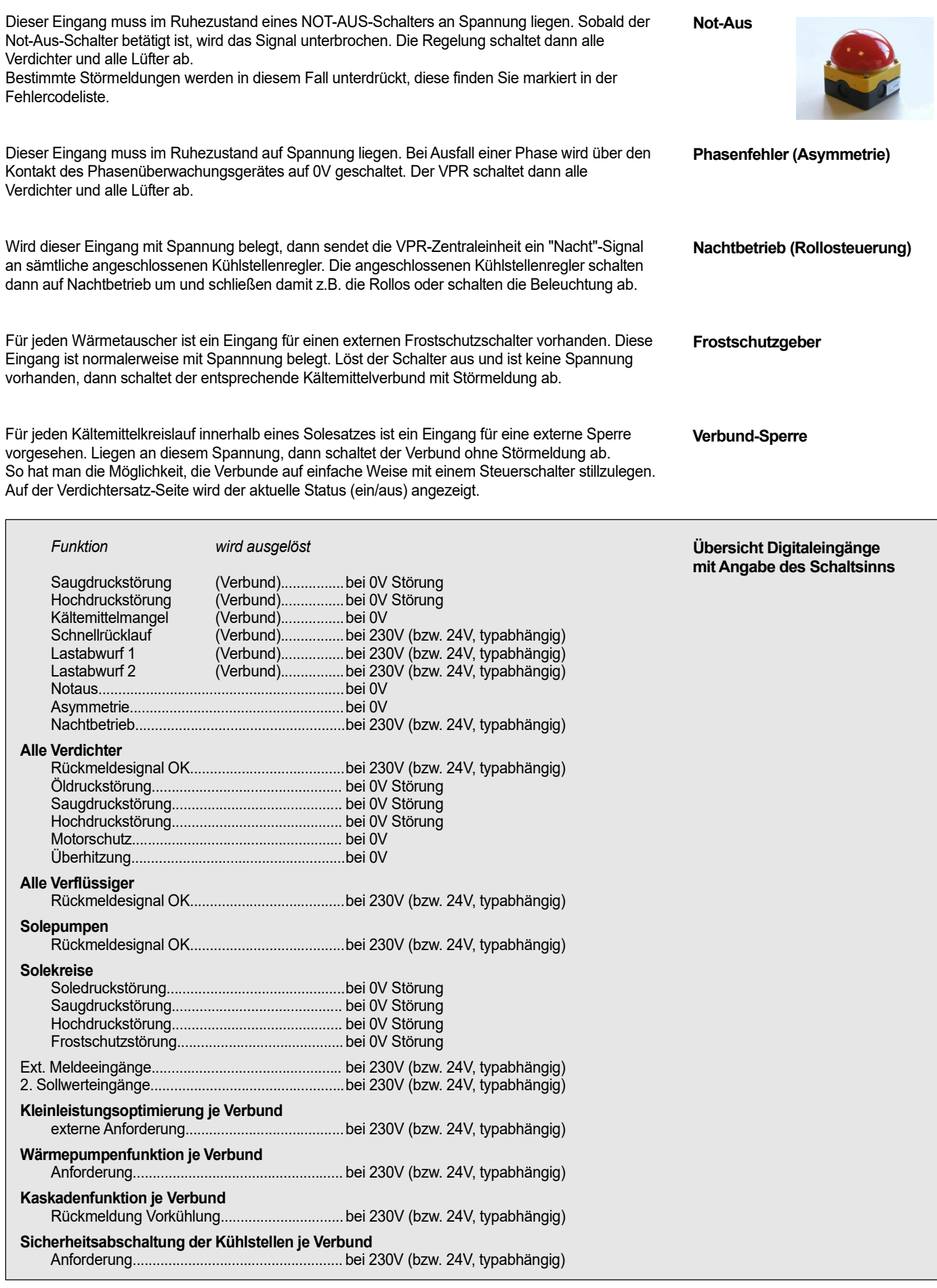

*Lüfter* Die Stufenregler erwarten von jedem Verdichter bzw. Lüfter ein Rückmelde-Signal. Dieses Signal muss vorhanden sein, sobald der Motor eingeschaltet ist und informiert das VPR über dessen tatsächlichen Betriebszustand.

**Erst wenn diese Betriebsinformation vorhanden ist, können Stufen geschaltet und Verdichter-Laufzeiten erfasst werden. Eine Betriebsrückmeldung kann sowohl von einem Digital-eingang erfasst als auch (nur bei Verdichtern) aus Verdichterstörmeldungen berechnet werden** (Seite "Konfiguration Verdichter Meldungen")**.** 

- 1. Rückmeldung wird über einen freien Kontakt des Motorrelais erzeugt und auf einen Digitaleingang geführt.
- 2. Es werden nur die Verdichtermeldungen Öldruck, Störung, Überdruck, Motorschutz und Überhitzung (in beliebiger Zusammenstellung) verarbeitet, eine Rückmeldung ist nicht vorhanden. In diesem Fall wird eine positive Rückmeldung angenommen, solange keine Störmeldung vorliegt.

Die zwischen den Kontakten der Sicherheitskette abgenommenen Spannungen können erfasst, zugeordnet und so jeder Verdichter individuell überwacht werden. Da wie in der Zeichnung ersichtlich (Kapitel Installation) beim Auftreten von z.B. einer Überhitzungsstörung alle folgenden Meldeeingänge stromlos wären und ebenfalls melden würden, obwohl kein Bedarf besteht, unterdrückt der VPR diese Störmeldungen. Sie werden erst wieder angezeigt, wenn die oberste Meldung wieder beseitigt ist. Der elektrisch erste Kontakt nach der Phase hat also Priorität.

**Deshalb muss bei der Installation die Reihenfolge der Störmeldungen unbedingt eingehalten werden.**

3. Es wird sowohl das Rückmeldesignal erfasst als auch Verdichter-Störmeldungen. Die Festlegung der Arbeitsweise erfolgt auf der Seite "*Konfiguration Verdichter Meldungen*"

Wenn der VPR den Ausgangskontakt für einen Motor schaltet und innerhalb der mit "*Betriebsrückmeldungszeit*" (Verdichtersatz-/Verflüssigersatz-Seiten) festgelegten Zeit keine Spannung am zugehörigen Betriebs-Rückmeldeeingang erscheint, weil dieser Motor gestört oder von Hand abgeschaltet ist, wird ersatzweise der nächste, betriebsbereite Motor eingeschaltet, ohne dass nochmals eine Schaltverzögerung wirksam wird.

Die Bereitschaft der nicht betriebsbereiten Stufe wird bei Bedarf nochmals zyklisch abgefragt.

Wenn das VPR nach 3-maliger Anfrage keine Rückmeldung über die Sicherheitskette erhält, wird eine Störmeldung erzeugt. Diese Meldung erscheint in den Fehlerlisten und kann bei Bedarf weitergemeldet werden.

Jeder Verdichter oder Lüfter kann von Hand in verschiedene Betriebszustände geschaltet werden. Auf der Bildschirmseite für jeden Motor findet man rechts neben der Motor-Bezeichnung (z.B V2 Verdichter 2) dessen augenblicklichen Status (Ein/Aus/Automatik). Verändert man diesen Wert, wirkt dies wie ein Hand/O/Automatik-Schalter.

Der Schaltzustand wird gespeichert und bleibt auch nach dem Ausschalten (Spannungsausfall) des VPR erhalten.

**Wenn Sie Verdichter/Lüfter über den mechanischen Steuerschalter ausschalten, dann kann keine Rückmeldespannung vorhanden sein. Die entsprechende Stufe würde als gestört gemeldet.**

**Beim Ausschalten des Verdichters/Lüfters auf dessen Bildschirmseite entsteht eine solche Fehlermeldung nicht.**

Jeder Verdichter/Lüfter besitzt einen eigenen Betriebsstundenzähler (Parameter "*Ein*", Verdichterbzw. Lüfterseite).

Wird ein Motor ausgeschaltet, wird der Motor für die Zeit "min Stand" gesperrt. Ist eine Störmeldung aufgetreten, wird der Motor für eine bestimmte Zeit gesperrt (Vorgabe: 5:00 Min.). Diese Zeit darf nicht kleiner sein als die Rückmeldeverzögerung x Anzahl der Maschinen! Wird ggf. automatisch korrigiert.

Bei Parameter "*Einschaltungen aktuell*" werden alle Verdichtereinschaltungen eines Tages (zwischen 0 und 24:00 Uhr) addiert. "*Einschaltungen am Vortag*" liefert die Summe der Einschaltungen des vorhergehenden Tages.

# *Verdichter und*

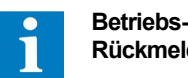

**Rückmeldungen**

**Erzeugen von Rückmeldungen**

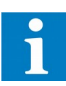

#### **Handbetrieb**

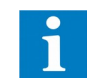

#### **Betriebsstundenzähler**

**Sperrzeiten**

**Statistik der Verdichter - Einschaltungen**

Dies sind Funktionen, welche sich auf das Gesamtsystem auswirken.

Für jeden Kühlstellenregler können die Ein- und Ausschaltzeiten für den Nachtbetrieb individuell eingestellt werden. Wenn an der Zentraleinheit der Eingang "*Nachtbetrieb*" aktiviert ist, dann werden alle Regler ohne Rücksicht auf die dort programmierten Schaltzeiten auf Nachtbetrieb gesetzt.

Jeder Kühlstellenregler innerhalb des Systems kann einem der Verbunde (V1/V2/V3) zugeordnet werden.

Beim Einsatz als Kaltwassersatzsteuerung werden die Kühlstellenregler einem der Solesätze zugeordnet.

Diese Zuordnung wird auf der jeweiligen Kühlstellenseite mit dem Parameter "*Verbundzuordnung*" festgelegt. Durch diese Zuordnung kann der VPR zum einen Informationen für die Optimierungsfunktionen des passenden Verbundes erhalten, zum anderen kann er bei auftretenden Störungen gezielt nur die zugeordneten Regler beeinflussen.

Damit auch der Einbindung von Einzelreglern (z.b. Truhen mit eigenem Kompressor) nichts im Wege steht, ist die Zuordnung mit dem Wert "*keine*" auch abschaltbar.

Werden von angeschlossenen Kühlstellenreglern Störmeldungen an das VPR übertragen, so kann die Reaktionszeit mit dem Parameter "*Verzögerung Error Kühlstellen*" in der Basiskonfiguration festgelegt werden.

Werden zur Energieeinsparung in modernen Supermärkten Kühlmöbel mit Türen oder Abdeckungen verwendet, wird dadurch durch verminderten Eintrag von Umgebungsluft die Bereifung bzw. Vereisung deutlich reduziert. Dadurch kann die Anzahl der Abtauvorgänge so weit reduziert werden, dass ein Abtauvorgang pro Tag schon zu viel sein könnte und auf mehrere Tage verlängert werden kann. Die internen Abtaufreigabezeiten der einzelnen Kühlstellenregler sind jedoch auf einen Tageszeit-orientierten Abtauzyklus ausgelegt.

Mit der Gruppen-Abtausteuerung werden diese Abtauungen vom VPR aus eingeleitet. Jeder Kühlstellenregler kann einer Abtaugruppe zugeordnet werden. Auf Basis eines wöchentlichen Zyklus werden die Abtaueinleitungsanforderungen per Netzwerk an den Regler übertragen und überwacht.

Die Gruppen-Abtausteuerung kann bis zu 120 Datensätze enthalten. Jeder Datensatz enthält eine Tageszeit, eine beliebige Auswahl von Wochentagen und eine Abtaugruppe. Bis zu 32 Abtaugruppen können verwendet und mit individuellen Namen (max. 20 Zeichen) versehen werden.

Die Einträge werden werden im Minutentakt überprüft, entsprechend an die Regler übertragen und anhand der Rückmeldung geprüft, ob die Übertragung erfolgreich war. Ist die Übertragung nach 10maligem Versuch nicht erfolgreich, erscheint die Fehlermeldung "*Kühlstelle xxx: Fehler bei Abtaueinleitung*".

Auf der individuellen Seite der Kühlstellenregler wird unter <Abtaudaten> am Parameter "Abtaugruppe" eine entsprechende Gruppe zugeordnet. Dort erscheinen die Namen, welche im Verzeichnis "Abtaugruppen Namen" eingetragen wurden.

**An den zugeordneten Kühlstellen eingestellte individuelle Abtauzeiten sind weiterhin aktiv. Sollen nur die vom VPR angeforderten Abtauzeiten verwendet werden, müssen die individuellen Abtauzeiten des Kühlstellenreglers gelöscht oder auf "nur extern" umgestellt werden.**

## *Funktionen in Verbindung mit den Kühlstellen*

#### **Tag /Nachtbetrieb**

#### **Zuordnung zu Verbunden**

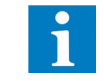

**Siehe Kapitel "Behandlung von Systemfehlern"**

**Zuordnung von autarken Kühlstellen** 

**Störmeldungen von Kühlstellenreglern mit Verzögerung**

### *Gruppen-Abtausteuerung*

#### **Zuordnung zu Abtaugruppe**

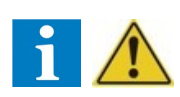

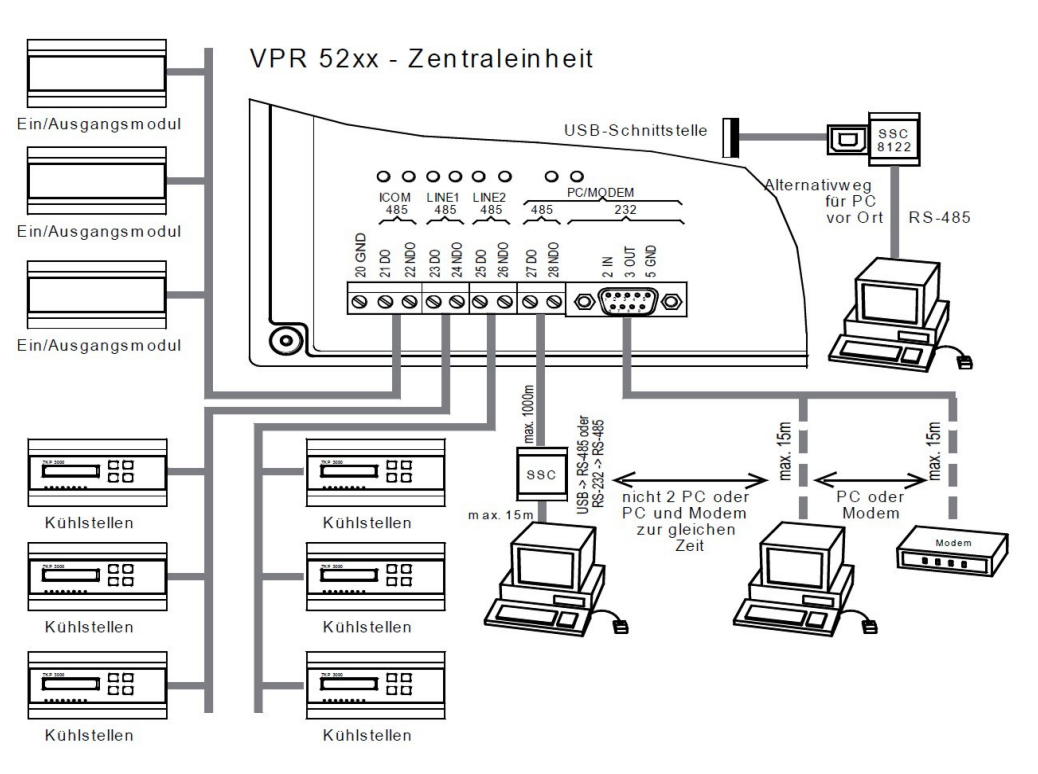

*Datenaustausch mit anderen Komponenten*

Für den Datenaustausch mit anderen Systemkomponenten stehen 5 serielle Schnittstellen bereit.

Ein- / Ausgangsmodule (z.B. Serie BMx) kommunizieren über eine eigene Intercom-Schnittstelle "*ICOM-485*" mit der Zentraleinheit. Jedes Modul besitzt eine eigene Adresse auf diesem Bus, die am Modul über einen Rastschalter eingestellt wird.

Bis zu 128 Kühlstellenregler können mit der Zentraleinheit über die Schnittstellen "*Line1 485*" und "*Line2 485*" kommunizieren, an die jeweils max. 64 Regler angeschlossen werden können.

Für die Fernbedienung und den Datenaustausch mit einem PC steht eine RS-232 und eine RS-485-Schnittstelle bereit. Folgende Anschlussmöglichkeiten bestehen:

- Für Entfernungen PC <-> VPR < 15m benutzen Sie bitte die RS-232(PC)-Schnittstelle
- Für Entfernungen > 15m steht die RS-485(PC)-Schnittstelle zur Verfügung. Der PC wird dann mit einem Schnittstellenwandler SSC oder einer speziellen Schnittstellenkarte verbunden.

**Die Schnittstellen PC/Modem 485 und 232 können nicht gleichzeitig genutzt werden. Soll z.B. ein Modem zur Fernbedienung und gleichzeitig ein PC vor Ort betrieben werden, so kann der PC über diese Wege angeschlossen werden:** 

**- VPR-USB-A-Port -> SSC 8122 -> RS-485 -> PC** *oder*

*-* **USB-B an PC-USB** (Serial Gadget, Treiber am PC stellt virtuellen COM-Port bereit)

Soll das VPR-System zusammen mit weiteren Reglern auf einem RS-485-Datenbus betrieben werden, muss die Zentraleinheit eine eindeutige Busadresse erhalten, damit sie von der PC-Software gezielt angesprochen werden kann. Die Busadresse wird auf der "Service-Daten"-Seite unter "*Eigene DDC-Adresse*"-festgelegt.

Mit Hilfe der Software "*COOLVision-MES*" (ab Version xxx) kann der Zugriff auf das VPR auch über den Netzwerkanschluss erfolgen.

Außer über einen USB-Stick kann mit Hilfe der Software "*COOLVision-MES*" (ab Version 1.6) ebenfalls eine komplette Konfiguration erstellt werden. Über die PC-Schnittstelle wird dann der Parametersatz in das VPR übertragen (upload). Es ist ebenfalls möglich, einen laufenden VPR-Parametersatz in den PC zu übertragen und zu bearbeiten bzw. abzuspeichern (download). Die Datenübertragung mit der VPR-Zentrale erfolgt standardmäßig mit 9600 Baud, die Übertragungsgeschwindigkeit kann für andere Verarbeitungsmöglichkeiten aber auch variiert werden (*Baudrate der Modem-Schnittstelle,* Modem-Daten-Seite).

Für die Fernbedienung, Fernwartung und Protokollierung sind 2 unterschiedliche Topologien denkbar:

- 1: VPR mit Software "*CV-Scheduler*". Die Software dient zum zeitgesteuerten abholen und verarbeiten von Daten, protokollieren und versenden von Störmeldungen erledigt das VPR selbst.
- 2: VPR mit Software "*COOL-Vision*" im Dauerbetrieb. "*COOLVision*" läuft als Störmeldezentrale, protokolliert und verschickt Meldungen über die wichtigsten Kommunikationswege (Modem, SMS o.ä.). Diese Struktur ist nicht mehr aktuell, wird nur noch in alten Anlagen verwendet.

**Anschluss der Ein/Ausgangsmodule**

**VPR <-> Kühlstellenregler**

**PC-Anschluss**

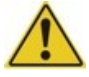

**VPR-System mit anderen Reglern an einem PC oder einem anderen übergeordneten System**

**PC-Anschluss über Ethernet**

**Wartung mit dem PC**

**Bedienung und Protokollierung mit einem PC**

Das VPR 5240-2 besitzt eine wie bei PCs übliche Netzwerkschittstelle (Ethernet), über die das System **Einbindung in ein PC-Netzwerk**  in ein PC-Netzwerk eingebunden werden kann. Unter "*Parameter/Basiskonfiguration*" finden Sie die **über Ethernet**  dafür notwendigen Parametereinstellungen:

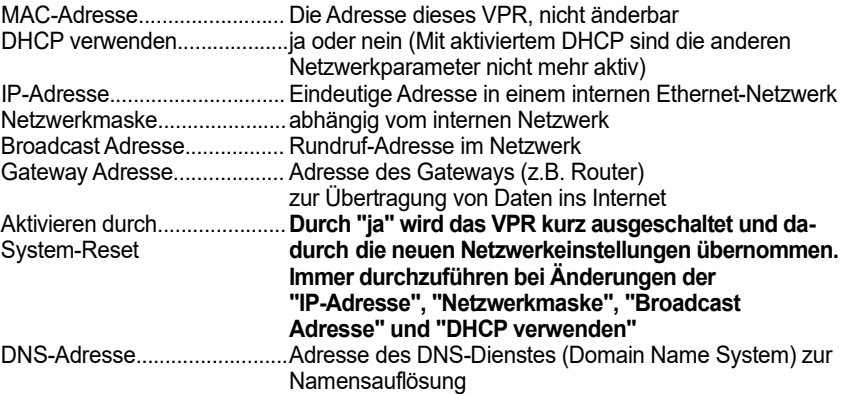

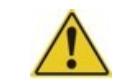

Die Parameter für das Einbinden in ein Netzwerk müssen mit dem Systemadministrator des Kunden abgesprochen werden. Werden beliebige Einstellungen benutzt, kann dies zur Fehlfunktion des gesamten Computernetzwerkes führen!

Das VPR 5240-2 ist in der Lage, zu beliebigen Zeiten Fehler- und Gutmeldungen per E-Mail an verschiedene Adressen zu übertragen. Dies kann über drei verschiedene Meldewege unabhängig voneinander erfolgen. Auf der Seite *Parameter/Versand Störmeld./HACCP/Konfiguration E-Mail Parameter* werden dafür Zeiträume festgelegt, innerhalb deren dieses Verschicken erfolgt (Meldezeitraum). Zusätzlich kann eine Kontrollmeldung eingerichtet werden, welche zu diesem Zeitpunkt ein E-Mail verschickt, auch wenn keine Meldungen vorliegen. Damit kann kontrolliert werden, ob die Verbindung funktioniert.

Für das versenden von E-Mails müssen diese Parameter eingerichtet werden:

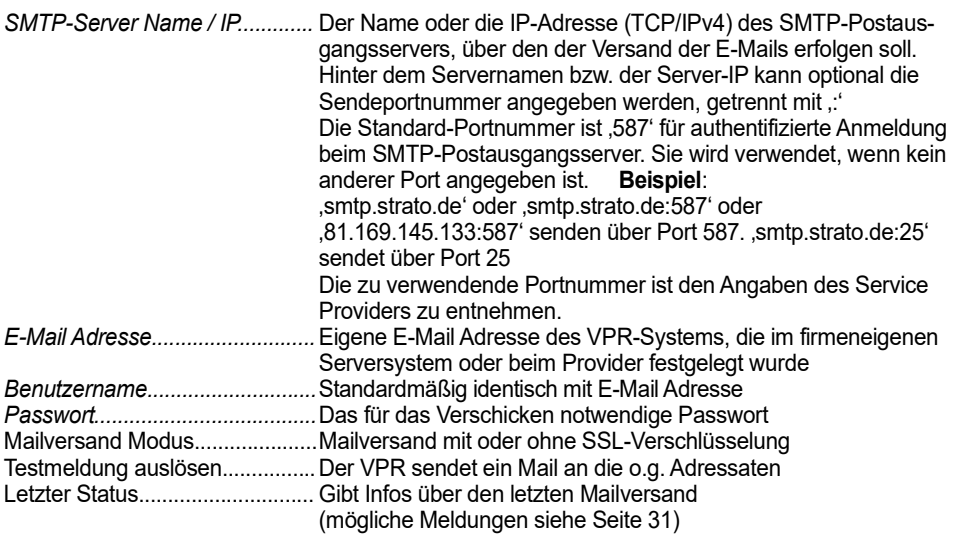

Werden beim Parameter "Meldezeitraum" zwei identische Stundenzahlen eingestellt, dann ist kein Meldezeitraum festgelegt und die Meldungen können jederzeit verschickt werden.

Das VPR kann täglich die Temperatur-Istwerte der Kühlstellen als PDF-Datei (HACCP-Report) erstellen und als E-Mail an 3 verschiedene Empfänger versenden.

Um die Speicherung der HACCP-Reportdaten zu ermöglichen, muss eine SD-Karte eingesetzt sein. Zusätzlich müssen an jeder Kühlstellenreglerposition diese Einstellungen festgelegt werden: - Auswahl eines HACCP-Fühlers

- Einstellung einer HACCP-Warngrenze für den Report

Auf der Seite *Parameter/Versand Störmeld./HACCP/Konfiguration E-Mail Parameter* können für das Versenden folgende Parameter festgelegt werden:

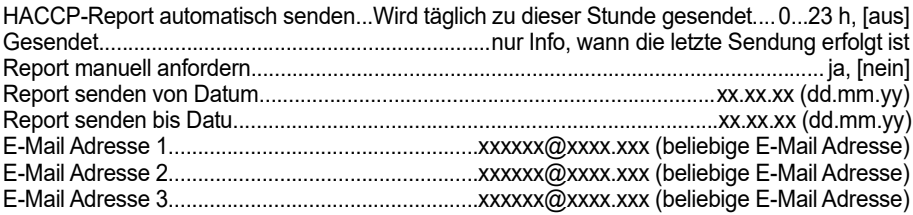

### *Datenaustausch per E-Mail*

### *Fehler-/ Gutmeldungen HACCP-Report*

**Für den E-Mail Versand stehen 3 verschiedene Wege bereit.**

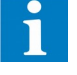

**HACCP-Report**

Seite 83 von 107

### Für den Anschluss eines Telefonmodems steht eine RS-232-Schnittstelle zur Verfügung. Es können *Telefonmodem* zur Fernbedienung prinzipiell alle modernen Standardmodems verwendet werden.

Zur Fehlerweiterleitung sind aber SMS- bzw. GSM-Modems sinnvoll, mit denen Meldungen als SMS, Fax und Email abgesetzt werden können.

Auf dem Markt werden Modems angeboten, die sich in der Ansteuerung und dem Befehlssatz geringfügig unterscheiden. Dadurch kann es zu Inbetriebnahmeproblemen kommen, meist ist der passende "Initialisierungsbefehl" dieses Modems das Problem.

#### Beispiele von Initstrings für Standardmodems

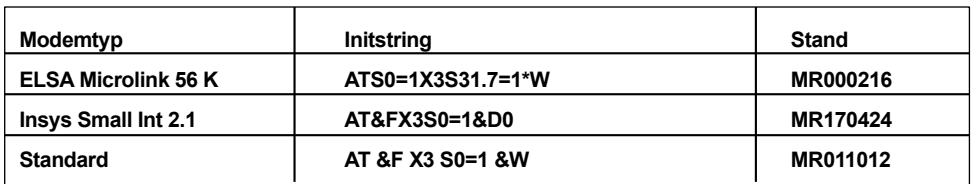

Bei Änderungen des Systemstatus, wie Störmeldungen, Gutmeldungen, o.ä., wählt das VPR eine von vier einprogrammierten Telefonnummern (Wahlbefehl 1 - 4) über das Modem an, und versucht, die Informationen weiterzugeben. Wenn es gelingt, eine Verbindung zu einem PC mit laufender "**COOLVision**"-Software aufzubauen, dann werden die Veränderungen von dieser Software verarbeitet. Anschließend erhält die VPR-Zentraleinheit eine Bestätigung über diesen Vorgang, damit diese die Wählvorgänge abschließen kann.

Erfolgt diese Bestätigung nicht, weil die Telefonverbindung nicht zustande kommt oder auf dem Ziel-PC die Software nicht läuft, dann wählt der VPR nach 5 Minuten die nächste einprogrammierte Telefonnummer an. Dieser Vorgang wird so lange wiederholt, bis von einer "*COOLVision*"-Software eine Bestätigung vorliegt, dass die Informationen verstanden worden sind.

Modems können wie PCs auch abstürzen. Um sicherzustellen, dass das angeschlossene Modem im Bedarfsfall betriebsbereit ist, stehen 2 Sicherheitsmechanismen bereit:

- 1. Der Init-Befehl (Seite "Konfiguration Modemparameter") wird beim Einschalten des VPR an das Modem gesendet und dann zyklisch wiederholt.
- 2. Die Betriebsspannung des Modems wird über ein dafür reserviertes Relais ca. 40 Sekunden vor dem Anwahlversuch für ca. 5 Sekunden aus- und dann wieder eingeschaltet. Damit werden Wahlsperren entriegelt oder "aufgehängte" Modems wieder in einen definierten Zustand versetzt. ("*Modem Relais verwenden*"= ja, Seite "*Konfiguration Modemparameter*")
- 3. Die Datenübertragungsgeschwindigkeit von und zu dem Modem kann bei stark gestörten Umgebungen auch verringert werden.
- Auf der Seite "*Konfiguration Modemparameter*" die gewünschte Position anwählen.
- "**RET**" drücken, der erste Buchstabe ist markiert (evtl. wird vorher Zugangscode abgefragt).
- Mit " $\hat{v} \psi$ " gewünschten Buchstaben auswählen,
- Mit " $\Rightarrow$ " die nächste Buchstabenposition ist markiert.
- Mit " $\hat{v} \, \theta$ " wieder gewünschten Buchstaben auswählen, usw.
- "**RET**" schließt den Vorgang ab.

Durch eine tägliche Kontrollmeldung zu einer bestimmten Uhrzeit ("*Kontrollmeldung*", Seite Konfiguration Modemparameter) weiß der Servicenehmer, dass die Anlage einwandfrei läuft, auch wenn keine Störmeldungen anstehen.

Um zu verhindern, dass unautorisierte Personen über einen Fernzugriff Anlagenparameter verändern, erwartet der VPR beim Programmierversuch ein Passwort. Dieses Passwort wird auf der Seite "*Service-Daten*" vorgegeben (*Identifikation DDC*) und bei der Einwahl abgefragt. Nach Ablauf von 5 Minuten ohne Aktivität wird die Programmierungsfreigabe wieder gesperrt. Ist kein Eintrag vorhanden, dann ist der Zugang frei und ungeschützt.

**Ist dem Anrufer dieses Passwort nicht bekannt, können Parameter nur abgefragt, aber nicht verändert werden.**

### **Modemsicherheit**

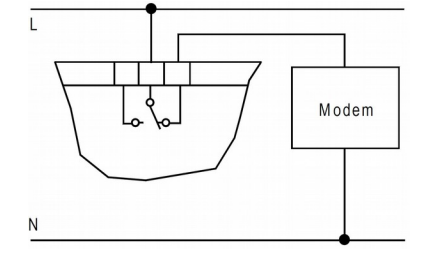

**Initstrings und Wahlbefehle am VPR eingeben**

**Kontrollmeldung (Alles O.K.)**

**VPR lokal oder über Modem anwählen Zugangsschutz / Zugangscode**

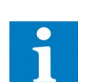

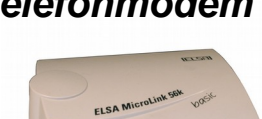

*Das* 

**Initialisierung (Initstring)**

**Störmeldungen absetzen VPR -> Standardmodem**

## *SMS / GSM Modem*

SMS/GSM-Modems unterscheiden sich von einem Standardmodem durch einen zusätzlichen, speziellen Befehlssatz. Dies ermöglicht es, Meldungen über den Providerdienst "SMS im Festnetz" oder Mobilfunk als SMS, Fax und Email abzusetzen. Diese Dienste sind mit einem Standardmodem nicht möglich.

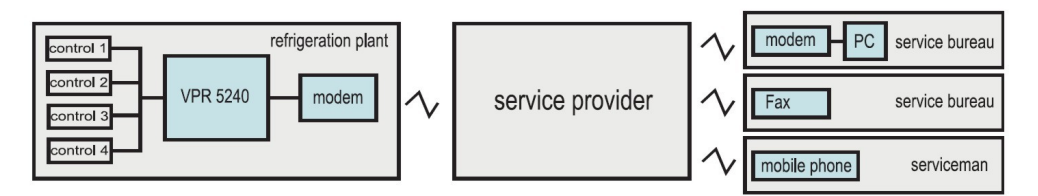

Das direkte Absetzen von SMS-Meldungen an einen Empfänger ist technisch leider nicht möglich. Zum Transport einer SMS-Meldung (mit SMS-Modem) wird das Feature "SMS im Festnetz" der Service-Provider (in der Praxis meist die Mobilfunkunternehmen) verwendet. Deren Meldungs-Transportdienste werden häufig als sogenannte Mehrwertdienste angeboten, weiter unter finden Sie eine entsprechende Auflistung (!! ständig Änderungen möglich !!).

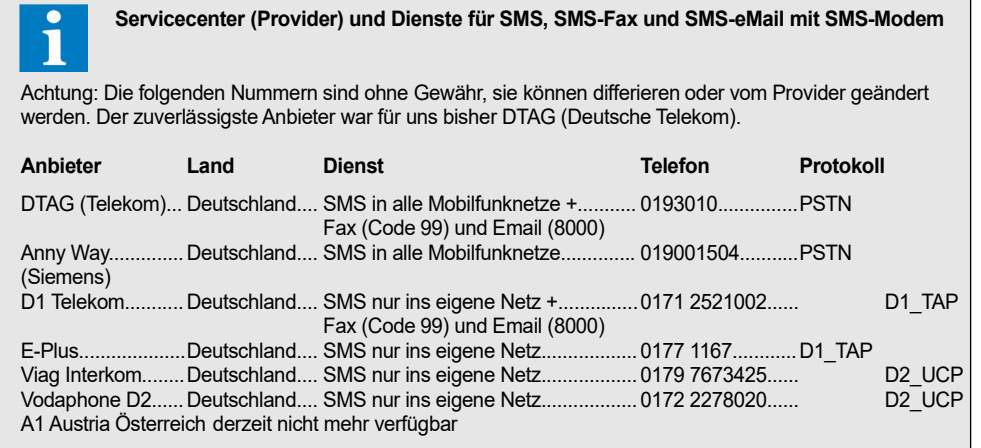

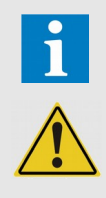

"**SMS im Festnetz**" unterliegt bis jetzt leider keinem international verbindlichen Standard. Außerdem können unliebsame Überraschungen, wie z.B. unangekündigte Nummernänderungen oder Änderungen der Übertragungsprotokolle seitens der Provider nicht ausgeschlossen werden. Die Nutzung des Features "SMS" innerhalb der eigenen Netze ist meist problemlos, verschicken in fremde Netze ist mit Problemen verbunden. In alle Netze verschicken können derzeit nur DTAG und AnnyWay. Die Weiterleitung von Fax und Email bieten nach bisherigem Kenntnisstand nur die Deutsche Telekom (D1 und DTAG).

Hierzu ist ein Mobilfunkvertrag oder eine passende Prepaidkarte notwendig. Ein Betrieb ist nur an Orten sinnvoll, wo einwandfreie Funkverbindungen bestehen. Je nach Lage der Anlage können Außenantennen notwendig sein.

Wie Standardmodems unterscheiden sich auch SMS-/GSM-Modems in Ansteuerung und Befehlssatz. Hier finden Sie die Initstrings einiger von uns verwendeten/getesteten Modems.

Beispiele von Initstrings

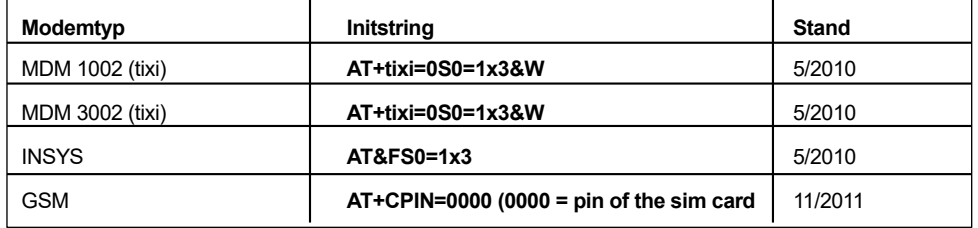

#### **SMS im Festnetz**

**GSM-Modem**

**Initialisierung (Initstring)**

Im VPR stehen 3 Meldewege zur Verfügung (Seite "*Konfiguration Modemparameter*"). Auf jedem dieser Meldewege kann ein SMS/Fax/eMail verschickt werden, sodass es z.B. möglich ist 3 SMS an verschiedene Empfänger zu unterschiedlichen Zeiten zu schicken oder eine Störmeldung als SMS, Fax oder eMail zur gleichen Zeit.

Die Meldungen können mehrmals ("*Weitermeldungen Anzahl*") und in bestimmten Zeitabständen ("*Weitermeldungs Intervall*") abgesetzt werden.

#### **Einstellungen**

• "*SMS Modem verwenden*" = tixi (MDM-1002 und MDM-3002) oder insys

• "*SMS Modem verwenden*" = tixi (MDM-1002 und MDM-3002) oder insys

- "*Init Befehl*" = AT+tixi=0S0=1x3&W (für Modem MDM-1002 und MDM-3002)
- "*Typ"*<br>"Protokollart"
	- "*Protokollart*" = Passendes Protokoll für Provider (z.B. PSTN für die D. Telekom)
		- Der Zeitraum, innerhalb dessen Meldungen an diese Nummer gesendet werden sollen
		-
	- "*Servicezentrale*" = Nummer Ihres Serviceproviders (z.B. Telekom: 0193010) **Nummer des Handys, welches die Nachricht erhalten soll.**

Das direkte Versenden von Meldungen zu einem Faxgerät ist vom verwendeten Modem abhängig, SMS und Emails benötigen immer einen Provider. Dieser muss wissen, was er mit der übermittelten Nachricht tun soll, deshalb erhält er einen *Zusatzcode,* mit dessen Hilfe er die Meldung auf das gewünschte Ziel umleitet. Dieser Zusatzcode wird der Telefonnummer vorangestellt.

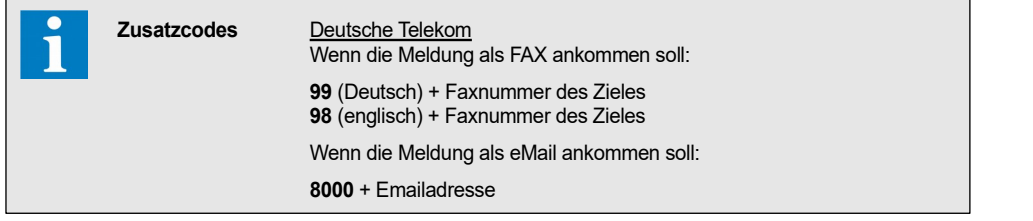

- "*Init Befehl*" = AT+tixi=0S0=1x3&W (für Modem MDM-1002 und MDM-3002) "*Typ"*<br>"Protokollart" • "*Protokollart*" = Passendes Protokoll für Provider (z.B. PSTN für die D. Telekom) • "*Meldezeitraum* " = Der Zeitraum, innerhalb dessen Meldungen an diese Nummer gesendet werden sollen • "*Servicezentrale*" = Nummer Ihres Serviceproviders (D.Telekom: 0193010) • "*Telefonnummer*" = **99** + Nummer des Faxgerätes, welches die Nachricht erhalten soll. • "*SMS Modem verwenden*" = insys • "*Init Befehl*" = **AT&FS0=1x3** • "*Typ*" = Fax • "*Protokollart*" = nicht einstellbar • "*Meldezeitraum* " = Der Zeitraum, innerhalb dessen Meldungen an diese Nummer gesendet werden sollen<br>nicht notwendig "*Servicezentrale*" = • "*Telefonnummer*" = Nummer des Faxgerätes, welches die Nachricht erhalten soll. **mit MDM 3002-Modem (tixi) Meldung als FAX absetzen mit insys-Modem**
- Das Versenden von eMails kann ebenfalls nur über einen Provider erfolgen. Das SMS-Modem verschickt die Meldung an den Provider, durch die Zusatzinformation (CODENUMMER) lenkt dieser die Meldung auf die gewünschte eMail-Adresse um. **Meldung als Email absetzen**
- "*SMS Modem verwenden*" = tixi (MDM-1002 und MDM-3002) oder insys • "*Init Befehl*" = AT+tixi=0S0=1x3&W (für Modem MDM-1002 und MDM-3002) • "*Typ*" = EMAIL • "*Protokollart*" = Passendes Protokoll für Provider (z.B. PSTN für die D. Telekom) • "*Meldezeitraum* " = Der Zeitraum, innerhalb dessen Meldungen an diese Nummer gesendet werden sollen • "*Servicezentrale*" = Nummer Ihres Serviceproviders (D.Telekom: 0193010)
- - "*Telefonnummer*" = **8000** (CodeNr. f. Email)
- "*Email Adresse*" = Der Empfänger der Nachricht

**Meldung als SMS absetzen** 

**Zusatzcode für Providerdienste** 

**Meldung als FAX absetzen**

Seite 85 von 107

Das VPR 5240-2 besitzt ein internes Protokolliersystem (Datenlogger). Dieses dient zur Aufzeichnung von Ist- und Sollwerten des Systems und der angeschlossenen Reglersysteme in einstellbaren Intervallen in einem nichtflüchtigen Speicher sowie der Übertragung der Daten zu einem lokalen PC oder über Modem zu einem entfernten PC. Es werden immer Ist- und Sollwert aller angeschlossenen Regler aufgezeichnet, einzelne Regler sind nicht abschaltbar.

#### **Das Speichersystem arbeitet nach dem FIFO-Prinzip (F**irst **I**n**/F**irst **O**ut**), d.h. ist der Speicher voll, werden immer die ältesten gespeicherten Daten von neuen Werten überschrieben.**

Zwei (2) getrennte Intervalleinstellungen für Ist- und Sollwerte helfen dabei, die Menge der Daten zu begrenzen. Die Istwerte müssen in der Praxis mindestens alle 15 Minuten aufgezeichnet werden, für Sollwerte ist dagegen die Aufzeichnung einmal täglich im Allgemeinen völlig ausreichend.

Der Parameter "*Protokollierintervall Istwerte*" (Service Daten Seite) legt den zeitlichen Abstand für die Protokollierung der Istwerte fest.

Der Parameter "*Protokollierintervall Sollwerte*" (Service Daten Seite) legt den zeitlichen Abstand für die Protokollierung der Sollwerte aller Regler fest

Das Speichervermögen des VPR hängt von der Zahl der angeschlossenen Regler und dem gewählten Speicherintervall ab. Den Extremfall stellen 128 angeschlossene TKP-Regler dar, in diesem Fall kann der Speicher die Daten nur für 11 Tage vorhalten (15min/24h Intervall). Innerhalb dieser Zeit müssen die Daten abgeholt werden.

Der Parameter "*Speichertiefe ca.*" (Service Daten Seite) liefert ein aktuelle Schätzung des Speichervermögens auf Basis der bereits eingegangenen Daten.

Einige Beispiele für das Speichervermögen in der Praxis finden Sie in der folgenden Tabelle :

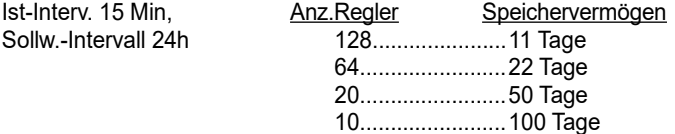

Zum Auslesen der Daten bzw. Abholen dient die Software "COOLVison-Scheduler". Der COOLVision-Scheduler sorgt automatisch für das regelmäßige Abholen von Protokolldaten beliebig vieler Anlagen, sodass damit eine "Protokollierzentrale" eingerichtet werden kann, die keinerlei Bedienung erfordert.

Die erhaltenen Daten werden in Datenbanken gespeichert und können mit der Analysefunktion weiterverarbeitet werden.

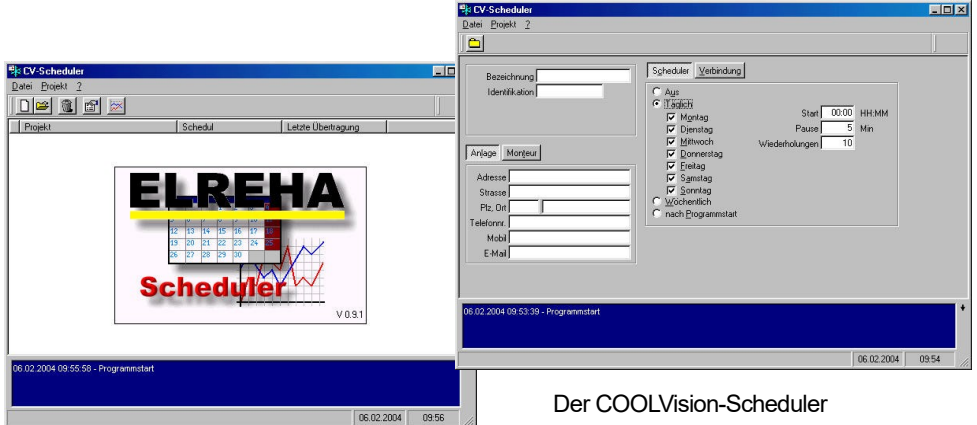

Der interne Protokollierspeicher des VPR kann komplett gelöscht werden. Der Ablauf ist auf der Seite "Servicefunktionen" dieses Handbuchs beschrieben.

*Das integrierte Protokolliersystem*

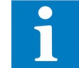

**Intervalleinstellung Istwerte**

**Intervalleinstellung Sollwerte**

**Speichervermögen**

**Daten abholen mit dem PC**

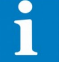

*(System)-Fehlern* Das VPR-System zeigt das nachfolgend beschriebene Verhalten, wenn an analogen Eingängen und bestimmten Digitaleingängen Fehler auftreten.

Wenn der vom Druckgeber kommende Wert die Bereichsgrenzen (4/20mA) verlässt, dann wird eine Geberstörung angenommen. Folge:

- Dem Stufenschaltwerk wird ein maximaler Istwert vorgegeben, der einen Zwangsvorlauf bewirkt.
- Gleichzeitig wird ein Lastabwurf von 45% ausgelöst, sodass maximal 55% der Verdichterleistung zur Verfügung steht.
- Da die internen Saugdruckwächter dann nicht mehr arbeiten, wird der Saugdruck dann über den externen Wächter begrenzt.
- Die entsprechende Istwertwertanzeige springt dann auf 'def'.

Wenn der vom Druckgeber kommende Wert die Bereichsgrenzen (4/20mA) verlässt, dann wird eine Geberstörung angenommen. Folge:

- Dem Stufenschaltwerk wird ein maximaler Istwert vorgegeben, der eine Zwangseinschaltung der Lüfter bewirkt.
- Um ein zu starkes Absinken des Druckes zu verhindern, wird eine Lastabwurffunktion aktiviert, die bewirkt, dass nur maximal 55% der Lüfterleistung zugeschaltet werden kann.
- Die Funktionen "Hochdruckvorwarnung" (*V1/V2 VDr Vorw*) und "Hochdruckstörung" (*V1/V2 VDr Stör*) werden in diesem Fall unterdrückt.

Verlässt ein Druckgeber die Bereichgrenzen, dann erscheint an den Analogausgängen ein Signal, das unterhalb der spezifizierten Grenzen dieses Ausgangs liegt. Das heißt am Ausgang 2-10V erscheinen 1..1,5V, am Ausgang 4-20mA erscheinen 2..3mA. Beim Ausfall der Spannungsversorgung erscheinen natürlich 0V bzw. 0mA an allen Ausgängen. Diese Fehlerzustand muss vom zu steuernden Gerät erfasst und zur Durchführung notwendiger Sicherheitsmaßnahmen (z.B. einer Überbrückungsschaltung) verwendet werden.

Wenn Sie eine Drehzahlsteuerung verwenden, die keine eigene Überbrückungsfunktion hat oder Sie zusätzlich sichern wollen, dann können Sie wie folgt verfahren: Konfigurieren Sie an der VPR-Zentraleinheit eine Lüfterstufe und versehen Sie diese mit einem

hohen Sollwert. Wenn nun ein angeschlossener Drehzahlregler kein Eingangssignal mehr erhält, die Lüfter stehen bleiben und damit der Druck ansteigt, dann wird bei Überschreitung des vorgegeben hohen Sollwertes das konfigurierte Relais aktiviert und kann eine Überbrückung der Drehzahlsteuerung auslösen.

Bei allen Fühlerstörungen liegt zwischen dem Erkennen und der Einleitung der beschriebenen Maßnahmen eine Verzögerungszeit von 60 Sekunden.

Ist der Regler einem Verbund zugeordnet und es kommt zu folgenden Störungen:

- *●* Not-Aus
- *●* Phasenfehler
- *●* V1-Hochdruck (extern)
- *●* V2-Hochdruck (extern)
- *●* komplette Verbundstörung

dann verhält sich der angeschlossene Kühlstellenregler wie folgt:

- *●* Die Magnetventile werden geschlossen
- Der Verdampferlüfter schaltet aus
- *●* Eine laufende Abtauung wird beendet, eine neue Abtauung kann erst wieder erfolgen, wenn die Störung beseitigt ist.

Bei einem Totalausfall der Zentrale arbeiten die Verbunde mit der Anzahl der für Notbetrieb konfigurierten Stufen (invers. Stufen, auf Öffner Relaisausgang) weiter.

Erhält der Kühlstellenregler keine neuen Informationen von der Zentraleinheit, dann arbeitet er mit den letzten übertragenen Werten weiter.

Sollte nach ca. 30 Minuten nicht wieder eine Verbindung zur Zentrale zustandegekommen sein, dann hebt der Kühlstellenregler einen eventuell vorher vom VPR erfolgten Befehl zum Schließen der Magnetventile auf und der Regler kann normal arbeiten.

**Datenübertragungsstörungen / Ausfall der Zentrale**

*Behandlung von* 

**Druckgeber-Störung Saugdruckseite**

**Druckgeber-Störung Hochdruckseite**

**Verhalten der Analogausgänge**

**Ausfall eines Analogausgangs**

**Warn-Zeitverzögerung**

**einer Verbundstörung**

**Verhalten der Kühlstellenregler bei** 

Zur Weitermeldung von Störungen und Warnungen stehen bis zu fünf potentialfreie Relais an der Zentraleinheit und die Modemschnittstelle zur Verfügung. Alle innerhalb des VPR-Systems anfallenden Meldungen können nun auf diese Relais und/oder das Modem geleitet werden.

Zuordnung vom VPR-Bildschirm aus:

- *●* Jede innerhalb des VPR-Systems mögliche Meldung besitzt einen Fehlercode (Liste siehe ab Seite 7).
- *●* Mit "*Anzahl Störmelderelais*" (Seite "Basiskonfiguration") werden maximal **5** Relais zur Weitermeldung festgelegt und damit im Klemmenplan reserviert.
- Wählen Sie nur "Priorität"= "6", dann wird ausschließlich über Modem gemeldet. *●* Auf der "Parameter"-Seite finden Sie den Punkt "*Fehler-Nummer*".
- Hier wird der Fehlercode des weiterzuleitenden Fehlers eingetragen.
- *●* Beim Punkt "Priorität" wird jetzt mit "**\***" unter den Ziffern 1-6 festgelegt, mit welchem der Relais von 1-5 oder welcher Relaiskombination die Meldung mit diesem Fehlercode weitergegeben werden soll.

Ist keine Priorität markiert, erfolgt auch keine Meldung. Die Markierungen erscheinen nacheinander, wenn Sie nach dem Drücken der "PROG"-Taste die Pfeiltasten betätigen.

**Beispiel 1:** *Sie möchten, dass eine eingehende Warnung von der Kühlstelle mit der Adresse 10 mit den Relais 1 und 3 sowie über Modem gemeldet wird.* 

- *●* Fehlercode für Kühlstellenwarnung Adr.10 aus der Liste heraussuchen (=160) und bei "Fehler-Nummer" eintragen.
- *●* Bei "Priorität" die Ziffern 1 und 3 mit " **\*** " markieren.

- **Beispiel 2:** *Eine Verdichter Einzelstörmeldung des Verbundes 1 soll auf Relais 1 gemeldet werden.*
	- Fehlercode für V1-Verdichter Einzelstörungen aus der Liste heraussuchen (= 300) und bei "Fehler-Nummer" eintragen.
	- *●* Bei "Priorität" die Ziffer 1 mit " **\*** " markieren.

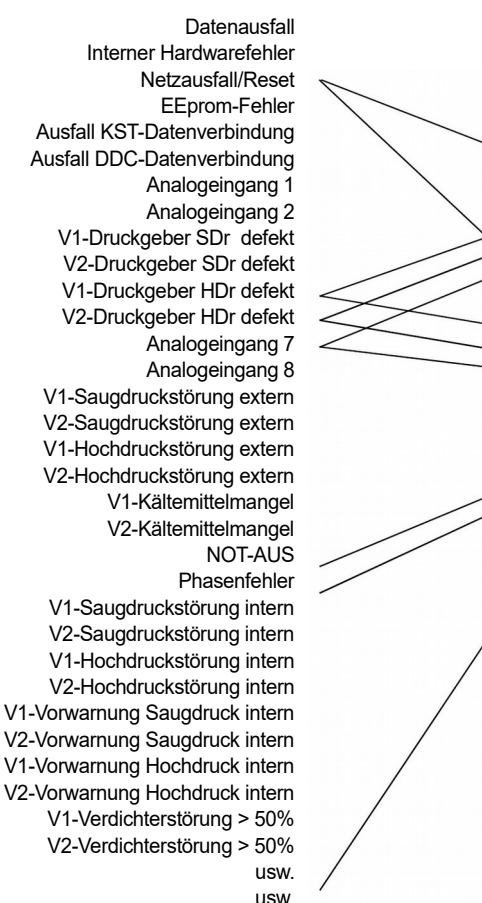

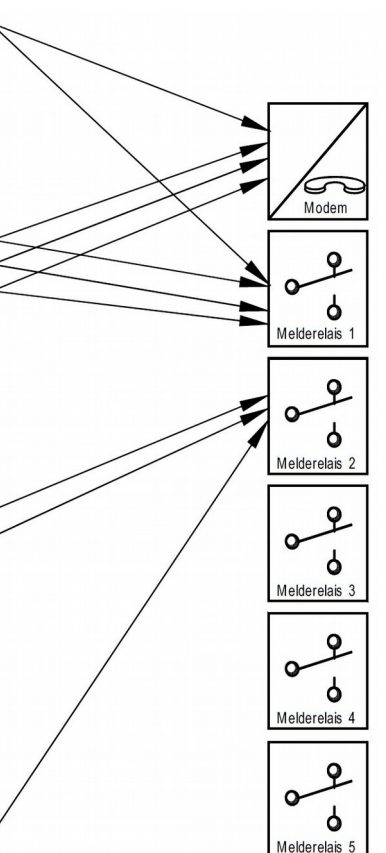

*Zuordnung von Meldungen / Warnungen auf Prioritätsebenen*

**Zuordnung**

**Beispiele**

**Eine wesentliche Erleichterung bei der Zuordnung der Fehlermeldungen bieten die PC-Programme "COOLVision" oder "CV-Scheduler".**

**Prinzip der Zuordnung von Störmeldungen zu Prioritätsebenen**

usw.

Zum Weitermelden einer Störung fällt ein Störmelderelais (SSM) üblicherweise dauerhaft bis zu dem Zeitpunkt ab, an dem die Störmeldung quittiert wird. Tritt nun eine weitere Störung mit der gleichen Priorität auf, solange die erste Störmeldung nicht quittiert wurde, so wird diese weitere Stömeldung quasi "überdeckt" und nicht extra weitergemeldet.

Sollen nachfolgende Störmeldungen mit der gleichen Priorität vom gleichen Relais gemeldet werden, kann man die Funktion Neuwertmeldung verwenden, die für jedes Störmelderelais einstellbar ist.

Schaltcharakteristik eines Störmelderelais mit eingeschalteter Neuwertmeldung:

- Gutzustand (keine Störung)....................................................................... SSM ist angezogen
- Bei anliegender Störung......... SSM fällt ab, Zeitverzögerung für Neuwertmeldungen läuft ab
- Bei Auftreten eines zusätzlichen Fehlers.........SSM zieht für 10 Sekunden an (Wischimpuls) (Erst möglich, wenn Zeitverzögerung für Neuwertmeldungen abgelaufen ist)
- Bei Betätigung der Quittierung.............................................................................SSM zieht an
- Neue Störung.........................................................................SSM kann sofort wieder abfallen

Die Zeitverzögerung für die Neuwertmeldungen kann für jedes SSM individuell zwischen 1...60 Minuten eingestellt werden (Seite "Basiskonfiguration"). Mit dem Wert '0' ist die Neuwertmeldung für das entsprechende SSM ausgeschaltet.

Die Quittierung erfolgt pauschal für alle SSM mit Neuwertmeldung. Die Quittierung kann erfolgen durch:

- **Taste F4** (Verbund-Fehler-Seite)
- Digitaleingang (Optokopplereingang). Wenn für mindestens 1 SSM eine Neuwertmeldung eingeschaltet wurde, wird automatisch ein Digitaleingang reserviert und im Klemmenplan angezeigt (Es wird immer der erste freie Digitaleingang verwendet).

Diese Funktion dient dazu, die Menge der einzeln über Modem weitergegebenen weniger wichtigen Meldungen zu reduzieren. Meldungen werden erst dann über Modem weitergeleitet, wenn bestimmte Kriterien erfüllt sind.

Ist diese Funktion aktiviert, wird eine Weitermeldung über Modem nur unter den folgenden Bedingungen gestartet:

- Wenn ein Ereignis (Meldung / Gutmeldung) der Priorität 6 (Modem) auftritt oder
- Wenn eine (einzustellende) Anzahl Ereignisse der Priorität 5 aufgetreten sind oder
- Wenn eine (einzustellende) Anzahl Ereignisse der Priorität 4 aufgetreten sind und das System sich nicht im Nachtbetrieb befindet.

Alle anderen Fehlerprioritäten (1-3) führen für sich allein nicht zu einer Weitermeldung über das Modem. Die Prioritäten-Zuordnung ist unabhängig von der Anzahl der Störmelderelais.

Um Warnmeldungen von Kühlstellenreglern differenzierter verarbeiten zu können, sind die Kühlstellen-Fehlermeldungen in zwei Gruppen unterteilt.

- Fehlercodes die Temperaturwarnungen betreffen (bei TKP: Fehlercodes >=42, bei EVP: Fehlercodes >=23), werden mit der eingestellten Priorität behandelt.
- Alle anderen Meldungen der Kühlstelle werden mit der nächst kleineren Priorität gemeldet. Somit können z.B. in den Nachtstunden weniger wichtige Meldungen der Kühlstellen unterdrückt werden.

Der Parameter "*Blockgrösse für Meldung Prio 4+5*" (Parameterseite) gibt die Anzahl der Prioritäten 4 bzw. 5 an, bei deren Überschreitung eine Weitermeldung aktiviert wird. Jeder Wert >1 aktiviert die Funktion.

Parameter "*Blockgrösse für Meldung Prio 4+5*" (Parameterseite) auf "1" einstellen

*Blockweise Fehlerweitermeldung per Modem*

**Gruppierung von Fehlercodes bei Kühlstellenreglern**

**Funktion aktivieren Blockgrösse festlegen**

**Funktion abschalten**

**Schaltcharakteristik**

**Funktion Ein-/Ausschalten**

**Quittierung**

Diese Funktion dient dazu, die Menge der einzeln über SSM-Relais gemeldeten weniger wichtigen Meldungen zu reduzieren. Meldungen werden erst dann über ein Störmelderelais weitergeleitet, wenn bestimmte Kriterien erfüllt sind. Diese Funktion baut auf die vorher beschriebene Funktion "Blockweise Fehlerweitermeldung per Modem" auf.

*Blockweise Fehlerweiterleitung an SSM-Relais*

**Funktion Einschalten**

**Störmelderelais 5**

**Störmelderelais 4**

Sind passende Störmelderelais reserviert ("*Anzahl Störmelderelais*", Basiskonfiguration, auf 4 bzw. 5) und ist diese Funktion aktiviert, wird eine Weitermeldung über die SSM-Relais 4+5 nur unter den folgenden Bedingungen gestartet:

- Parameter "Anwendung auf SSM 4+5" (Parameterliste) = ja Steht der Wert auf "nein", werden die Relais wie gewohnt laut Einstellung der Prioritäten geschaltet.
- SSM-5: Meldungen der Priorität 5 werden gezählt und mit dem Wert "Blockgrösse für Meldung Prio 4+5" (Parameterliste) verglichen. Wird dieser Wert erreicht, wird das SSM-5 mit der nächsten auftretenden Meldung ausgelöst und der Zähler zurückgesetzt (unabhängig von Tag- oder Nachtbetrieb). Die nächste SSM-5-Meldung kann erst wieder erfolgen, wenn die eingestellte Anzahl der Meldungen erneut aufgelaufen ist.

• SSM-4: Meldungen der Priorität 4 werden gezählt und mit dem Wert "Blockgrösse für Meldung Prio 4+5" (Parameterliste) verglichen. Während des Nachtbetriebs wird SSM-4 nicht aktiviert, d.h. der Zähler wird auch nicht zurückgesetzt. Wenn die Mindestanzahl der Meldungen während des Nachtbetriebs erreicht bzw. überschritten wird, löst das SSM-4 unmittelbar nach Ende des Nachtbetriebs aus, wenn zu diesem Zeitpunkt eine aktuelle Meldung ansteht. Steht zu diesem Zeitpunkt keine Meldung an, wird das SSM im Tagbetrieb erst mit dem ersten Auftreten einer Störung der Priorität 4 aktiviert.

Nach der Auslösung des SSM wird der Zähler zurückgesetzt.

#### **Bitte beachten Sie bei der Planung Ihrer Anlage und vor der Montage der Komponenten die Grundlagen der EMV, die wir am Ende dieser Anleitung kurz zusammengefasst haben.**

- *●* Die VPR-5xxx-Zentraleinheit ist für Schaltschranktür-Montage konzipiert. Sie wird in einen Ausschnitt eingesetzt und mit 4 Schrauben fixiert. Die Schraubenlöcher am Montagerahmen des VPR können mittels der mitgelieferten Kunststoffabdeckungen kaschiert werden.
- *●* Lassen Sie an Ober- und Unterseíte der Zentraleinheit genügend Raum (mindestens 10cm), sodass die Eigenwärme gut entweichen kann. Achten Sie darauf, dass die maximale Arbeitstemperatur nicht überschritten wird. **Temperaturen außerhalb der Spezifikation verkürzen die Lebensdauer der Elektronikteile !**

Spätestens wenn die Innentemperatur des Schaltschranks (gemessen an der Oberseite der VPR-Zentraleinheit) über den in den technischen Daten angegeben Wert steigt, müssen Sie für eine Zwangsbelüftung sorgen.

- *●* Lassen Sie an der rechten Gehäuseseite genügend Raum, damit ein USB-Stick problemlos eingesteckt werden kann. Aktuelle USB-Sticks sind ca. 6 cm lang, es wäre also sinnvoll, mindestens 10cm Raum frei zu lassen.
- *●* Die Ein/Ausgangsmodule sind für Hutschienenmontage gedacht und sollten so im Schaltschrank platziert werden, dass sich in unmittelbarer Nähe jedes Moduls eine Erdklemme befindet.
- *●* Platzieren Sie die Geräte niemals im Schaltschrank in der Nähe von großen Transformatoren, großen Relais oder in dem Teil des Schaltschranks mit Haupteinspeisung und Hauptschalter.
- Bei der Montage der Zentraleinheit und der Ein/Ausgangsmodule ist weniger der nahe Abstand zueinander wichtig, sondern vielmehr die korrekte Erdung.

**Weiterführende Informationen zu Montage von Regelsystemen sowie Verdrahtung von Netzleitungen und Datenleitungen liefert unser ausführliches Informationsblatt:** 

*"Verdrahtungsvorschriften und Tipps für Spannungsversorgung, Datenverbindungen und Messleitungen von Reglern."*

das Sie unter www.elreha.de und auf jeder Info-CD unter "Service / Häufige Fragen" finden.

### *Montage*

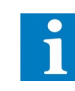

**VPR-Zentraleinheit** 

**Belüftung**

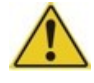

**Backup / Netzwerk**

**Ein/Ausgangsmodule**

**Einbauort**

**Entfernungen VPR <-> Ein/Ausgangsmodule**

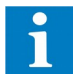

In ELREHA-Produkten wird ein hoher Aufwand getrieben, um Störungen im Funktionsablauf zu **bei Fernand zum Zum Zu**<br>vermeiden oder so zu dämpfen, dass sie keinen Schaden anrichten können. Letztendlich sind aber **Netzspannu** Regelgeräte ein Teil eines Gesamtsystems, zu dem auch die Verdrahtung und andere Anlagenteile gehören. Keine Elektronik kann so sicher gemacht werden, dass man die Installationsverhältnisse außer acht lassen könnte. Deshalb ist bei der Planung und Installation auf die Leitungsführung ein besonderes Augenmerk zu richten. Wir wollen Ihnen hier Erfahrungswerte anbieten, mit denen in der Praxis die besten Ergebnisse erzielt werden können.

- *●* Sehen Sie eine Möglichkeit vor, den VPR separat abzuschalten (Steuersicherung o.ä.). Beim Abschalten der Anlage mit dem Hauptschalter unter Last können (Anlagenabhängig) Spannungsspitzen auftreten, die man durch Filter nicht mehr abfangen kann. Diese Spannungsspitzen können zu Datenausfällen führen. Das gleiche Problem entsteht, wenn bei Stromausfall die Steuerungsseite von USV's oder Generatoren versorgt wird, aber die Leistungsrelais alle gleichzeitig abfallen.
- *●* PE-Anschlüsse sollten Sie auf kürzestem Wege zum nächsten niederohmigen Anschluss (Erdklemme) führen. Wenn an einer der Einheiten der PE mehrfach aufgelegt werden muss, dann hat das den Grund, dass innerhalb des Moduls keine ausreichend niederohmige Verbindung möglich ist.
- *●* Der Übergangswiderstand von PE gegen N im Schaltschrank darf **maximal 0,1 Ohm** betragen, da sich sonst über diesem Widerstand eine Spannung aufbaut.
- *●* Vor allem bei Anlagen mit großer räumlicher Ausdehnung, z.B. bei Vernetzung in mehreren Gebäuden, können Potentialunterschiede zwischen den einzelnen PE-Anschlüssen auftreten, die ausgeglichen werden müssen, um eine einwandfreie Datenübertragung zu gewährleisten.

Durch diese Potentialunterschiede können erhebliche Ausgleichsströme fließen, diese sind aber in der Abschirmung der Busverbindung unerwünscht.

**Ist ein solcher Ausgleich bei der Hausinstallation nicht gegeben, muss im Zweifelsfall eine separate PE-Ausgleichsleitung mit ausreichendem Querschnitt (ca. 6 qmm) mit der Busleitung mitgeführt werden, um den Potentialausgleich zu gewährleisten.** 

*●* Bitte beachten Sie, dass Solepumpen grundsätzlich mit dem Öffnerkontakt des entsprechenden Relais angesteuert werden.

## *Elektrische Installation,*

**Separate Abschaltung**

**PE-Anschlüsse**

**Solepumpen-Anschluss** 

**und vor der Montage der Komponenten die Grundlagen der EMV, die wir in unserem separaten Informationsblatt:** 

**Bitte beachten Sie bei der Planung Ihrer Anlage** 

*"Verdrahtungsvorschriften und Tipps für Spannungsversorgung, Datenverbindungen und Messleitungen von Reglern."*  **zusammengefasst haben.**

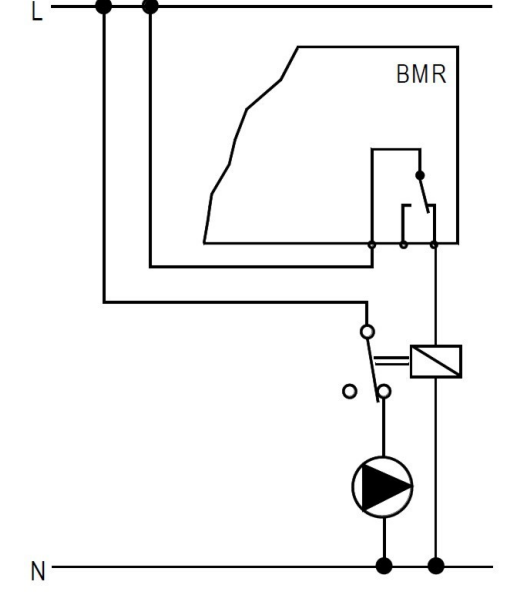

*●* Nehmen Sie die Rückmeldesignale der Motoren am Ende der Sicherheitskette ab, beziehen Sie auch einen freien Kontakt des Motorschützes mit ein. Somit ist der VPR über alle Möglichkeiten informiert, über die der Motor abgeschaltet sein könnte.

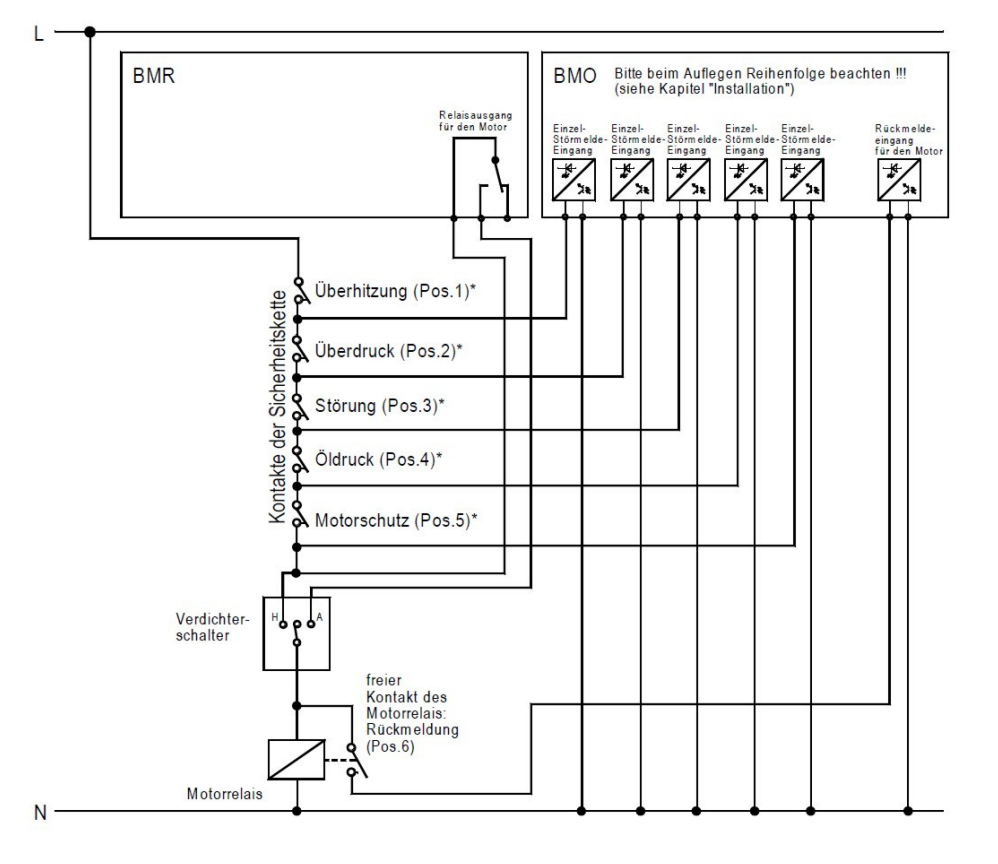

**Rückmeldesignale abnehmen**

**Einzelstörmeldungs- und Rückmeldesignale** 

(Vereinfachte Darstellung, siehe Kapitel Verdichter und Lüfter)

**\* siehe ausgedruckter Klemmenplan**

Ť

**Da der VPR den Anschluss hinter dem ersten geöffneten Kontakt in der gezeigten Kette als gestört erkennt, ist die Reihenfolge sehr wichtig, in der die Signale aufgelegt werden. Die Reihenfolge der Störmeldungen, so wie sie obenstehend abgebildet sind, sind unbedingt einzuhalten, auch wenn auf Ihrem individuellen Klemmenplan die Eingänge nicht in dieser Reihenfolge erscheinen.**

- *●* Die Leitungsführung muss auf möglichst kurzem Weg erfolgen, dies sollte schon aus Kostengründen selbstverständlich sein. Vermeiden Sie "Reserve", die als Schleife oder aufgerollt irgendwo in einem Kanal liegt, solche Leitungen wirken wie eine Antenne für Störungen.
- *●* Signalleitungen nicht in unmittelbarer Nähe oder parallel zu netzspannungsführenden Leitungen mit hohen Strömen verlegen, d.h. wenn es auch schwer fällt, nicht in den gleichen Kabelkanal.
- *●* Die Verbindungsleitungen von Druckgebern, Temperaturfühlern oder anderen Analogverbindungen müssen abgeschirmt sein (Kabel mit Geflecht oder Folie). Beachten Sie bei Datenverbindungen bitte die Mindestanforderungen an das Kabel. Die erforderlichen Querschnitte sind unkritisch, ab 0,5² ist dieser ausreichend.
- *●* Die Abschirmung von Fühlerleitungen darf nur einseitig auf PE aufgelegt werden. Achten Sie darauf, dass der Schirm bis zum Regler bzw. Eingangmodul gezogen wird und nicht an den Eingangsklemmen des Schaltschranks endet.

Als Signal-/Fühlerleitung kommt ebenfalls ein zweiadriges, abgeschirmtes Kabel zur Verwendung, dessen Adern nicht verdrillt sein müssen. Die Fühlerleitungen können fast beliebig verlängert werden, in der Praxis sind bis zu 100m problemlos. Folgende Werte sollten eingehalten werden:

- *● Mindestquerschnitt je Ader: 0,5 qmm*
- *● Schirmung: min. 95 % optische Deckung , (ideal: 100 %)*

Die richtige Verlegung von Signalleitungen ist 90% der "Miete", doch in hartnäckigen Fällen kann die Beseitigung von Störungen an der Quelle erforderlich sein. Häufige Fehlerursachen:

*●* Relaisspulen, diese können beim Schalten hohe Induktionspannungen erzeugen, diese kann man mit Löschgliedern beschalten.

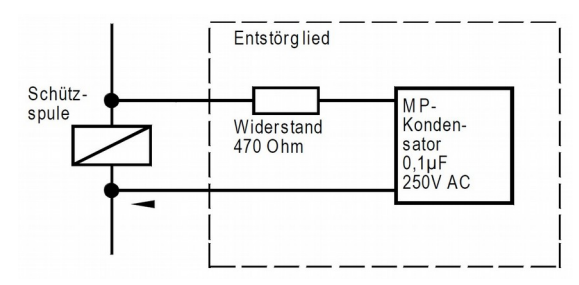

*●* Relaiskontakte "funken" beim Schalten, durch die Beschaltung mit einem Löschglied wird dies stark verringert.

Ein positiver Nebeneffekt ist die deutlich längere Lebensdauer des Kontaktes.

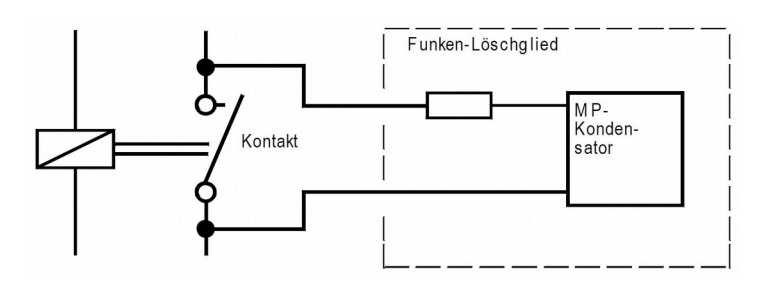

**Achtung ! Bei einem niedrigen Leistungsbedarf des nachfolgenden Verbrauchers kann der über das Löschglied fließende Strom zu unerwünschten Nebeneffekten führen (z.B. Halten eines Leistungsrelais trotz offenem Steuerkontakt).**

## *Elektrische Installation, Signalleitungen*

**Bitte beachten Sie bei der Planung Ihrer Anlage und vor der Montage der Komponenten die Grundlagen der EMV, die wir in unserem separaten Informationsblatt:** 

*"Verdrahtungsvorschriften und Tipps für Spannungsversorgung, Datenverbindungen und Messleitungen von Reglern."*  **zusammengefasst haben.**

**Kabelanforderungen für Signalleitungen**

**Vermeidung von Störeinflüssen durch Beschaltung**

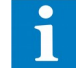

Der Installation von Datenleitungen muss in einer industriellen Umgebung besonderes Augenmerk geschenkt werden. Besonders wichtig ist dabei die korrekte Erdung.

 Die Abschirmung von verlegten Datenleitungen ist an jeder Schnittstelle auf die nächstliegende Erdklemme aufzulegen. Achten Sie darauf, dass die nicht abgeschirmten Strecken der Busleitung an den Klemmstellen der einzelnen angeschlossenen Geräte so kurz wie irgend möglich gehalten werden.

Als Busleitung muss ein zweiadriges, vollabgeschirmtes Kabel mit verdrillten Leitungen verwendet werden.

Hier die wichtigsten Anforderungen:

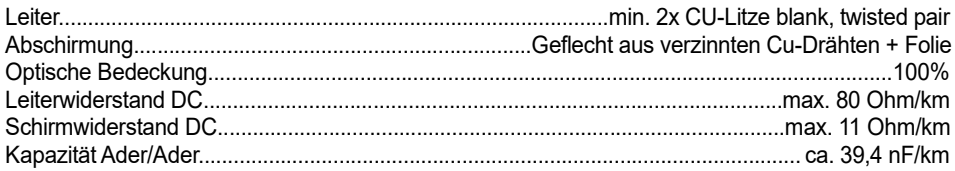

Die genannten Anforderungen werden beispielsweise von den Kabeln mit der Typenbezeichnung "82841" und "89841" des Herstellers BELDEN erfüllt.

## *Elektrische Installation, Datenleitungen*

**Abschirmung von Datenverbindungen**

**Kabelanforderungen für Datenverbindungen** 

**Bitte beachten Sie bei der Planung Ihrer Anlage und vor der Montage der Komponenten die Grundlagen der EMV, die wir in unserem separaten Informationsblatt:** 

*"Verdrahtungsvorschriften und Tipps für Spannungsversorgung, Datenverbindungen und Messleitungen von Reglern."*  **zusammengefasst haben.**

*Ein/Ausgabemodule* Der ICOM-Bus dient zur ausschließlichen Anbindung der Ein/Ausgabe-Module (BMx...). Er wird folgendermaßen aufgebaut:

- Verbindung mit handelsüblichem "twisted pair" Datenkabel
- Jedes vernetzte Modul/Regler erhält eine individuelle Adresse
- Der beste Störabstand wird erreicht, wenn jeder der gezeigten PE/Erdanschlüsse einzeln auf kürzestem Weg zur nächsten Erdklemme geführt wird
- Der nicht abgeschirmte Teil des Datenkabels muss möglichst kurz sein

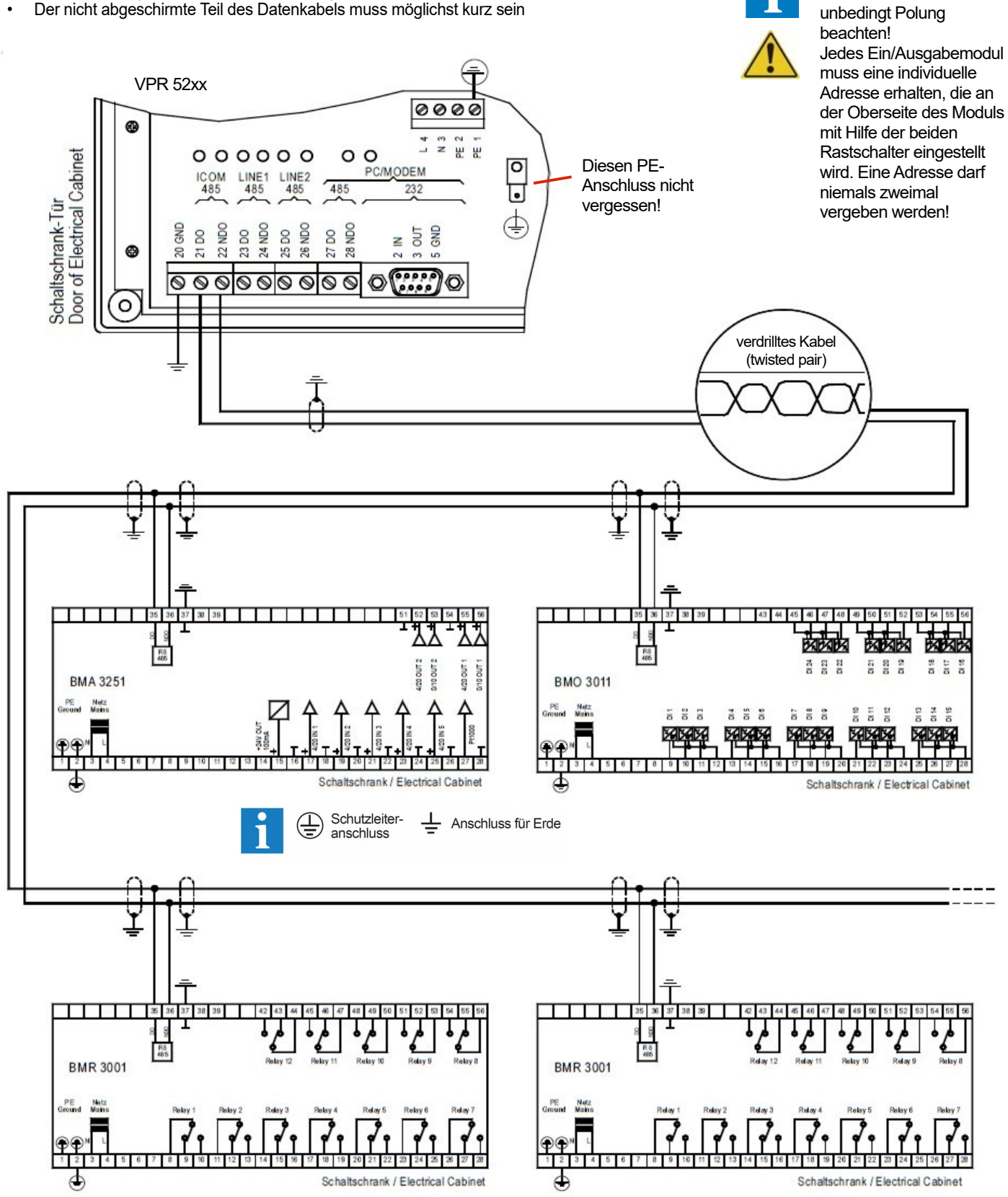

## *ICOM-Bus für*

Beim Auflegen der einzelnen Module

Der Line-Anschluss bzw. Line-Bus dient zur ausschließlichen Anbindung der von der Zentraleinheit überwachten Kühlstellenregler und Datenerfassungsmodulen (z.B. VBZ 3006-2). Aufbau:

- Verbindung mit handelsüblichem "twisted pair" Datenkabel
- Jedes vernetzte Modul/Regler erhält eine individuelle Adresse
- Der beste Störabstand wird erreicht, wenn jeder der gezeigten PE/Erdanschlüsse einzeln auf kürzestem Weg zur nächsten Erdklemme geführt wird
- Der nicht abgeschirmte Teil des Datenkabels muss möglichst kurz sein

## *Line-Bus für Regler-/Datenmodulanbindung*

Beim Auflegen der

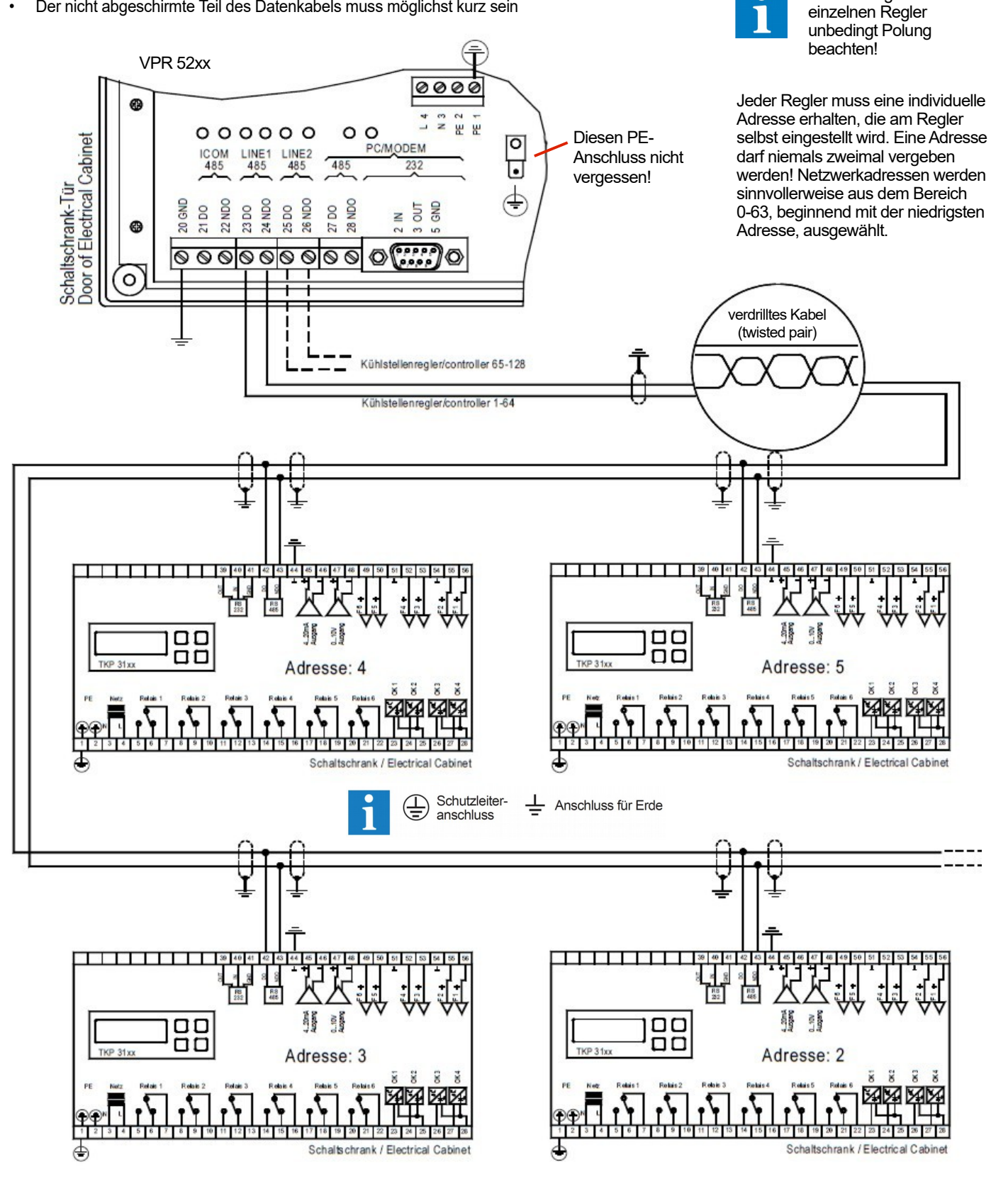

**Einem Zwischen PC und VPR die Einem PC**<br>Entfernung weniger als 20m beträgt, **Einem PC** kommen Sie mit einem einfachen MODEM ICOM<br>485 LINE1 LINE2<br>485 485  $485$ 232 Verbindungskabel aus. ⊜ **QOM** NDO DOW NDO  $\mathsf{S}$ **DO**  $\mathsf{S}$  $\overline{a}$  $\geq$  5  $\geq$ ø COM-**Schnittstelle** (0 PC 9 pol.  $\frac{2}{\ln 3}$ Stecker<br>E SUB-D9 fem  $5<sub>O</sub>$ 90  $ws/b$  $\mathsf{O}_{\overline{\mathbb{R}}}$ grün/green ÷C gelb/yellow Leitungslänge 15m max.

## *Datenverbindungen zu*

**Datenverbindung PC <> VPR über RS-232, Leitungslänge max. 15m**

Lieferbares Verbindungskabel: Art.Nr.: **PC-RS232 SUB-D** Kabellänge 5m

**Datenverbindung PC <> VPR** 

**über RS-485, Leitungslänge > 15m**

Wenn zwischen PC und VPR mehr als 20m liegen, ist ein höherer Aufwand erforderlich. Hier gibt es mehrere mögliche Verbindungsvarianten. Die maximale Entfernung kann dann bis zu 1000m betragen.

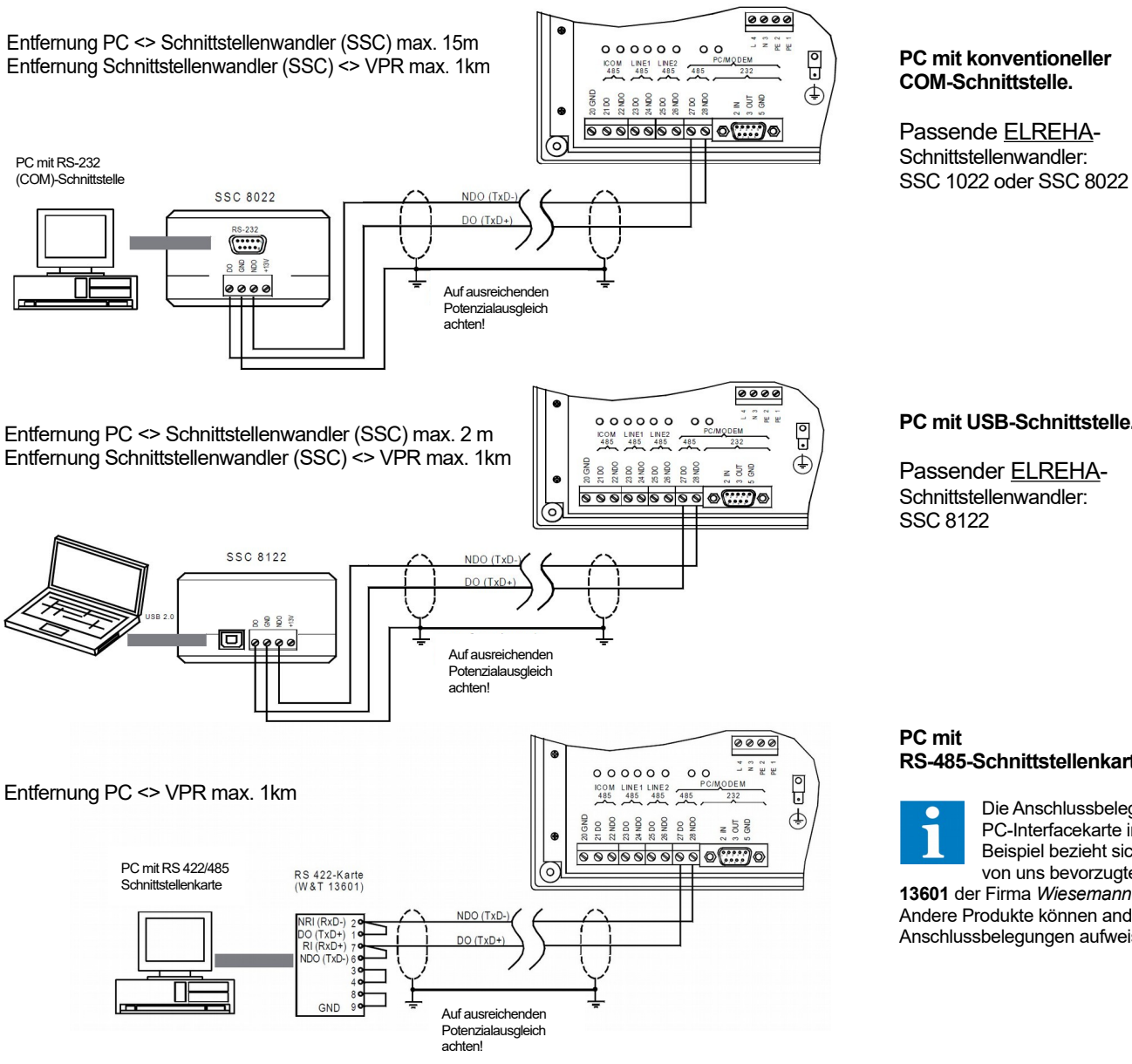

### **PC mit USB-Schnittstelle.**

Passender ELREHA-Schnittstellenwandler:

## **RS-485-Schnittstellenkarte**

Die Anschlussbelegung der PC-Interfacekarte in diesem Beispiel bezieht sich auf den von uns bevorzugten Typ **13601** der Firma *Wiesemann & Theis*.

Andere Produkte können andere Anschlussbelegungen aufweisen !

Passendes Verbindungskabel von PC-Karte zu SSC: Art.Nr.: **PC-RS-485** Kabellänge 5m

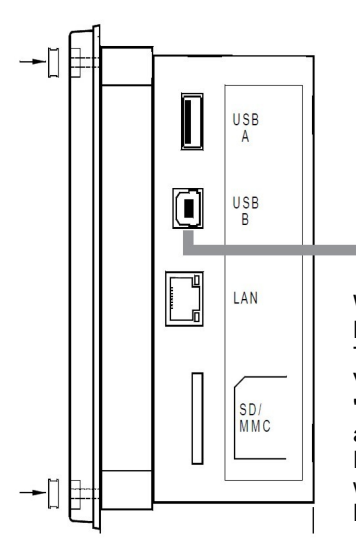

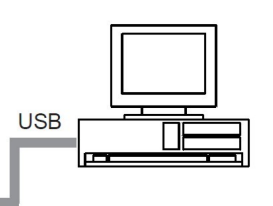

Wird diese Verbindung hergestellt, dann erkennt das Windows-Betriebssystem diese automatisch und installiert den passenden Treiber. Sollte dies nicht möglich sein, insbesondere bei älteren Versionen wie Win-XP, dann muss als Quelle die Datei 'VPR5240-2-Serial-USB.inf' angegeben werden, welche die automatische Installation ermöglicht. Diese Datei finden Sie auf der INFO-CD oder der Website

www.elreha.de unter "Download/Software Download". **Diese Verbindung funktioniert derzeit nicht mit Windows 10!**

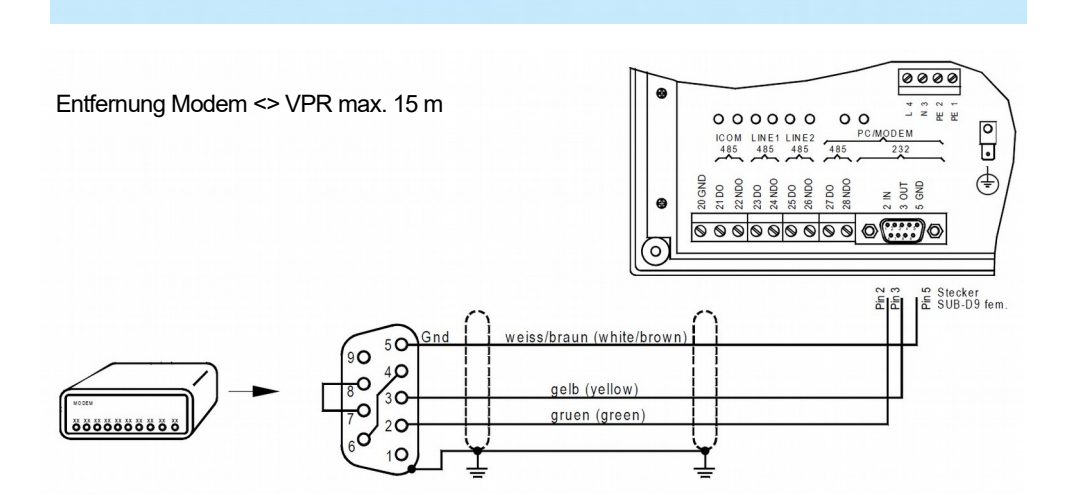

*Datenverbindung zu einem Modem*

 $\overline{\mathbf{i}}$ 

**Datenverbindung VPR <-> PC direkt über USB-Schnittstelle.**

Passendes Verbindungskabel: Art.Nr.: **Mod-RS232 SUB-D** Kabellänge 5m

 $\frac{U S B}{A}$  $\frac{USB}{B}$ T LAN SD/<br>MMC

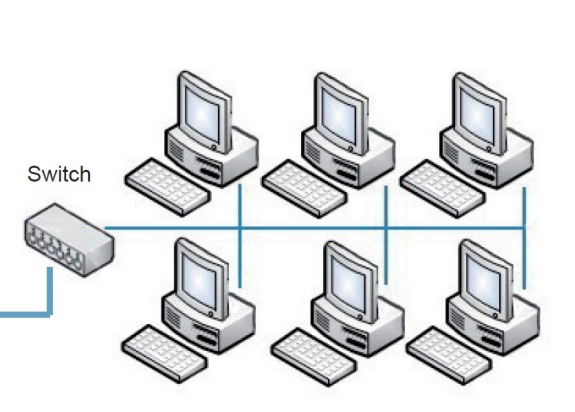

Anschluss per Standardkabel ab CAT5, Stecker RJ45.

**IP-Einstellungen mit Administrator abstimmen!**

*Daten-*

*einem* 

*verbindung zu* 

*PC-Netzwerk*

Sie haben die Konfiguration für Ihr VPR-System mit dem Planungsprogramm "**VPR52plan**" *VPR* erstellt. Somit liegen Ihnen ein Klemmenplan, eine Teileliste und eine Parameterliste vor.

Stellen Sie nochmals sicher, dass alle elektrischen Anschlüsse mit Ihrem Klemmenplan übereinstimmen und an den Reglern und Zusatzmodulen richtige Adressen eingestellt sind.

#### **Sorgen Sie zunächst dafür, dass eventuell vorhandene Anlagenschalter ausgeschaltet oder Steuersicherungen offen sind, damit kein Motor einschalten kann. Zu diesem Zeitpunkt stimmt die Zuordnung von Funktionen und Klemmenplan noch nicht.**

Wird die VPR-Zentraleinheit eingeschaltet, dann erscheint zunächst ein Logo und ein Selbsttest läuft ab, nach ca. 15 Sekunden erscheint die Statusseite. Rufen Sie zuerst die "Parameter"-Seite auf und tragen Sie Uhrzeit und Datum ein. Da die Werte im Klartext erscheinen, bedürfen sie keiner größeren Erklärung.

Tragen Sie nun die Werte laut Ihrer Parameterliste ins VPR ein.

Mit dem Eintragen dieser Parameter werden den Ausgängen die gewünschten Funktionen zugeordnet.

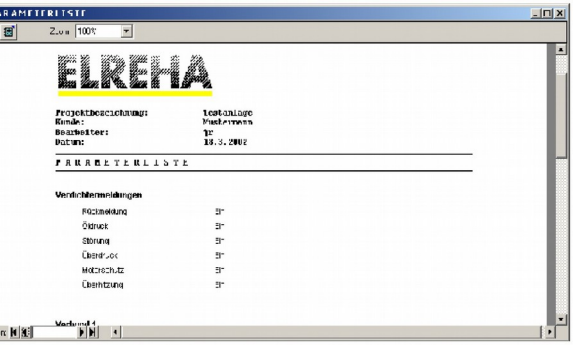

## *Inbetriebnahme*

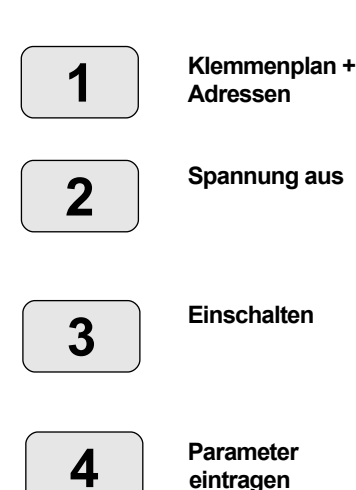

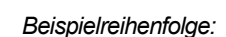

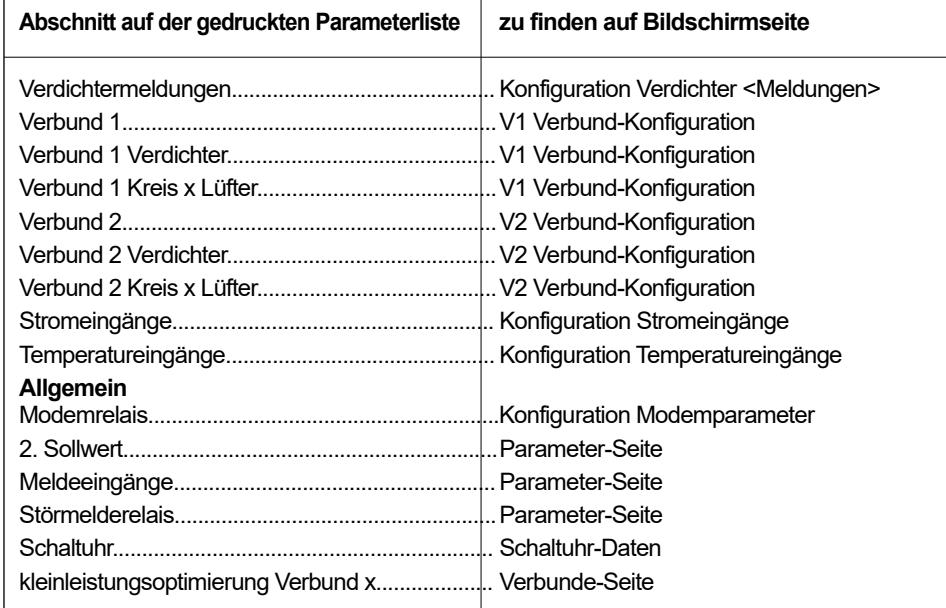

**Hiermit sind die Parameter eingegeben, die den Klemmenplan beeinflussen, die Zuordnung der Funktionen und Ausgänge liegt nun fest. Wenn man mit der Taste "F1" den Klemmenplan am VPR-Bildschirm aufruft, muss diese Anzeige mit dem ausgedruckten Klemmenplan übereinstimmen.**

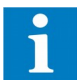

● Wechseln Sie auf die Seite "*Konfiguration Stromeingänge*" und von dort in die Unterseiten der einzelnen Druckgeber. Teilen Sie dem VPR die Eckwerte der verwendeten Drucktransmitter bei 4 und 20mA mit.

*Beispiel:* Sie verwenden für die Saugdruckseite des Normalkühlverbundes einen Druckgeber DG 0/10. Dieser liefert bei 0 bar 4mA und bei 10bar 20mA. In diesem Fall müssen Sie auf der Unterseite für den Druckgeber "V1 P-Saug" den Wert "Unten" auf -1,00 bar und den Wert "Oben" auf +9,00 bar einstellen.

Zusammen mit der Wahl des verwendeten Kältemittels sorgen die Druckwerte für die korrekte Anzeige der Temperaturen.

- Wechseln Sie auf die Seite "*Konfiguration Temperatureingänge*" und legen Sie den Fühlertyp und die physikalische Größe für die Anzeige fest. In den jeweiligen Unterseiten der Fühler können Sie die Anzeige bei Bedarf korrigieren
- Wechseln Sie auf die "*Parameter*"-Seite und weisen Sie, falls gewünscht, die im System vorkommenden Störmeldungen den verschiedenen Prioritätsebenen zu. Bei "Fehler-Nummer" Codenummer des Fehlers eintragen, bei "Priorität" mit "\*" entsprechend der gewünschten Weitermeldung markieren.

**Nachdem Sie die Sollwerte auf der "Verbunde"-Seite und die Betriebsparameter für die Motoren auf den entsprechenden Verdichter- und Lüfterseiten eingetragen haben, ist die VPR-Zentraleinheit konfiguriert und kann die Steuerung der Verbunde übernehmen.**

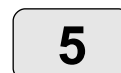

**Temperaturfühler anpassen**

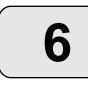

**Störmeldungen zuordnen**

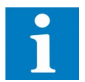

**VPR ist betriebsbereit** Wenn Ihre Verbunde arbeiten, steht die Inbetriebnahme der einzelnen Kühlstellen auf dem **Datenmodule**<br>Programm. Dazu müssen Sie die einzelnen Kühlstellenregler nacheinander aufsuchen. **Datenmodule** 

- Die Steuersicherungen für die einzelnen Kühlstellen sollten aus sein,
- Die Betriebsspannung für Kühlstellenregler bzw. Datenmodul sollte eingeschaltet sein.
- Am Regler / Datenmodul sind nur zwei Dinge einzustellen:
	- Die Geräteadresse für die Datenübertragung
	- eine eventuell notwendige Fühlerkorrektur (siehe Regler-Betriebsanleitung).

**Jedem Regler/Modul muss innerhalb des VPR-Systems eine Geräteadresse zugewiesen werden, unter der er von der Zentraleinheit angesprochen werden kann. Auf dem Busanschluss "Line1" sind dies die Adressen 0-63, für den Anschluss "Line2" wird ebenfalls 0-63 eingestellt (was den Adressen 100-163 entspricht).**

#### **Auf dem selben Anschluss darf jede Adresse nur einmal vergeben werden.**

**Hinweis: Für Regler oder Module ohne eigenes Display und ohne Rastschalter ist eine Servicefunktion für die Adressvergabe verfügbar, siehe nächste Seite.**

Sämtliche Betriebsparameter der Kühlstellenregler/Datenmodule sind vom zentralen VPR-Bildschirm aus erreichbar (Seite KST).

- Von der Seite KST aus mit F4 die Kühlstellen-Konfiguration aufrufen (evtl. Codeeingabe erforderlich)
- Adresse und Type des neuen Reglers/Moduls auswählen, damit ist dieser Regler am System angemeldet.
- Wird ein neuer Regler eingetragen, erfolgt nach der Eingabe des Typs die Abfrage "KST-Daten übernehmen?".
	- "ja" = Die Einstellungen werden aus dem Kühlstellenregler ausgelesen und in den Parameterspeicher des VPR übernommen. Eventuell schon vorhandene Daten werden dabei überschrieben.

"nein" = Keine Datenübernahme vom Regler

- Falls vorher noch nicht von einem PC übertragen, können Sie jetzt sämtliche nötigen Betriebswerte für die Kühlstelle bzw. Modul eingeben.
- Die Funktion des Kühlstellenreglers entnehmen Sie bitte dessen Bedienungsanleitung. Mit "Anforderung" = "ein" am Anfang der Seite werden sämtliche Regelungsfunktionen freigegeben.

"*Anforderung*" = "aus" schaltet sämtliche Regelungsfunktionen ab, Istwerte bleiben aber weiterhin sichtbar. Der aktuelle Status des Reglers wird durch "*Regler ist.......*" angezeigt. Der VPR überträgt alle eingegeben Werte innerhalb von ein paar Sekunden zu den

- Reglern/Modulen.
- Von der Seite KST aus mit F4 die Kühlstellen-Konfiguration aufrufen
- Adresse des zu löschenden Reglers/Moduls auswählen und Type auf "- -" einstellen. Nach einer Sicherheitsabfrage sind der **Regler und alle seine Daten im VPR gelöscht.**

Wollen Sie einen Kühlstellenregler an einer bestimmten Adresse, etwa aufgrund eines Defekts austauschen, dann stellen Sie auf dessen Kühlstellenseite den Parameter "Regler vorhanden" auf den Wert "Nein". Damit wird dieser Regler von der Datenverbindung getrennt, dessen Daten aber nicht gelöscht. Nach Einbau eines neuen Reglers mit dieser Adresse "Regler vorhanden" wieder auf "Ja" stellen, damit werden die noch gespeicherten Werte an den neuen Regler übertragen.

**Mit Eindrehen der Steuersicherungen an den Kühlstellen sollte Ihre Anlage nun betriebsbereit sein. Betriebsbereitschaft**

## *Inbetriebnahme Kühlstellen /*

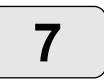

**Kommunikationsadressen einstellen**

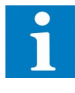

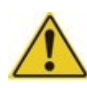

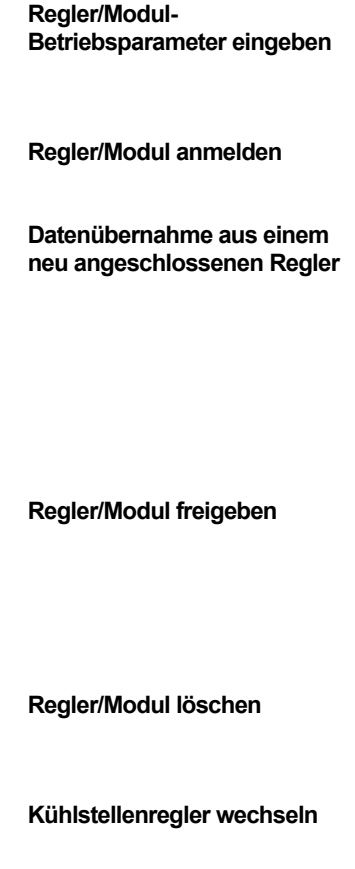

In der Praxis kommt es häufig vor, dass man die Kühlstellen in Betrieb nehmen will, aber die Verbunde noch im manuellen Betrieb arbeiten.

Dazu nehmen Sie jede Position wie eine Einzelkühlstelle in Betrieb (siehe Bedienungsanleitung des Kühlstellenreglers).

**Beachten Sie bitte, dass in dem Moment, wo die Zentraleinheit läuft und ihr die Kühlstelle als "vorhanden" mitgeteilt wird, sämtliche in den Kühlstellenregler manuell eingegebene Daten vom VPR überschrieben werden.**

**Bei Ende der Inbetriebnahme, nachdem alle Parameter und Sollwerte korrekt eingestellt sind, sollten Sie alle Einstellungen nochmals dauerhaft speichern (Parameter-Backup).** Bei späteren "Versuchen" oder Datenausfällen kann dann jederzeit auf die Einstellungen bei der Inbetriebnahme zurückgegriffen werden. Dieses Backup-Verfahren wird im Kapitel "*Konfiguration sichern / Backup*" beschrieben.

Es stehen Kühlstellenreglertypen zur Verfügung, die kein eigenes Display und keine eigenen Bedienelemente besitzen. Um diese Regler einbinden zu können, muss die werksseitig eingestellte Netzwerkadresse ggf. geändert werden können. Dazu dienen die Funktionen "*Kühlstellenregler Adresse ändern*" (für Busanschluss Line1, Servicedaten-Seite) und "*Kühlstellenregler Adresse ändern 1xx*" (für Busanschluss Line2, Servicedaten-Seite). Vorgangsweise:

- Nur einen Kühlstellenregler an die jeweilige Line-Schnittstelle anschließen
- Angeschlossen an Line1: Bei "*Kühlstellenregler Adresse ändern*" (Servicedaten-Seite) gewünschte Adresse eingeben und mit RET bestätigen
- Angeschlossen an Line2: Bei "*Kühlstellenregler Adresse ändern 1xx*" (Servicedaten-Seite) gewünschte Adresse eingeben und mit RET bestätigen.
- Regler entfernen
- ggf. nächsten einzustellenden Regler anschließen.

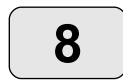

**Kühlstelle läuft, Verbund im Handbetrieb**

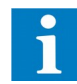

#### **Inbetriebnahme Abschließen**

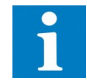

**Servicefunktion Adresse an Regler ohne eigenes Display vergeben** Leider lässt sich in der Praxis die Suche nach Fehlern selten vermeiden. Hier zeigen wir Ihnen die wichtigsten Probleme auf:

**Jeder auftretende Fehler wird im Klartext auf den beiden Fehlerlisten "Verbund-Fehler" und "letzte-Fehler" (erreichbar über F2 bzw. F3) im Klartext angezeigt. So sollte es für Sie ein Leichtes sein, auftretende Fehler zu verfolgen.** 

#### **Informationen über die Belegung der Anschlussklemmen lassen sich jederzeit über F1 abrufen.**

Für jede Schnittstelle stehen 2 LEDs zur Verfügung, welche eine Datenübertragung signalisieren. Die gelbe LED steht für "senden", die grüne LED für "empfangen".

Keine Bildschirmanzeige, Kommunikations-LEDs an der Rückseite aus: Überprüfen Sie bitte, ob alle nötigen Betriebsspannungen vorhanden sind.

Wenn ein oder mehrere Ein/Ausgangsmodule nicht arbeiten, obwohl die Betriebsspannung vorhanden ist, prüfen Sie am "ICOM 485"- Anschluss folgendes:

*LED "gelb" (senden) blinkt langsam, LED "grün" (empfangen) blinkt langsam:*

- Am entsprechenden Modul stimmt die Polarität des Datenkabels nicht
- Kommunikation scheint o.k.: Konfiguration prüfen, evtl. sind die entsprechenden Ein-/Ausgänge abgeschaltet.

*LED "gelb" (senden) blinkt langsam, LED "grün" ist aus:* Kommunikationsstörung zwischen VPR <-> Busverbindung.

- Prüfen Sie die Verbindungsleitung und deren Polarität.
- Ist diese Leitung auf der richtigen Schnittstelle aufgesteckt (*ICOM 485*)
- Prüfen Sie, ob die neben dieser Schnittstelle befindliche gelbe LED blinkt.
- Blinkt die gelbe LED, dann sendet das VPR und das E/A-Modul kann aufgrund einer falschen oder fehlenden Verbindung oder eines Defektes nicht antworten.
- Wenn Kommunikationsprobleme mit Kühlstellenreglern/Energiezählermodulen auftreten, sind in der Praxis schon folgenden Ursachen aufgetreten (Line1/Line2):

*LED "gelb" (senden) blinkt langsam, LED "grün" (empfangen) blinkt langsam:*

- Ein Regler blockiert den Bus, da eine Adresse doppelt vergeben wurde
- Die VBZ 19000/VBZ 3004/3004-2 können nur mit der festen Adresse -65- betrieben werden und ein Kühlstellenregler wurde mit dieser Adresse versehen.
- An einem oder mehreren Reglern wurde die Polarität des Datenkabels nicht beachtet
- Extreme Störungen auf dem Bus, da bei der Installation nicht auf die vorgeschriebene Erdung geachtet wurde.

*LED "gelb" (senden) blinkt langsam, LED "grün" ist aus:*

- Die Datenleitung ist unterbrochen

**Keine Funktion der Zentraleinheit**

**Kommunikations-LEDs**

**Ein/Ausgangsmodul arbeitet nicht** 

**Keine Kommunikation mit Kühlstellenreglern oder Energiezählermodulen**

## *Mögliche Installationsfehler*

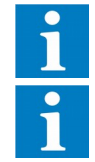

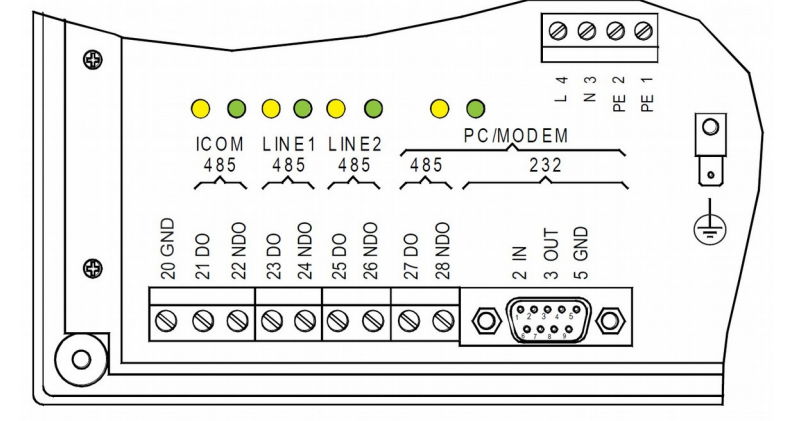

Elektrische Fehler auf den Datenleitungen können Sie mit einem einfachen Digitalmultimeter (hochohmiger Eingang, Niederspannungsbereich) selbst finden, ein "**Duspol**" o.ä. ist dafür nicht geeignet.

Stellen Sie niemals eine Datenverbindung her, wenn eine der Komponenten eingeschaltet ist (Auch nicht Stecker abziehen oder aufstecken). Machen Sie sich die Mühe, die Anlagenteile (dazu gehört auch der PC) vorher abzuschalten.

Die Daten werden mit Spannungen im Niederspannungsbereich übertragen. Die Spannungen bewegen sich zwischen 1...5V (RS-485) bzw. 7...15V (RS232). Die Datenübertragung erfolgt im Abstand von bis zu einigen Sekunden und kann auch einfach elektrisch gemessen werden.

- Wenn Sie mit einem Multimeter (DC-Bereich) auf der Datenleitung keine wechselnde Spannung im oben angegeben Bereich messen, dann läuft mit hoher Wahrscheinlichkeit keine Datenübertragung.
- Wenn Sie mit dem Multimeter (DC-Bereich) auf der Datenleitung eine wechselnde Spannung im angegeben Bereich messen, läuft mit hoher Wahrscheinlichkeit eine Datenübertragung und eine Kommunikationsstörung hat andere Ursachen.
- Messen Sie im stromlosen Zustand den Widerstand zwischen den Anschlüssen DO und NDO (RS 485), dieser muss in der Größenordnung von einigen hundert Ohm liegen.
- Zeitweilige Unterbrechungen der Datenübertragung sind fast immer darauf zurück**zuführen, dass die beschriebenen Verdrahtungsvorschriften und Empfehlungen nicht eingehalten werden.**

Die Netzwerkeinstellungen müssen grundsätzlich mit dem Systemadministrator des Kunden abgestimmt werden, dieser entscheidet über die IP-Einstellungen für die Einbindung des VPR in das Netzwerk.

Werden falsche Werte eingestellt, dann kann dies zur Blockade des kompletten PC-Netzwerks führen!

Nach Einschalten der Steuerspannungen sollten Ihre Verbunde arbeiten. Wenn Verdichter bzw. Lüfter trotz Anforderung nicht laufen, dann sollten Sie folgendes überprüfen:

- Stimmt die Verdrahtung mit dem Klemmenplan überein, oder wurde die Konfiguration nicht doch nachträglich geändert ?
- Schaltet eine Stufe ein und nach kurzer Zeit wieder aus (ca. 30 sec), obwohl noch ein Vorlaufsignal ansteht, dann sollten Sie feststellen, ob das VPR-System die notwendigen Rückmeldesignale des Motors über die Sicherheirskette erhält, bzw. am richtigen Eingang erhält.

Wenn diese Rückmeldesignale nicht vorhanden sind, wird diese Stufe nach kurzer Zeit wieder abgeschaltet. Nach einer Fehlersperrzeit (Vorgabe: 5 Min.) und Ablauf der Vorlaufzeit versucht das VPR erneut, diese Stufe anzusprechen. Prüfen Sie auch, ob der "N"-Anschluss der E/A-Module vorschriftsmäßig aufgelegt ist

Sie können die Funktion und den Status jedes einzelnen Digitaleingangs (Optokopplereingangs) leicht überprüfen. In der Klemmenplan-Anzeige finden Sie für jeden Eingang eine entsprechende

Statusanzeige. " \* " = Signal ist vorhanden

" . " = keinSignal

**Tips zur Fehlersuche an Datenleitungen mit einfachen Mitteln**

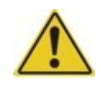

**Spannungen für die Datenübertragung**

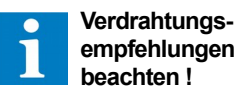

**Störungen bei Einbindung in ein PC-Netzwerk**

**Stufen schalten nicht**

**Digitaleingänge testen**

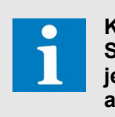

**Klemmenplan und Statusanzeige sind jederzeit über F1 abrufbar.**

Arbeiten die Druckgeber nicht, gehen Sie so vor:

● Betriebsspannung für die Druckgeber messen. Modul BMA: Klemme 15 nach 16, Spannung 18...26 V DC

Sie können einfach feststellen, ob die Druckgeber einen Strom liefern, indem Sie die Spannung über dem entsprechenden Eingang messen. Der BMA-interne Bürde-Widerstand ist 100 Ohm. Daraus ergibt sich: Bei 4mA > 400mV DC, bei 20mA > 2V DC. Wenn sich die gemessenen Spannungen also zwischen 0,4 und 2V DC bewegen, dann liefert der Druckgeber einen sinnvollen Wert.

Beim VPR können sowohl Temperaturfühler des Typs TF 201 als auch Pt1000-Fühler (TF 501) verwendet werden. Diese können mit einem Ohmmeter überschlägig geprüft werden, da sie sich wie ein Widerstand verhalten.

Nach Abziehen der Anschlussleitung können Sie die Widerstandswerte lt. dieser Tabelle messen.

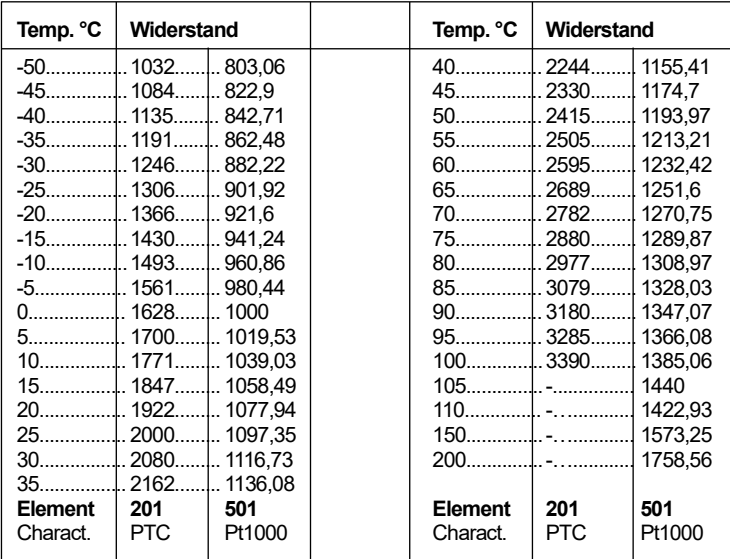

#### **Fühler-Widerstands-Tabelle**

**Fehlersuche an Temperaturfühlern**

*Häufige Fragen*

Druck ist in Ordnung, Verdichter laufen nicht an:

- Lastabwurfsignal ist ausgelöst, Wert ist auf 100% eingestellt (Verdichtersatz-Seite).

- Schnellrücklauf ist ausgelöst
- Soleanlage: Verbundsperre ist ausgelöst.

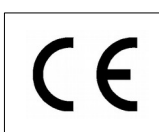

Dieses Gerät erfüllt die Anforderungen der EU Richtlinien 2014/30/EC und 2014/35/EC sowie der heranzuziehenden Normen. Die Konformitätserklärung ist unter folgender Adresse hinterlegt:

 **ELREHA** Elektronische Regelungen GmbH Schwetzinger Str. 103 Telefon: +49 6205 2009-0 Email: sales@elreha.de

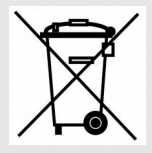

**Endgültige Außerbetriebsetzung und Entsorgung** Das Symbol auf dem Typenschild weist darauf hin, dass dieses Produkt nicht als normaler Hausmüll zu behandeln ist. Es muss an einer Annahmestelle für das Recycling von elektrischen und elektronischen Geräten abgegeben werden.

#### **Batterie-Entsorgung**

Das Gerät enthält eine Lithium-Batterie. Sie darf nicht im normalen Hausmüll entsorgt werden. Sie können die Batterie bei einer öffentlichen Sammelstelle oder überall dort abgeben, wo Batterien dieser Art verkauft werden.

#### **Batterie-Entnahme**

Um die Batterie zu entnehmen, ist das Gehäuse durch Lösen von je 3 Schrauben rechts und links hinter der Schmalseite des Frontrahmens, sowie der Schraube an der rechten unteren Gehäuseecke, zu öffnen. Das Metallgehäuse kann nun abgenommen werden. Der Batteriehalter befindet sich auf der inneren Platine am oberen Rand. Die Batterie kann mittels eines Schraubendrehers o.ä. ausgehebelt werden.

#### **Hinweis**

Diese Anleitung haben wir mit größter Sorgfalt und nach bestem Wissen erstellt. Änderungen wegen technischer Aktualisierungen oder aus anderen Gründen behalten wir uns vor. Bitte stellen Sie vor der Verwendung dieser Anleitung sicher, dass Ihr Gerät der hier beschriebenen Ausführung entspricht.